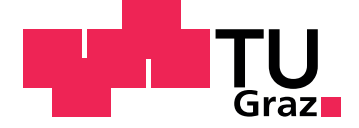

Lukas Frauenlob, B.Sc.

## **Optimierte Modellierung von Energieinfrastrukturen mittels automatisierter Datenselektion**

**Masterarbeit**

zur Erlangung des akademischen Grades Diplom Ingenieur

> eingereicht an der **Technischen Universitat Graz ¨**

Betreuer Assoz.Prof. Dipl.-Ing. Dr.techn. Udo Bachhiesl

> Mitbetreuer Dipl.-Ing. Robert Gaugl, B.Sc.

Institut für Elektrizitätswirtschaft und Energieinnovation Fakultät für Elektrotechnik und Informationstechnik

Graz, Oktober 2019

## Eidesstattliche Erklärung

Ich erkläre an Eides statt, dass ich die vorliegende Arbeit selbstständig verfasst, andere als die angegebenen Quellen/Hilfsmittel nicht benutzt, und die den benutzten Quellen wörtlich und inhaltlich entnommenen Stellen als solche kenntlich gemacht habe. Das in tugrazonline hochgeladene Textdokument ist mit der vorliegenden Dissertation identisch.

Datum Unterschrift

# <span id="page-2-0"></span>Kurzfassung

Am *Institut fur Elektrizit ¨ atswirtschaft und Energieinnovation ¨* der *Technischen Universitat Graz ¨* wird seit dem Jahr 2002 *ATLANTIS* entwickelt.

*ATLANTIS* ist ein Modell der europäischen Elektrizitätswirtschaft und ermöglicht die Untersuchung und Simulation verschiedenster energiewirtschaftlicher Fragestellungen, wie etwa Szenarioanalysen fur die Integra- ¨ tion erneuerbarer Energien, Entwicklung der Netzinfrastrukturen, Auswirkungen von Neu- oder Ruckbau von Leitungen und Kraftwerken, Ent- ¨ wicklung regionaler Strompreise unter verschiedensten Regulierungen wie *CO2*-Regelungen, oder etwa Stresstests zur Simulation von Energieverknappung.

Um diese Fragestellungen realitätsnah simulieren zu können, ist ein genaues Modell des Höchstspannungsnetzes notwendig. Bisher wurden Hochspannungsleitungen in mühevoller Handarbeit unter hohem Personalaufwand händisch in die **ATLANTIS-Datenbank eingetragen**.

Da mittelfristig in *ATLANTIS* zusätzlich zum europäischen Energienetz jenes des gesamten afrikanischen Kontinents simulierbar sein soll, stößt diese manuelle Vorgehensweise an ihre Grenzen.

Eine mögliche Lösung dafür ist die Nutzung der Datenbasis des OpenStreet-*Map* Projekts. Diese hat zudem den Vorteil, dass sie für viele Länder die einzige öffentlich frei zugängliche Datenbasis über das jeweilige Energienetz eines Landes darstellt.

In dieser Masterarbeit wird die Erstellung eines Programms beschrieben, welches Daten aus *OpenStreetMap* automatisiert so aufbereitet und selektiert, dass diese in einem für *ATLANTIS* nutzbaren Format zur Verfügung stehen.

Beginnend mit einer Analyse der Daten aus *OpenStreetMap* und deren Problemstellen bzw. Unzulänglichkeiten, wird die Struktur des über 3.000 Zeilen langen Programms erklärt und im weiteren Verlauf genau beschrieben. Die größte Herausforderung besteht darin, den sehr umfangreichen Datensatz drastisch, aber dennoch sinnvoll zu reduzieren und dabei sicherzustellen, dass keine wichtigen Daten unabsichtlich entfernt werden.

Schlussendlich werden in dieser Arbeit der exportierte Datensatz mit dem bereits in *ATLANTIS* verwendeten, händisch eingetragenen Datensatz verglichen. Der Vergleich zeigt eine hohe Übereinstimmung beider Datensätze und somit die Verwendungsfähigkeit des Programms.

Die zukünftige intensive Verwendung dieses Programms wird den notwendigen Zeitaufwand für das Hinzufügen eines neuen Landes oder einer neuen Spannungsebene drastisch reduzieren und bei gleichem Personaleinsatz die Anzahl der simulierbaren Ländern stark erhöhen.

## <span id="page-4-0"></span>Abstract

Since 2002 *ATLANTIS* has been developed at the *Institute of Electricity Economics and Energy Innovation* of *Graz University of Technology*.

*ATLANTIS* is a model of the European electricity industry and allows the investigation and simulation of various questions in the energy industry, such as scenario analyzes for the integration of renewable energies, development of network infrastructures, effects of construction or deconstruction of lines and power plants, development of regional electricity prices under various regulations such as *CO2* regulations, or stress tests to simulate energy shortages.

In order to be able to realistically investigate these questions, an exact model of the high voltage grid is required. Up to now, power lines have been added to the *ATLANTIS* database tediously and manually with great personal effort.

Since *ATLANTIS* is intended to simulate not only the European energy grid but also the energy grid of the entire African continent in the medium term, this manual approach reaches its limits.

One possible solution would be to use the database of the *OpenStreetMap* project. This too has the advantage that for many countries *OpenStreetMap* is the only publicly accessible database of the energy grid of the respective country.

This master's thesis describes the creation of a program that automatically processes, selects and exports data from *OpenStreetMap* so that it is available in an *ATLANTIS* compatible format.

Starting with an analysis of the data from *OpenStreetMap* and its problems and inadequacies, the structure of the more than 3,000-line program is explained and described in detail. The biggest challenge is a significant but reasonable reduction the very large original data set, with great care taken that no important data is inadvertently lost.

Finally, the exported data set is compared with the original, manually added data set currently used in *ATLANTIS*. The comparison shows a high degree of similarity between the two data sets and thus high usefulness of the program.

Future intensive use of this program will radically reduce the time required to add new voltage levels, or even new countries, to the database of *ATLANTIS* and significantly increase the number of available countries for *ATLANTIS* given the same personal expense.

# Inhaltsverzeichnis

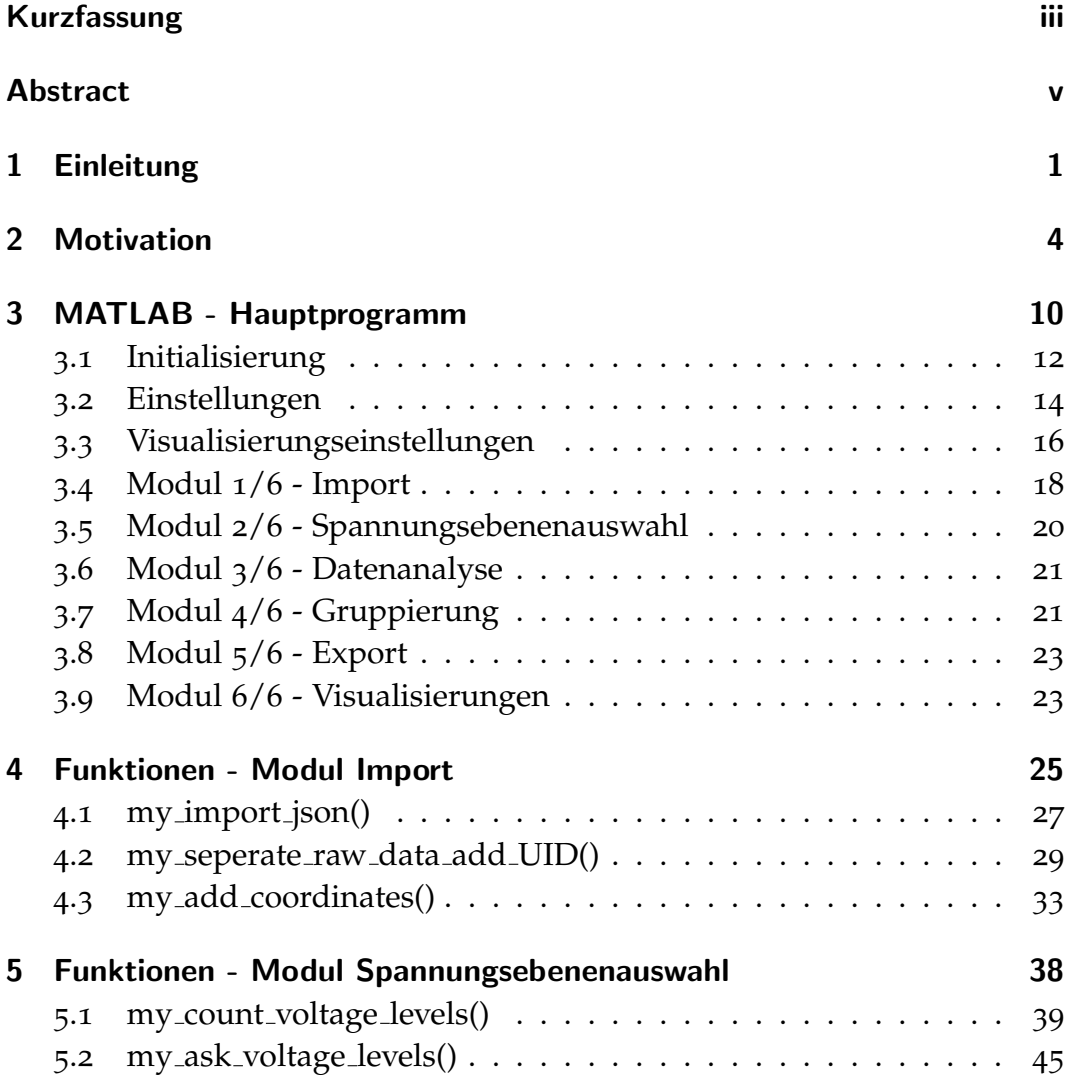

### Inhaltsverzeichnis

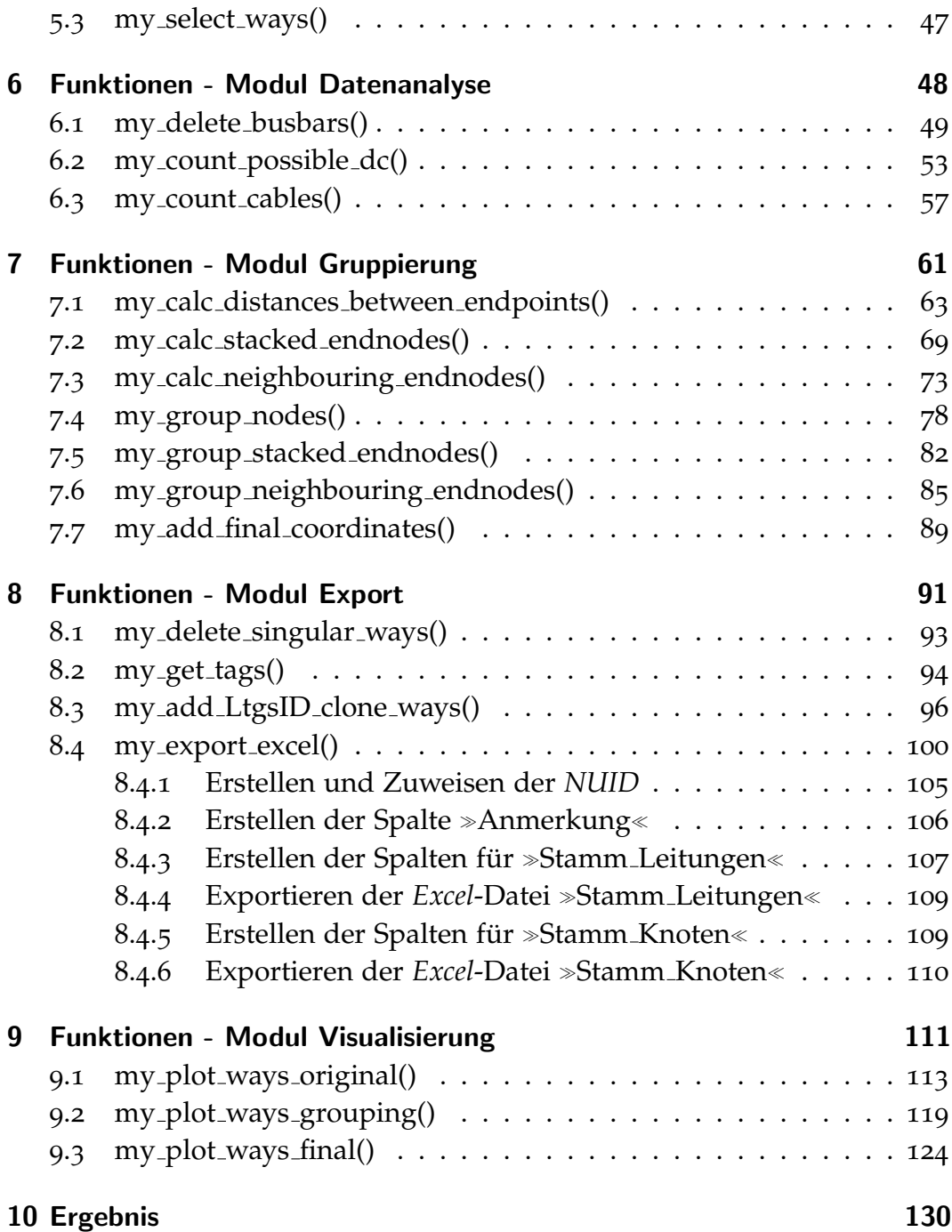

### Inhaltsverzeichnis

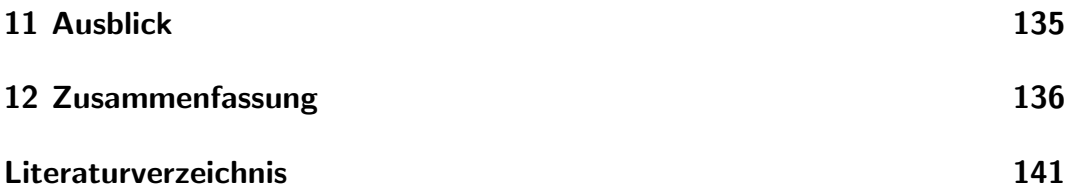

# <span id="page-9-0"></span>1 Einleitung

Elektrizität ist aus unserem heutigem Leben nicht mehr wegzudenken. Die Selbstverständlichkeit, jederzeit Zugriff auf Strom zu haben, ist in unseren Köpfen und Gewohnheiten fest verankert.

Durch den stetig steigenden Energieverbrauch und die Herausforderungen, die die Energiewende mit sich bringt, steigen die Anforderungen an unsere Versorgungsnetze und damit auch deren Komplexität. Unter diesen Voraussetzungen wird immer mehr Wert auf Szenarienanalysen und aussagekräftige Zukunftsprognosen gelegt.

Am *Institut fur Elektrizit ¨ atswirtschaft und Energieinnovation ¨* der *Fakultat f ¨ ur¨ Elektrotechnik und Informationstechnik* der *Technischen Universitat Graz ¨* wird bereits seit dem Jahr 2002 *ATLANTIS* entwickelt.

*ATLANTIS* ist ein Modell der europäischen Elektrizitätswirtschaft. Anfangs umfasste *ATLANTIS* hauptsächlich europäische Länder, in den letzten Jahren konnte jedoch der *Mittelmeerring* geschlossen werden, was nun bedeutet, dass inzwischen auch ausführliche Analysen in Europa und dem Mittelmeerraum möglich sind.

Um sich ein besseres Bild von ATLANTIS zu bekommen, ist in Abb. [1](#page-11-0).1 das Höchstspannungsnetz von Österreich dargestellt, genau genommen die 220 kV und 380 kV Spannungsebene sowie verschiedene Kraftwerkstypen und Netzknoten.

#### 1 Einleitung

In über 50 Personenjahren Entwicklungseinsatz aus den Disziplinen Energiewirtschaft, Elektrotechnik, Maschinenbau, Kraftwerkstechnik, Betriebswirtschaft, Volkswirtschaft, Informatik und Recht ist so ein leistungsstarkes Modell mit folgenden Kenndaten entstanden [1]:

- 52 Länder,
- 9.700 Leitungen bzw. Transformatoren,
- 6.500 Netzknoten,
- 26.400 Kraftwerke von 27 unterschiedlichen Typen sowie
- Inklusion der 100 größten Elektrizitätsunternehmen.

Mit *ATLANTIS* lässt sich eine Vielzahl von Forschungsfragen untersuchen, unter anderem die

- Entwicklung regionaler Strompreise,
- Auswirkungen von Neubau von Leitungen oder Kraftwerken,
- Auswirkungen von Rückbau von Leitungen oder Kraftwerken,
- Quantifizierung des volkswirtschaftlichen Nutzens von Investitionen,
- Szenarioanalysen für die Integration erneuerbarer Energien,
- Systemgrenzkosten erneuerbarer Energien,
- Vorabanalysen von verschiedenen Regulierungen und Marktorganisationen wie neue Richtlinien, CO2-Regelungen, etc.,
- Stresstests zur Simulation von Energieverknappungen,
- uvm.

Mit diesem Datensatz ist es unter anderem möglich Lastflusssimulationen durchzuführen. In diesen wird untersucht, welchen Auslastungen einzelne Leitungen zum jetzigen Zeitpunkt oder in ferner Zukunft unterlie-gen werden. In Abb. [1](#page-11-1).2 ist eine Lastflusssimulation der österreichischen Höchstspannungsebene zum Zeitpunkt Juni 2019 zu sehen.

Anhand Lastflusssimulationen wie dieser können potentielle Engstellen im <u>Übertragungsnetz</u>, wie sie zum Beispiel derzeit gut an der 220 kV *Salzburgleitung* zu sehen sind, fruhzeitig erkannt werden. ¨

### 1 Einleitung

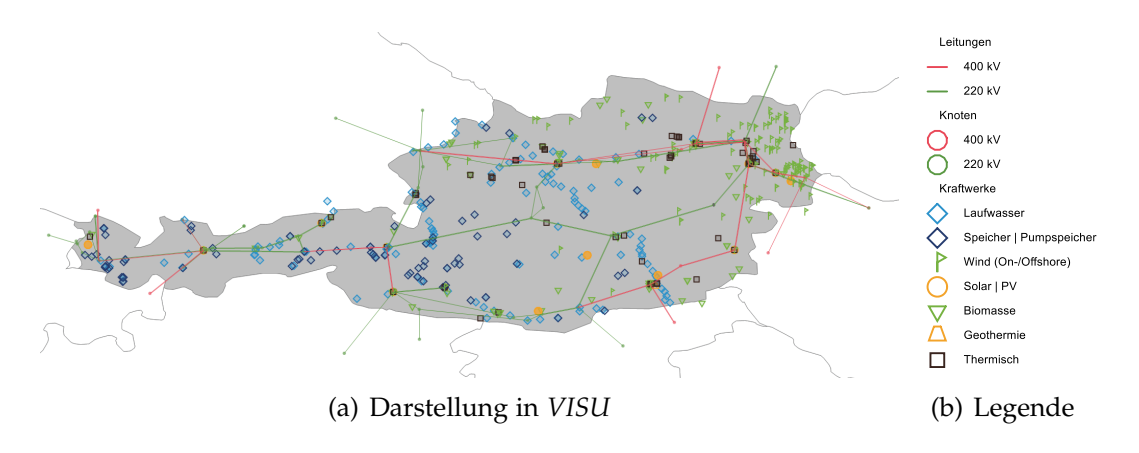

<span id="page-11-0"></span>Abbildung 1.1: *ATLANTIS* - Leitungsnetz von Österreich [2]

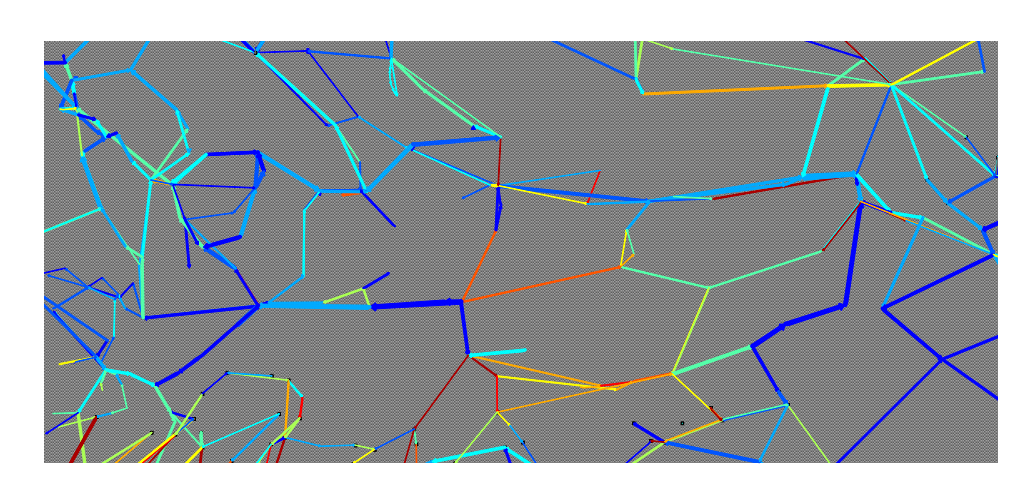

<span id="page-11-1"></span>Abbildung 1.2: *ATLANTIS* - Lastflusssimulation von Österreich [2]

<span id="page-12-0"></span>Im vorherigen Kapitel [1](#page-11-1) wurde in Abb. 1.2 das österreichische Höchstspannungsnetz gezeigt. Nicht näher wurde darauf eingegangen, wie die Daten des österreichischen Höchstspannungsnetzes in *ATLANTIS* implementiert wurden.

Die Datenbank von *ATLANTIS* arbeitet intern mit Tabellen im Excel-Dateiformat. In mühevoller händischer Kleinarbeit wurde jede einzelne Leitung, Zeile für Zeile, in diese Datenbank eingetragen. Die Leitungsdaten stammen aus unterschiedlichen Quellen, zu einem großem Teil jedoch aus der Netzkarte der *ENTSO-E*, dem Verband Europäischer Übertragungsnetzbetreiber.

In Abb. [2](#page-13-0).1 ist die Netzkarte, wie sie auf der Website der *ENTSO-E* [3] öffentlich zugänglich ist, dargestellt. Einzelne Leitungen wurden manuell herausgesucht, die Start- und Endknotenkoordinaten händisch in Google *Maps* gesucht und so in die Datenbank eingetragen.

Diese Vorgehensweise ist aus zwei Gründen verbesserungswürdig:

- Der Zeitaufwand und damit der Personaleinsatz ist sehr hoch.
- Für viele Länder gibt es keine öffentlich verfügbare Netzkarte.

Vor allem für das mittelfristige Ziel, den afrikanischen Kontinent als gesamtes in *ATLANTIS* zu integrieren, sind diese beiden Punkte sehr bedeutend.

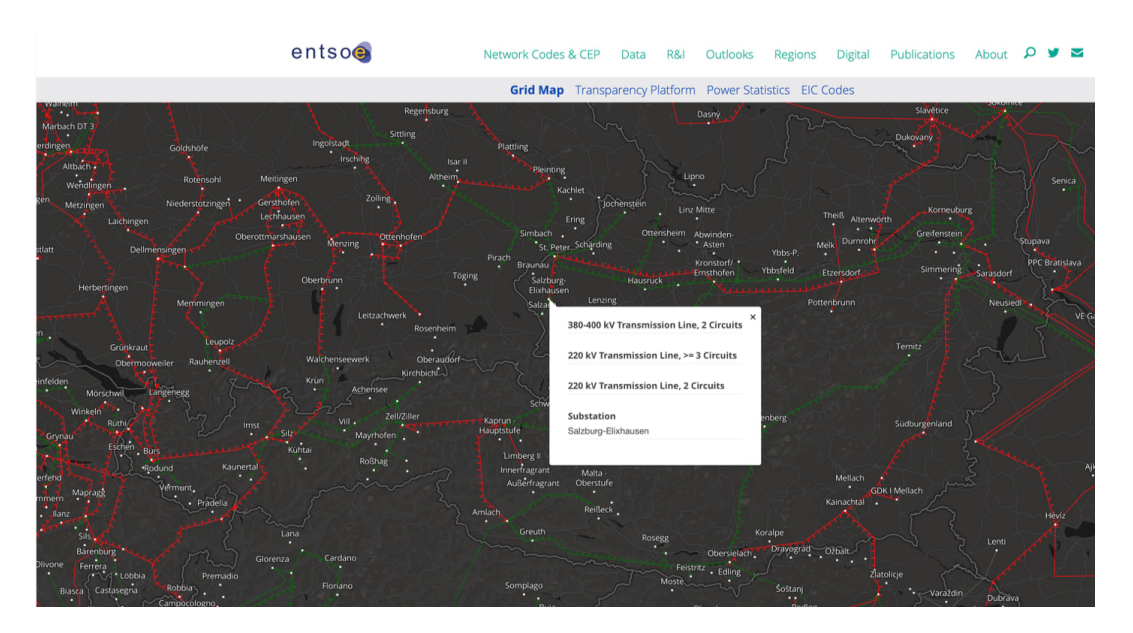

Abbildung 2.1: Netzkarte der *ENTSO-E* [3]

<span id="page-13-0"></span>Eine alternative Quelle für Leitungsdaten ist die Datenbasis von OpenStreet-*Map. OpenStreetMap* lässt sich prägnant wie eine Mischung von *Google Maps* und der *Wikipedia* beschreiben. Dies bedeutet, dass der Datensatz von verschiedenen interessierten Personen erstellt wird, sehr oft aber auch aus automatisierter Analyse von Satellitenbildern.

In Abb. [2](#page-14-0).2 ist der *OpenStreetMap* Datensatz des elektrischen Übertragungsnetzes von Österreich abgebildet. Wie man auf den ersten Blick erkennen kann, ist dieser um einiges ausführlich als der der *ENTSO-E* Netzkarte. Jedoch ist dieser Datensatz nicht ohne weiteres in *ATLANTIS* nutzbar. Dies ist aus mehreren Gründen so, zwei davon sind in Abb. [2](#page-15-0).3 zu erkennen:

Zum einen sind manche Leitungsstücke ohne sinnvolle Informationen und mit keiner anderen Leitung verbunden (siehe kurze Leitung im Bild links mittig), zum anderen ist das gesamte Leitungsnetz sehr detailliert und realitätsnah. Dies ist von einem Kartendienst natürlich zu erwarten, für *ATLANTIS* sind jedoch nur die Endpunkte einer Leitung und eine allgemein vereinfachte, schematische Darstellung von Interesse.

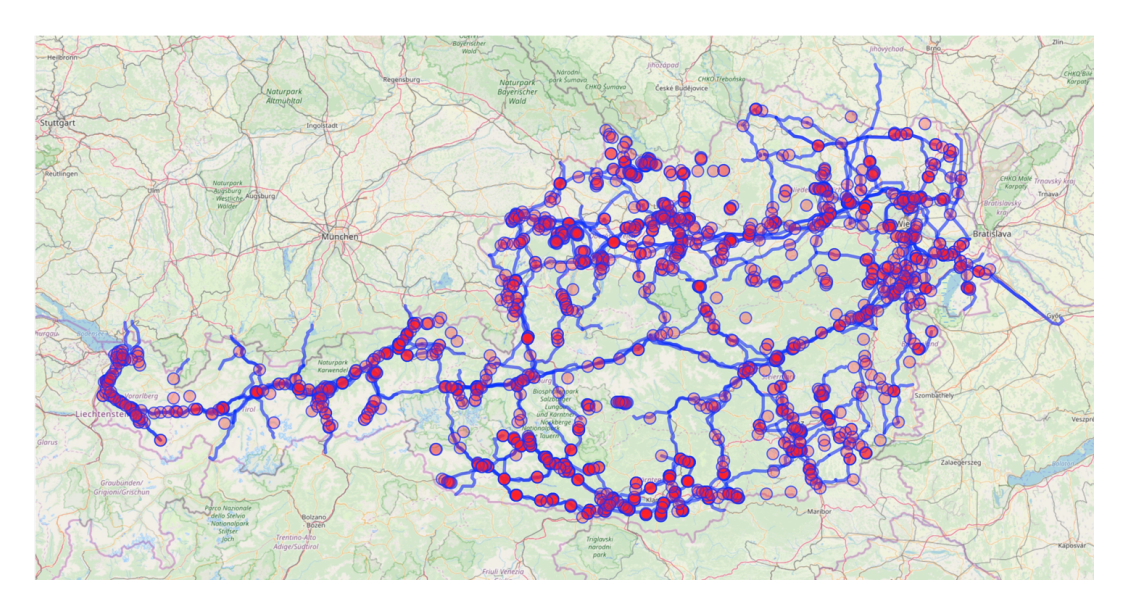

<span id="page-14-0"></span>Abbildung 2.2: *OpenStreetMap* - das österreichische Energienetz [4]

In Abb. [2](#page-16-0).4 (a) ist zu erkennen, dass vor allem in Umspannwerken die Leitungen einfach enden, jedoch so gut wie nie miteinander verbunden sind. In einer schematischen Darstellung wie in *ATLANTIS* sind diese Knotenpunkte aber essentiell.

In Abb. [2](#page-16-0).4 (b) ist die Problematik der Segmentierung und Stichleitungen dargestellt: Auf diesem Ausschnitt sind fünf Leitungen - die Hauptleitung besteht aus drei einzelnen Leitungen - sowie zwei Stichleitungen mit insgesamt vier Knoten abgebildet. Tatsächlich soll die Vereinfachung in diesem Beispiel nur aus zwei Leitungen, welche sich in einem Knotenpunkt treffen, bestehen.

Die Datenbasis von *OpenStreetMap* kann unter anderem im *.json* Dateiformat exportiert werden. Dies ist ein einfaches, kompaktes Dateiformat zum Datenaustausch strukturierter Daten.

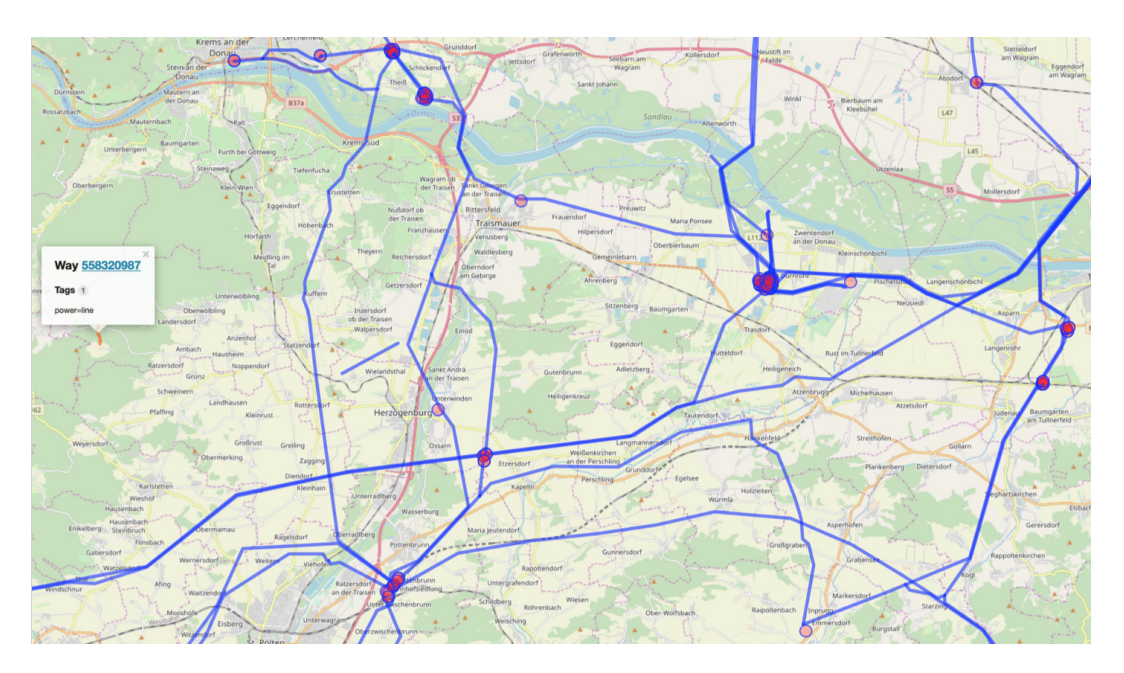

<span id="page-15-0"></span>Abbildung 2.3: *OpenStreetMap* - Beispiel Detailgrad [4]

.json wurde ursprünglich für *JavaScript* entwickelt, daher auch der volle Name *JavaScript Object Notation*, jedoch sind für praktisch alle verbreiteten Programmiersprachen Parser verfügbar, sprich volle Kompatibilität zum Importieren und Exportieren ist fast immer gegeben. In Abb. [2](#page-16-1).5 ist ein Ausschnitt aus so einer *.json* Datei dargestellt.

Die Datei ist als Array von Objekten aufgebaut. Ein Objekt ist zwischen zwei geschwungenen Klammern  $({})$  verschachtelt und enthält verschiedene Eigenschaften wie *type* oder *id*. In der Eigenschaft *tags* ist oft eine Vielzahl nützlicher Zusatzinformationen zu finden, jedoch variiert dies von Datensatz zu Datensatz.

In einem Way-Element Objekt sind immer die einzelnen nodes aufgezählt, welche Koordinaten von Knoten des Way-Elements enthalten. Jedes Node-Element besteht wiederum selbst aus einer *id* und den Längen- und Breitengradkoordinaten.

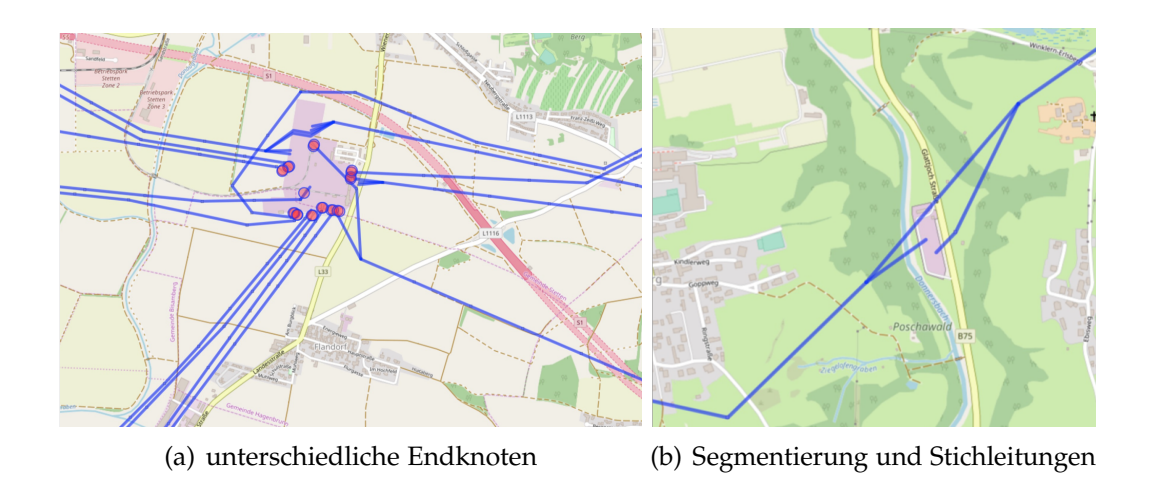

<span id="page-16-0"></span>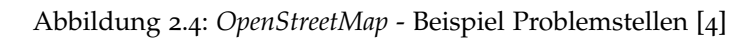

| $10 -$<br>11<br>12<br>$13 -$<br>14<br>15<br>16<br>17<br>18<br>$19 -$<br>20<br>21<br>22<br>23<br>24<br>25<br>26<br>27<br>28 | "type": "way",<br>"id": 23049205.<br>"nodes": [<br>248719559,<br>248719560,<br>384720866.<br>248719561<br>1,<br>"tags": $\{$<br>"cables": "6",<br>"name": "Bisamberg - Gerasdorf",<br>"operator": "Wien Energie GmbH",<br>"power": "line",<br>"ref": "100/51;100/61",<br>"voltage": "110000",<br>"wires": "single"<br>ł<br>}, | $364643$ $\times$<br>364644<br>364645<br>364646<br>364647<br>364648<br>$364649$ $\vee$<br>364650<br>364651<br>364652<br>364653<br>364654<br>$364655 \times$<br>364656<br>364657<br>364658<br>364659<br>364660 | ₹<br>"type": "node",<br>"id": 954609926,<br>"lat": 48.6759654,<br>"lon": 16.8468103<br>},<br>₹<br>"type": "node",<br>"id": 954609950,<br>"lat": 48.6732778,<br>"lon": 16.8469028<br>λ,<br>₹<br>"type": "node",<br>"id": 954609979,<br>"lat": 48.6704539,<br>"lon": 16.8469943<br>},<br>€ |
|----------------------------------------------------------------------------------------------------|----------------------------------------------------------------------------------------------------|----------------------------------------------------------------------------------------------------|----------------------------------------------------------------------------------------------------|
| $29 -$<br>30                                                                                                    | ſ<br>"type": "way",                                                                                                    | 364662<br>364663                                                                                                    | "type": "node",<br>"id": 954609899.                                                                                                    |
| 31                                                                                                    | "id": 23049236,                                                                                                    | 364664                                                                                                    | "lat": 48.6790593,                                                                                                    |
| $32 -$                                                                                                    | "nodes": [                                                                                                    | 364665                                                                                                    | "lon": 16.8466974                                                                                                    |
| 33                                                                                                    | 248719562,                                                                                                    | 364666                                                                                                    | },                                                                                                    |
| 34                                                                                                    | 248719793,                                                                                                    | 364667 v                                                                                                    | ₹                                                                                                    |
| 35                                                                                                    | 248719794,                                                                                                    | 364668                                                                                                    | "type": "node",                                                                                                    |
| 36                                                                                                    | 248719795,                                                                                                    | 364669                                                                                                    | "id": 954609983,                                                                                                    |
| 37                                                                                                    | 248719796,                                                                                                    | 364670                                                                                                    | "lat": 48.680958,                                                                                                    |
| 38                                                                                                    | 248719797,                                                                                                    | 364671                                                                                                    | "lon": 16.8431096                                                                                                    |
| 39                                                                                                    | 248719798,                                                                                                    | 364672                                                                                                    | },                                                                                                    |
|                                                                                                    | (a) Way-Elemente                                                                                                    |                                                                                                    | (b) Node-Elemente                                                                                                    |

<span id="page-16-1"></span>Abbildung 2.5: *OpenStreetMap* - Export im *.json* Dateiformat

Zusammengefasst kann gesagt werden, dass der Datensatz von *OpenStreet-Map* für eine Verwendung in *ATLANTIS* 

- zu umfangreich und detailliert,
- voll von unwichtigen Daten wie Koordinaten von Freileitungsmasten,
- zu stark segmentiert,
- nicht immer zusammenhängend,
- für den Menschen nur schlecht lesbar und
- gar nicht lesbar für *ATLANTIS* ist, sowie
- Leitungen in Knotenpunkte unterschiedliche Endpunkte aufweisen.

Um dennoch diese wertvolle Datenbasis nutzen zu können, war die Notwendigkeit gegeben, ein Programm zu entwickeln, welches eben jenen Datensatz für *ATLANTIS* nutzbar macht. An dieses Programm wurden folgende Anforderungen gestellt:

- Universal auf sämtliche Netzebenen aller Länder einsetzbar,
- gute Performance auch bei sehr großen Datenmengen,
- Robustheit bei variierenden Daten,
- Abfangen und Lösung verschiedenster auftretender Fehler,
- einfache Fehlersuche,
- übersichtliche Struktur für zukünftige Erweiterungen,
- sinnvolle Visualisierungen der Daten sowie
- klare Warnungen und Bereitstellung wichtiger Zusatzinformationen.

Als Programmiersprache wurde MATLAB gewahlt. Das Programm MAT- ¨ LAB ist für die Verarbeitung von großen Datenmengen sehr gut geeignet, weist zahlreiche Visualisierungsmöglichkeiten auf und ist durch die weite Verbreitung im wissenschaftlichen Bereich gut akzeptiert.

<span id="page-18-0"></span>Das MATLAB Programm besteht im Eigentlichen aus 6 Modulen. Der Ablauf dieser Module ist in Abb. [3](#page-19-0).1 schematisch dargestellt.

Diese 6 Module sind wiederum in insgesamt 23 Funktionen unterteilt. Dies stellt sicher, dass folgende Anforderungen zutreffen:

- Übersichtlichkeit im Programmablauf
- Übersichtlichkeit im Variablen-Workspace
- Einfache Wartbar- und Erweiterbarkeit
- Visualisierungen optional ein- oder ausschaltbar

Um diese Anforderungen zu erreichen, wurde Wert auf folgende Eigenschaften gelegt:

- Ausführliche Kommentare und Beschreibungen
- Programmcode und Kommentare in Englisch
- selbsterklärende Variablennamen
- nur eine einzelne Datei, keine externen Funktionen o.ä.
- Verzicht auf komplexes GUI mit unverständlichem Programmcode
- informativer Output in der Konsole mit aktuellem Zwischenstand des Programms

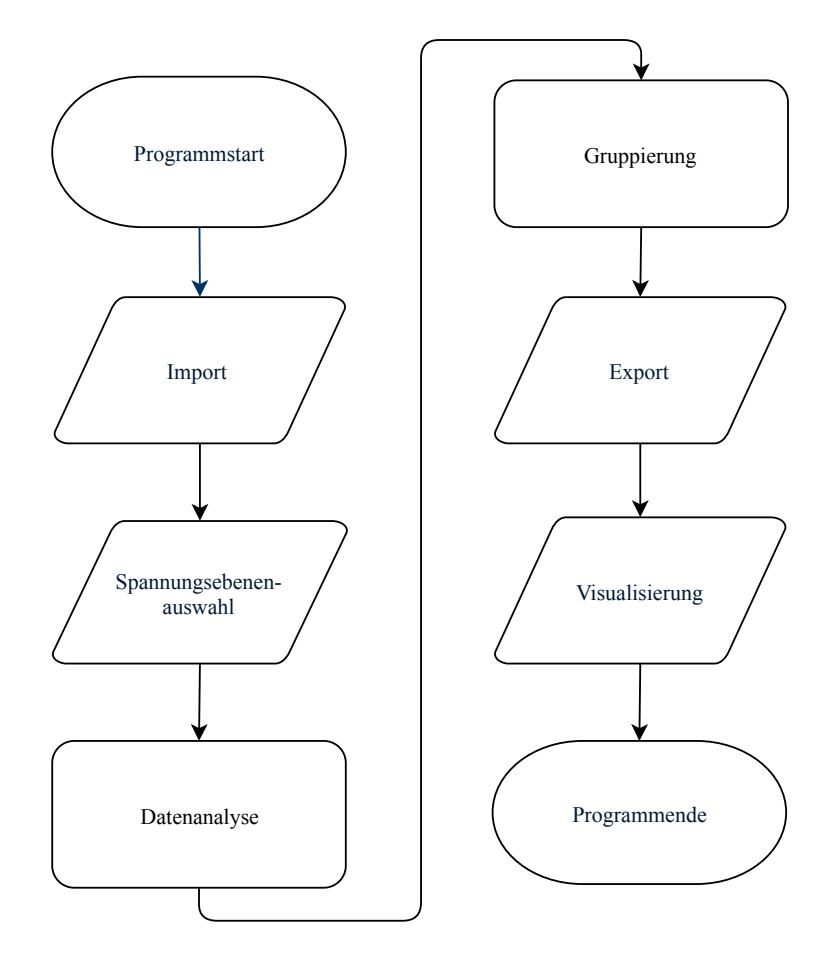

<span id="page-19-0"></span>Abbildung 3.1: Schematischer Aufbau des gesamten MATLAB Skripts

Vor den eigentlichen 6 Modulen wird das MATLAB Skript initialisiert und einige Parameter können angepasst werben.

Im ersten Modul werden die Daten importiert, im zweiten werden lediglich die gewünschten Spannungsebenen ausgewählt, damit kann sich die zu verarbeitende Datenmenge bereits erheblich reduzieren.

Im dritten Modul werden die Daten nach bestimmten Aspekten analysiert, sowohl um die Daten nach wichtigen Informationen zu sortieren, als auch den Umfang erneut zu reduzieren.

Im vierten Modul, dem Herzstück, werden Endpunkte der jeweiligen Leitungen sinnvoll zusammen gruppiert und damit verbunden.

Im vorletzten Modul werden die Daten für den Export aufbereitet und letztendlich auch in Excel-Dateien exportiert.

Ebenso ist es möglich, im letzten Modul sämtliche Visualisierungen an- bzw. abzuschalten.

## <span id="page-20-0"></span>3.1 Initialisierung

Im Teil *Initialisierung* wird das Skript initialisiert, indem sämtliche bereits geöffneten Fenster geschlossen, der Inhalt der Konsole entfernt und bis auf wenige Ausnahmen die Variablen im Workspace gelöscht werden.

```
1 %% OSM to ATLANTIS Importool - V1.0
2^{6}3 % ABSTRACT
4 % This skript uses map data downloaded from the open street map project,
 5 % imports it to matlab, processes, visualizes and cleans up the data and
6 % exports it in ATLANTIS-readable Excel files. The data contains information
7 % and coordinates of power lines of the electric grid of any selected country.
8 %
9 % INSTRUCTIONS TO IMPORT DATA
10 % Go to https://overpass-turbo.eu, click "Wizard" and create a search query
11 % like "power=line and voltage=* in "Austria"". The first part specifies
12 % overland power transmission lines, the second the voltage level ("*" means
13 % that any voltage level is accepted) and the third the country code.
14 % Click "run" and if applicable "continue anyway". If necessary, raise the
15 % "[timeout: xx]" limit. Then export data as "raw OSM data" to a "*.json" file.
16 %
17 % DESCRIPTION
18 % The ".json" file will be imported as "data raw", all elementes will be
19 % seperated in "data ways all" and a "data nodes all".
20 % For easiser visualisations, x/y coordinates in [km] will be calculated from
21 % the given lat/lon coordinates, the origin will be the meanvalue of all
22 % coordinates, aka "center of gravity".
23 % Coordinates (x/y and lat/lon) of endnodes will be added from "data nodes all"
24 % to "data ways all" and the length of each line will be calculated and added.
25 % If a line has more than one voltage level, it will be cloned accordingly.
```

```
26 % The user than can select voltage levels, this data ("data ways selected")
27 % will be processed from now on.
28 % Lines which are short busbars in substations will be deleted and lines
29 % which could be DC lines will be marked. If a line contains more than three
30 % cables, it may be cloned accordingly.
31 % Endpoints which have the same coordinates will be fused, endpoints which are
32 % in a certain radii to each other will be grouped together - for each occuring
33 % voltage level there will be one seperate unique node (NUID), but they all
34 % have the same coordinates.
35 % All remaining valid ways will be exported in two Excel files.
36 %
37 %
38 % CREDITS
39 % (C) created as master thesis by Lukas Frauenlob, October 2019, IEE, TU Graz
40 - \frac{9}{6}41 % CHANGELOG:
42 % V0.1 - 0.9: Creationprocess while working on master thesis
43 % V1.0 - 15. 10. 2019, final version as described in master thesis
44 % V1.X - Bugfixes/added features, please describe them here
45
46 %% Initialize script
47 close all
48 clc
49 clearvars -except data raw voltage levels selected
50 overallruntime = tic;
```
Matlab Code 3.1: Hauptprogramm - Initialisierung

In den ersten Zeilen des Skript wird in Form von Kommentaren in einer groben Kurzfassung der Funktionsumfang des Skripts umrissen (»AB-STRACT«), eine Erklärung geliefert, wie die Daten aus OpenStreetMap exportiert werden können (»INSTRUCTIONS TO IMPORT DATA«), eine genauere Beschreibung des Programmablaufes (»DESCRIPTION«) sowie Hinweise auf den Ersteller (»CREDITS«) und Versionsverlauf (»CHANGE- $LOG<sub>8</sub>$ ).

Mit *close all* werden sämtliche offenen Visualisierungen geschlossen, *clc* leert die Konsole und mit *clearvars* werden fast alle Variablen aus dem Workspace gelöscht, Ausnahmen sind lediglich data\_raw sowie voltage\_levels\_selected. Dies wird in Abschnitt [3](#page-28-0).4 sowie 3.5 näher erklärt.

Die erste Ausnahme *data\_raw* sorgt dafür, dass die Auswahl der .json Datei von *OpenStreetMap* beim erneuten Durchlauf des Programms nicht erneut ausgewahlt werden muss, und die zweite Ausnahme ¨ *voltage levels selected* nicht zu einer erneuten Auswahl der Spannungsebenen führt.

Die MATLAB Befehle *tic* und *toc* messen die Zeit der Ausfuhrung von Pro- ¨ grammcode zwischen diesen beiden Befehlen. Dies wird in jeder Funktion angewendet und die Laufzeit je Funktion immer in der Konsole dargestellt.

Um auch die gesamte Laufzeit des Programms messen zu können, wird der Wert von *tic* in die Variable *overallruntime* gespeichert und am Schluss des Programms in die Konsole geschrieben.

## <span id="page-22-0"></span>3.2 Einstellungen

In den *Einstellungen* werden wichtige Parameter für das Programm festgelegt.

```
1 %% Settings
2 % Two character country code, according to ISO-3166-1, of current country
3 export excel country code = "AT";
 4
5 % Set neighbourhood threshold radius to determine, how close endnodes have
6 % to be together to get grouped
7 neighbourhood_threshold = 0.5;
 8
9 % Max. length of a line which can be a type 'busbar', in km
10 busbar max length = 1;
11
12 % Display all numbers (up to 15 digits) in console without scientific notation
13 format long
```
Matlab Code 3.2: Hauptprogramm - generelle Einstellungen

In der Variable export\_excel\_country\_code wird der zweistellige Ländercode nach ISO 3166-1 eingestellt. Dieser Ländercode wird genutzt, um im Modul Export (siehe Kapitel [8](#page-99-0)) die *LtgsID* (siehe MATLAB Code [8](#page-104-1).3) und die *NUID* (siehe MATLAB Code [8](#page-108-1).4) zu erstellen, welche dazu verwendet werden, Leitungen beziehungsweise Knoten eindeutig in *ATLANTIS* zu identifizieren.

Des Weiteren wird der Ländercode dazu genutzt, den exportierten Excel-Dateien einen eindeutigen Dateinamen in der Funktion *my export excel()* (beschrieben in Abschnitt [8](#page-108-0).4), zuzuweisen.

In der Variable *neighbourhood threshold* wird der Gruppierungsradiusschwellwert eingestellt. Dieser Radius wird im Modul Gruppierung (siehe Kapitel [7](#page-69-0)) genutzt um Endknoten zu gruppieren und ist somit der wichtigste Parameter dieses MATLAB Programms.

Das Kommando *format long* sorgt dafur, dass in der MATLAB Konsole ¨ Zahlenwerte bis zu 15 Stellen als Dezimalzahl dargestellt werden. Dies ist notwendig, da die *IDs* der Way-Elemente länger als die in der Standardeinstellung *format short* erlaubten 4 Stellen sind, bevor Zahlen in wissenschaftlicher Notation dargestellt werden [5].

In der Variable *busbar\_max\_length* wird für die Funktion *my\_delete\_busbars()* die maximal zugelassen Länge einer Busbar oder einer Bay eingestellt. Die genauere Funktionsweise ist in Abschnitt [6](#page-57-0).1 beschrieben. Ein Wert von 1 km hat sich als praktikabel erwiesen.

### <span id="page-24-0"></span>3.3 Visualisierungseinstellungen

In den *Visualisierungseinstellungen* lassen sich die Visualisierungen ein- oder ausschalten.

```
1 %%% Recommended visualisations
2 % Visualize all selected ways, hence the original dataset
3 bool.plot ways original = true;
 4
5 % Visualize all selected ways, while they are being grouped. This plot
6 % includes the original and the new ways, including the threshold-circles
7 bool.plot ways grouping = true;
 8
9 % Visualize all selected ways on map, final dataset with endnodes grouped
10 bool.plot ways final = true;
11
12 % Visualize distances between all endnodes to easier set neighbourhood treshold
13 bool.histogram distances between endpoints = true;
14
15
16 %%% Optional visualisations, for debugging purposes and in-depth-research
17 % Visualize length of busbars to set busbar max length
18 bool.histogram length busbars = false;
19
20 % Visualize how many endnodes are stacked on top of each other
21 bool.histogram stacked endnodes = false;
22
23 % Visualize all stacked endnodes on map
24 bool.plot stacked endnodes = false;
25
26 % Visualize how many neighouring endnodes are grouped together
27 bool.histogram_neighbouring_endnodes = false;
28
29 % visualize all neighbouring endnodes on map
30 bool.plot neighbouring endnodes = false;
```
Matlab Code 3.3: Hauptprogramm - Visualisierungseinstellungen

Gerade beim Import eines neuen Datensatzes ist es erwünscht, den noch unbekannten Datensatz visuell auf verschiedensten Weisen darzustellen. Gegen Ende des Selektierungsprozesses steht mehr die Laufzeit des MAT-LAB Programms im Vordergrund. Eine Deaktivierung bereits bekannter Visualisierungen ist daher sinnvoll.

Die insgesamt 9 möglichen Visualisierungen lassen sich in zwei Gruppen einteilen, empfohlene und optionale Visualisierungen.

Die empfohlene Visualisierungen beinhalten die drei geographischen Visualisierungsfunktionen

- 1. *my plot ways original()*, beschrieben in Abschnitt [9](#page-121-0).1,
- 2. *my plot ways grouping()*, beschrieben in Abschnitt [9](#page-127-0).2 und
- 3. *my plot ways final()*, beschrieben in Abschnitt [9](#page-132-0).3

sowie die Visualisierung der Distanzen zwischen Endpunkten, welche näher in Abschnitt [7](#page-71-0).1 beschrieben wird.

Am wichtigsten davon sind die Visualisierungen *bool.plot ways grouping* sowie *bool.histogram distances between endpoints* um den Wert der Variable *neighbourhood\_threshold* einstellen zu können.

Die optionalen Visualisierungen enthält mit bool.histogram\_length\_busbars eine Darstellung der Länge aller als solcher deklarierten busbars und bays, wie näher in Funktion *my delete busbars()* in Abschnitt [6](#page-57-0).1 beschrieben wird. Dies dient dazu den Wert der Variable *busbar max length* adjustieren zu können.

Die restlichen vier Visualisierungen stellen Endpunkte, welche als übereinander- bzw. nebeneinanderliegend im Modul *Gruppierung* (siehe Kapitel [7](#page-69-0)) erkannt werden.

### <span id="page-26-0"></span>3.4 Modul 1/6 - Import

Das Hauptprogramm startet mit dem erstem Modul, dem Modul *Import*. Zu Beginn wird eine Begrüßung und Informationsnachricht in der Konsole ausgegeben.

```
1 %% Main Program
2 % Print welcome message, selected country code and neighbouring threshold
3 fprintf(['WELCOME to OpenStreetMap to ATLANTIS Importtool V1.0! \n' ...
4 '(C) created by Lukas Frauenlob, IEE, TU Graz, October 2019 ' ...
\int_5 '\n\n\n--- Info ---\n' ...
6 ' ... to restart data import, please delete variable' ...
7 "data_raw", \n\in \mathbb{R}.
8 \ldots ' ... to restart voltage level selection, delete ' ...
9 '"voltage levels selected". \n' ...
10 \ldots please check if visualisations are toggled on/off for '...
11 'either \n' ...
11 \frac{1}{12} be performance improvements or additional information!\ln\ln'\dots13 ! \leftarrow Settings --- \n\ln' ...14 ' ... Country code for Excel output: "%s" \n' ...
15 ' ... Neighbouring (=grouping circle) threshold: %5.2f km ' ...
16 '\n\n\n'], export excel country code, neighbourhood threshold)
```
Matlab Code 3.4: Hauptprogramm - Information

In dieser Nachricht werden generelle Information, sowie die aktuelle Version des MATLAB Programms, dargestellt.

Eine kurze Bedienungsanleitung wird im Bereich *Info* angezeigt, unter *Settings* werden die wichtigsten Einstellungen der Variablen *export excel country code* sowie *neighbourhood threshold* dargestellt.

Das eigentlichen Modul Import besteht aus drei Funktionen und sorgt dafür, dass der von *OpenStreetMap* exportierte Datensatz in MATLAB genutzt werden kann und im MATLAB Workspace in einem sinnvollen Format zur Verfügung steht.

```
1 %%% Import Data
2 fprintf('--- Import data (Step 1/6) --- \ln')
3
4 % If data wasn't imported yet, open UI, select json.file and import it
5 if not(exist('data raw', 'var'))
6 [data\_raw, file_name, file-path] = my\_import\_json();7
8 % When importing new data (possibly from another country),
9 % delete old voltage levels selected to force new vlevel selection
10 clearvars voltage levels selected
11 end
12
13 % Separate all 'node' and 'way' elements to seperate variables and add UID
14 [data nodes all, data ways all] ...
15 = my_seperate_raw_data_add_UID(data_raw);
16
17 % Add the lat/lon & X/Y coordinates and way lengths to all ways
18 [data_ways_all, degrees_to_km_conversion] ...
19 = my add coordinates(data ways all, data nodes all);
```
Matlab Code 3.5: Hauptprogramm - Modul 1/6

Die Funktionsweise der drei einzelnen Funktionen wird genauer in Kapitel beschrieben.

Die Funktion *my import json()* (siehe Abschnitt [4](#page-35-0).1), wird jedoch nur beim ersten Durchlauf des Programms aufgerufen, damit nicht jedes Mal die *.json* Datei neu ausgewählt werden muss. Siehe dazu auch Abschnitt [3](#page-20-0).1.

## <span id="page-28-0"></span>3.5 Modul 2/6 - Spannungsebenenauswahl

Im zweiten Modul des MATLAB Programms, dem Modul *Spannungsebenenauswahl*, wird dem Benutzer ermoglicht, nur Spannungsebenen, welche von ¨ Interesse sind, auszuwählen.

```
1 %%% Select voltage levels
2 fprintf('\n\begin{bmatrix} n & --1 \\ 2 & 1 \end{bmatrix} Select voltage levels (Step 2/6) --- \n\begin{bmatrix} n' & n' \\ n' & n' \end{bmatrix}3
4 % Count the number of lines with a specific voltage level, display and add it
5 [data ways all, voltage levels sorted] ...
6 = my_count\_voltage\_levels(data\_ways\_all);7
8 % Open a dialog to ask the user to select voltage levels
9 if not(exist('voltage levels selected', 'var'))
10 voltage levels selected ...
11 = my_ask_voltage_levels(voltage_levels_sorted);
12 end
13
14 % Save all ways which match selected voltage levels
15 data ways selected ...
16 = my select ways(data ways all, voltage levels selected)
```
Matlab Code 3.6: Hauptprogramm - Modul 2/6

Die Funktionsweise der drei einzelnen Funktionen wird genauer in Kapitel [5](#page-46-0) beschrieben.

Die Funktion *my ask voltage levels()* (siehe Abschnitt [5](#page-53-0).2), wird jedoch nur beim ersten Durchlauf des Programms aufgerufen, damit nicht jedes Mal die Spannungsebenen neu ausgewählt werden müssen. Siehe dazu auch Abschnitt [3](#page-20-0).1.

## <span id="page-29-0"></span>3.6 Modul 3/6 - Datenanalyse

Im dritten Modul des MATLAB Programms, dem Modul *Datenanalyse*, wird der Datensatz nach bestimmten Kriterien untersucht. Die Funktionsweise der drei einzelnen Funktionen wird genauer in Kapitel [6](#page-56-0) beschrieben.

```
1 %%% Analyse data
2 fprintf('\n--- Analyse data (Step 3/6) --- \n')
 3
4 % Find all ways with type busbars, extract them and delete them
5 [data ways selected, data busbars] ...
6 = my_delete_busbars(data_ways_selected, bool, busbar_max_length);
7
8 % Detect all possible DC lines
9 [data ways selected, dc candidates] ...
10 = my_count_possible_dc(data_ways_selected);
11
12 % Count how many cables a way has (needed to double or triple a way), add flags
13 data_ways_selected ...
14 = my_count_cables(data_ways_selected);
```
Matlab Code 3.7: Hauptprogramm - Modul 3/6

## <span id="page-29-1"></span>3.7 Modul 4/6 - Gruppierung

Im vierten Modul des MATLAB Programms, dem Modul *Gruppierung*, werden Endpunkte nach bestimmten Kriterien zusammengefasst.

```
1 %%% Group nodes
2 fprintf('\ln--- Group nodes (Step 4/6) --- \ln')
3
4 % Calculate distances between all endpoints
5 distances between nodes ...
6 = my_calc_distances_between_endpoints(data_ways_selected, ...
7 degrees to km conversion, bool);
8
9
10
```

```
11 % Calculate all stacked nodes
12 [data ways selected, nodes stacked pairs] ...
13 = my_calc_stacked_endnodes(data_ways_selected, distances_between_nodes,
14 bool);
15
16 % Calculate neighbouring nodes
17 [data ways selected, nodes neighbouring pairs] ...
18 = my_calc_neighbouring_endnodes(data_ways_selected, ...
19 distances between nodes, ...
20 neighbourhood threshold, bool);
21 % Group stacked nodes
22 nodes stacked grouped ...
23 = my group nodes(nodes stacked pairs);
24
25 % Group neighbouring nodes
26 nodes neighbouring grouped ...
27 = mv_0roup nodes (nodes neighbouring pairs):
28
29 % Add coordinates of stacked endnodes
30 data ways selected ...
31 = my group stacked endnodes(data ways selected, nodes stacked grouped);
32
33 % Add coordinates of neighbouring endnodes
34 [data ways selected, grouped xy coordinates] ...
35 = my_group_neighbouring_endnodes(data_ways_selected, ...
36 nodes neighbouring grouped, ...
37 degrees_to_km_conversion);
38
39 % Add final coordinates, hence select from original or grouped coordinates
40 data ways selected ...
41 = my_add_final_coordinates(data_ways_selected);
```
Matlab Code 3.8: Hauptprogramm - Modul 4/6

Die Funktionsweise der sieben einzelnen Funktionen wird genauer in Kapitel [7](#page-69-0) beschrieben.

Die Funktion *my group nodes()* (siehe Abschnitt [7](#page-86-0).4) wird zwei Mal aufgerufen. Einmal werden darin übereinander- und einmal nebeneinanderliegende Endpunkte zusammengefasst.

### <span id="page-31-0"></span>3.8 Modul 5/6 - Export

Im fünften Modul des MATLAB Programms, dem Modul Export, wird der Datensatz für den Export als Excel-Dateien vorbereitet und schlussendlich auch als solche abgespeichert. Die Funktionsweise der vier einzelnen Funktionen wird genauer in Kapitel [8](#page-99-0) beschrieben.

```
1 %%% Export
2 fprintf('n--- Export (Step 5/6) ---\ln')
3
4 % Delete ways which have identical endpoints
5 data ways selected ...
6 = my delete singular ways (data ways selected);
 7
8 % Copy all tags of all ways into a seperate variable
9 data_ways_selected_tags ...
10 = \text{my_qet}\text{.tags}\text{(data_ways\_selected)};
11
12 % Add LtgsID and duplicate ways if necessary
13 data ways selected ...
14 = my add LtgsID clone ways(data ways selected, export excel country code);
15
16 % Export data to excel files, add NUID
17 data_ways_selected ...
18 = my export excel(data ways selected, export excel country code, ...
19 data_ways_selected_tags);
```
Matlab Code 3.9: Hauptprogramm - Modul 5/6

## <span id="page-31-1"></span>3.9 Modul 6/6 - Visualisierungen

Im sechsten und letzten Modul des MATLAB Programms, dem Modul *Visualisierungen*, werden die Daten im Originalzustand, wahrend dem Gruppieren ¨ und im Finalzustand visuell dargestellt.

```
1 %%% Visualisations
2 fprintf('\ln--- Visualisations (Step 6/6) ---\ln')
3
4 % Plot original ways
5 my plot ways original(data ways selected, data busbars, ...
                        voltage_levels_selected, bool);
 7
8 % Plot ways while grouping endnodes
9 my plot ways grouping(data ways selected, data busbars, ...
10 grouped_xy_coordinates, neighbourhood_threshold, bool);
11
12 % Plot final ways
13 my plot ways final(data ways selected, voltage levels selected, bool);
14
15
16 fprintf(['\n\nOverall runtime of program: f seconds. \n' ...
17 \{1, 1, 1, 1\} \{000D \text{ BYE}: : \} \in \{n'\}, \text{toc(overall runtime)}\}18 clear overallruntime
```
Matlab Code 3.10: Hauptprogramm - Modul 6/6

Die Funktionsweise der drei einzelnen Funktionen wird genauer in Kapitel [9](#page-119-0) beschrieben.

Die Funktion *my plot ways original()* (siehe Abschnitt [9](#page-121-0).1) wird bewusst erst am Schluss dieses Programms aufgerufen.

Die eigentlichen Intention, den Datensatz ≫so wie er ist« darzustellen, stößt bei umfangreichen Datensätzen schnell an die Grenze der Visualisierungsfunktionen von MATLAB. MATLAB ist primär dazu entwickelt worden, mit großen Datenmengen zu rechnen, nicht um sehr große Datenmengen visuell effizient darzustellen.

Da die Funktion *my delete busbars()*, beschrieben in Abschnitt [6](#page-57-0).1, sowie die Funktion *my delete singular ways()*, beschrieben in Abschnitt [8](#page-101-0).1, bereits Modul 3 respektive 5 aufgerufen wurde, wurde der Datensatz bereits beträchtlich von kleinen, kurzen Way-Elementen bereinigt, womit eine Visualisierung mit vertretbaren Rechenaufwand ermöglicht wird.

# <span id="page-33-0"></span>4 Funktionen - Modul Import

Der erste von sechs Programmmodulen ist das *Import-Modul*. In diesem werden die Daten, welche von *OpenStreetMap* exportiert wurden, in MATLAB geladen, im Workspace in geeignete Dateiformate konvertiert, miteinander kombiniert und als Variable *data ways all* dem nächsten Modul übergeben.

Der Aufbau des *Import-Moduls* ist schematisch in Abb. [4](#page-34-0).1 dargestellt.

Das *Import-Modul* besteht aus drei Funktionen:

- 1. *my import json()*, beschrieben in Abschnitt [4](#page-35-0).1,
- 2. *my seperate raw data add UID()*, beschrieben in Abschnitt [4](#page-37-0).2 und
- 3. *my add coordinates()*, beschrieben in Abschnitt [4](#page-41-0).3.

Die erste Funktion, *my import <i>json*(), öffnet ein Fenster zur Dateiauswahl der *.json* Exportdatei und konvertiert die Daten als Variable *data raw* in den MATLAB Workspace. Ebenso wird der Dateipfad und Dateiname in den Workspace übergeben.

Die Funktion *my seperate raw data add UID()* vergibt jedem Way-Element eine einzigartige Identifikationsnummer, die *UID - unique identifier*.

Jedes Way-Element wird dadurch eindeutig benannt und ist somit im gesamten Programmablauf einwandfrei rückverfolgbar. Zudem teilt die Funktion die gemischten Way- und Node-Elemente in zwei Variablen, nämlich data\_ *nodes all* und *data ways all*, auf.

4 Funktionen - Modul Import

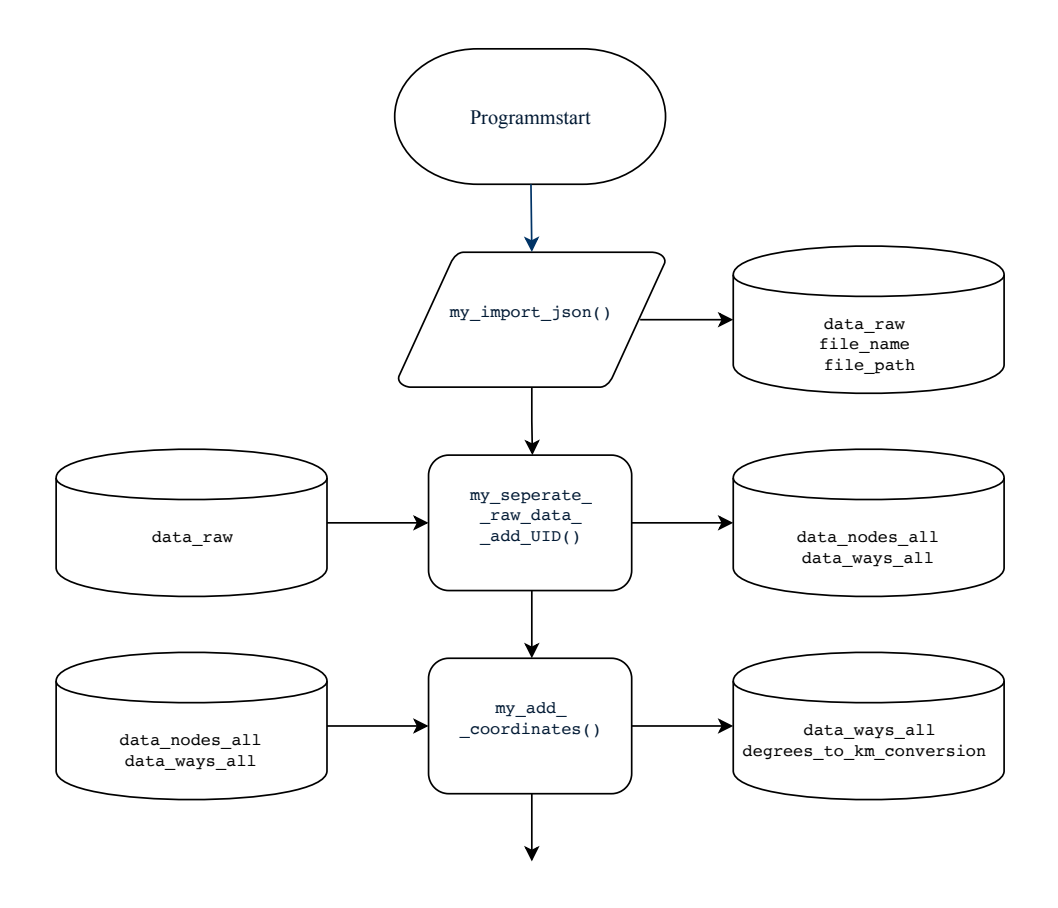

<span id="page-34-0"></span>Abbildung 4.1: Schematischer Aufbau Modul 1 von 6

Diese beiden Variablen werden von der Funktion *my add coordinates*() übernommen und lediglich die relevanten Koordinaten aus *data nodes all* eben jenen Way-Elementen in *data ways all* als neue *fields* zugewiesen.

Da für *ATLANTIS* die Koordinaten der einzelnen Hochspannungsmasten einer Leitung irrelevant sind, werden diese ignoriert und nur die relevanten Anfangs- und Endknotenkoordinaten erhalten. Dies ist anschaulich in Abb. [4](#page-35-1).2 dargestellt.

Da im Zuge dessen sämtliche Längen- und Breitengradinformationen als in *x/y* konvertierte Distanzwerte hinzugefügt werden, werden die dazu notwendigen Informationen in der Variable *degrees to km conversion* ebenfalls

#### Funktionen - Modul Import

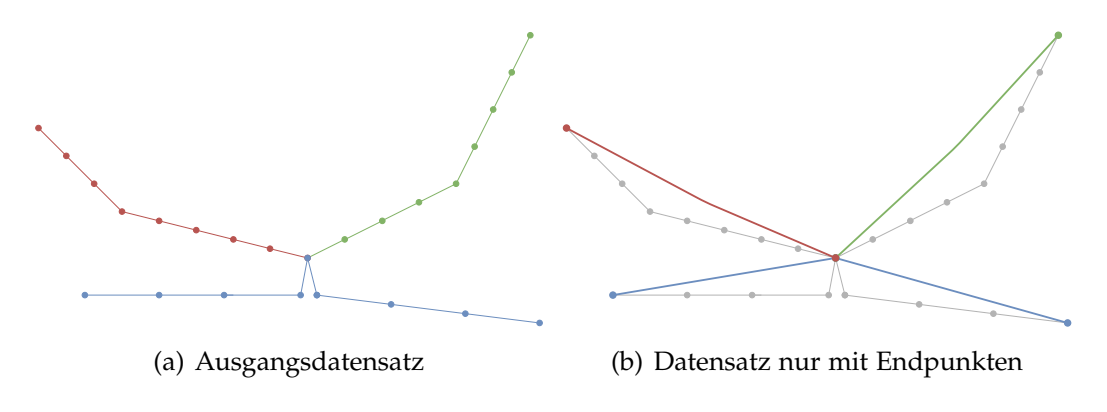

<span id="page-35-1"></span>Abbildung 4.2: Schematische Visualisierung der Auswahl der Endpunkte

exportiert, um später in anderen Funktionen erneut genutzt werden zu können.

## <span id="page-35-0"></span>4.1 my import json()

Die Funktion *my import json()* importiert die Daten aus *OpensStreetMap* in den MATLAB Workspace.

```
1 function [data raw, file name, file path] ...
= my\text{-}import\text{-}json()3 % DESCRIPTION
4 % This function opens an UI to select a *.json file. With the given
5 % file name and file path the *.json file will be converted to a cell
6 % object. Unnecessary header files, which will be created by overpass,
7 % will be deleted.
8 %
9 % INPUT
10 % (none)
11 812 % OUTPUT
13 % data raw ... all data from the imported *.json file as cell array
14 % file name ... name of file
15 % file path ... path of file
16
17 disp('Start importing Data (*.json file)...')
```
```
18 % Open UI to select file
19 [file name, file path] = uigetfile('*.json');
20 \qquad \qquad \text{tic}21
22 % Print file path and filename to console
23 fprintf(' ... file path: %s \n ... file name: %s \n', ...
24 file path, file name)
25
26 % Import and decode selected .json file into workspace
27 data_raw_jasonimport = jsondecode(fileread([file_path, file_name]));
28
29 % Strip unnecessary header data from export file, keep relevant elements
30 data raw = data raw jasonimport.elements;
31
32 fprintf(' ... finished! (%5.3f seconds) \n \n', toc)
33 end
```
Matlab Code 4.1: Funktion *my import json*()

*OpensStreetMap* exportiert Auszüge aus der Datenbank beispielsweise über die Website [4] im *.json* Dateiformat. Dieses muss zuerst von MATLAB eingelesen werden.

Dazu wird in Zeile 19 mit dem Befehl *uigetfile* ein Dateiauswahlfenster geoffnet, welches lediglich Dateien mit der Endung ¨ *.json* akzeptiert. Der Dateipfad und Dateiname wird in Zeile 23 in der Konsole ausgegeben.

Mithilfe der MATLAB-eigenen Funktion *jsondecode* wird die *.json* Datei als *Cell-Object* in den MATLAB Workspace importiert.

Da sämtliche interessanten Objekte, sprich alle Way- und Node-Elemente, Teil des *element arrays* sind, werden lediglich diese Daten in Zeile 30 importiert und somit der überflüssige Overhead, welcher von [4] der .json Datei hinzugefügt wurden, entfernt.

Die Variable *data\_raw* wird von der Funktion zurückgegeben.

## 4.2 my seperate raw data add UID()

In der Funktion *my seperate raw data add UID()* werden Way- und Node-Elemente separiert und die *UID* erstellt.

```
1 function [data nodes all, data ways all] ...
2 = my\_seperate\_raw\_data\_add\_UID(data\_raw)3
4 % DESCRIPTION
5 % This function importes the raw data, looks for 'node' and 'way' elements
6 % and seperates them from raw data to save them in seperate variables
7 % with type "struct array". If the data exported from OSM has corrupted
8 % elements (hence, a field like "tags" is missing), this element will be
9 % ignored. A manual review of the *.json file will then be necessary.
10 % An unique identifier number (UID) will be created and added to
11 % every way element.
12 \frac{6}{2}13 % INPUT
14 % data raw ... imported json data as cell array
15 %
16 % OUTPUT
17 % data nodes all ... all node elements as struct array
18 % data_way_all ... all way elements as struct array
19
20 tic
21 disp(['Start seperating raw data into way- ' ...
22 'and node-elements... (takes a few seconds)'])
23
24 % preallocation of counter variables
25 num node elements = 0;
26 num_way_elements = 0;
27
28 % Seperate nodes and ways elements from raw data
29 for i_raw_element = 1 : numel(data_raw)
30
31 % check if current element is a node element
32 if strcmp(data raw{i raw element, 1}.type, 'node')
33
34 % increase node-counter
35 num node elements = num node elements + 1;
36
37 % copy it to "data nodes"
38 data nodes cell{num node elements, 1} ...
39 = \text{data\_raw}\{i\_raw\_element, 1\};40
41
42
```

```
43 % check if element is a way-element
44 elseif strcmp(data raw{i raw element, 1}.type, 'way')
45
46 % increase ways-counter
47 num_way_elements = num_way_elements + 1;
48
49 % copy it to "data ways"
50 data_ways_cell{num_way_elements, 1} = data_raw{i_raw_element, 1};
51 end
52 end
53
54 % Try to convert the two cell variables to struct variables
55 try
56 % Convert from class cell to struct
57 data ways all = cell2mat(data ways cell);
58 data nodes all = cell2mat(data nodes cell);
5960 % if error (fields dont match) remove structs which have more/less fields
61 catch
62
63 % Count number of fields for each struct in data ways cell
64 % and save it in a lookup table
65 for i ways cell = 1 : numel(data ways cell)
66 num of fields ways(i ways cell) ...
67 = numel(fieldnames(data_ways_cell{i_ways_cell})');
68 end
69
70 % Count number of fields per struct in data nodes cell
71 % and save it in a lookup table
72 for i nodes cell = 1 : numel(data nodes cell)
73 num of fields nodes(i nodes cell) ...
74 = numel(fieldnames(data nodes cell{i nodes cell})');
75 end
76
77 % create boolean index, which fields have "average" number of fields
78 b num of fields ok ways ...
79 = num_of_fields_ways == median(num_of_fields_ways);
80 b num of fields ok nodes ...
81 = num_of_fields_nodes == median(num_of_fields_nodes);
82
83 % If at least one field is not ok, hence has more or less fields
84 if any(not(b num of fields ok ways))
85
86 % Print error message
87 fprintf([' ATTENTION! There is at least one way element which'...
88 b a has a different amount of fields. \n \cdot \cdot \cdot ...
89 'It wont be imported, please debug this function to '...
90 'find out more! \ln])
91
92 % delete all these elements and continue
93 data_ways_cell = data_ways_cell(b_num_of_fields_ok_ways);
94 end
```

```
95 % Do the same with nodes
96 if any(not(b num of fields ok nodes))
97
98 % Print error message
99 fprintf([' ATTENTION! There is at least one node element which'...
\frac{100}{100} ' has a different amount of fields. \n\cdot \cdot \cdot101 'It wont be imported, please debug this function to '...
102 'find out more! \ln'])
103
104 % delete all these elements and continue
105 data_nodes_cell = data_nodes_cell(b_num_of_fields_ok_nodes);
106 end
107
108 % Convert from class cell to struct
109 data ways all = cell2mat(data ways cell);
110 data nodes all = cell2mat(data nodes cell);
111 end
112
113 % Create unique ID (UID) and add it
114 for i_way_element = 1 : numel(data_ways_all)
115 data ways all(i way element).UID = i way element;
116 end
117
118 fprintf(' ... finished! (%5.3f seconds) \n\ln \ln , toc)
119 end
```
Matlab Code 4.2: Funktion *my seperate raw data add U ID*()

Von der vorhergehenden Funktion *my import json()* wird die Variable *data* raw importiert. Zählvariablen werden ab Zeile 25 initialisiert und ab Zeile beginnt der Hauptteil der Funktion: Mit der Zahlvariable ¨ *i raw element* wird jedes einzelne Element aus *data raw* aufgerufen.

In der *if*-Abfrage in Zeile 32 wird geprüft, ob das aktuelle Element im field »type« den Wert »node« hat, sprich ein Node-Element ist. Ist dies der Fall, wird die Zählvariable num\_node\_elements inkrementiert und das Element dem Cell-Array *data\_nodes\_cell* hinzugefügt.

Schlägt diese Überprüfung fehl, wird das selbe ab Zeile 44 mit dem Wert » way« überprüft. Im positiven Fall wird dieses Element dem Cell-Array  $data$  *ways* cell hinzugefügt.

Da der MATLAB Dateityp *struct array* in diesem Anwendungsfall besser handhabbar ist als der Dateityp *cell array*, werden die beiden Variablen *data nodes cell* und *data ways cell* in den Zeilen 57 und 58 in *struct arrays* umgewandelt.

In einigen wenigen Datensätzen trat der Fehler auf, dass nicht jedes Waybzw. Node-Element immer die selben *fields* aufweist. Dies führt in den Zeilen 57 oder 58 zu einer Fehlermeldung und damit zu einem Abbruch des Programms. Ab Zeile 61 wird diese Fehler abgefangen:

Zuerst werden ab Zeile 65 für jedes Element die Anzahl der *fields* gezählt und in den Tabelle *num of fields ways* und *num of fields nodes* gespeichert. Zahlenwerte, die dem Medianwert, also die häufigst vorkommende Anzahl an Feldern, entsprechen, werden ab Zeile 78 berechnet und entsprechende Elemente in *num of fields ways* und *num of fields nodes* damit indiziert.

Sollte auch nur ein Element eine inkorrekte Anzahl an Feldern haben, wird dies ab Zeile 84 bzw. 96 mit einer Fehlermeldung quittiert und sämtliche fehlerhaften Elemente in Zeile 93 bzw. 105 aus dem Datensatz entfernt und die Operationen aus den Zeilen 57 und 58 in 109 und 110 wiederholt.

Die *UID* wird in der For-Schleife ab Zeile 114 berechnet und einem jedem Way-Element im *field* »UID« zugewiesen.

Die Funktion *my seperate raw data add UID()* gibt die Variablen *data nodes all* und *data\_ways\_all* zurück.

# 4.3 my add coordinates()

In der Funktion *my add coordinates()* werden den Way-Elemente die Koordinaten der Endknoten hinzugefügt.

```
1 function [data, degrees to km conversion] ...
= my_add_coordinates(data, data_nodes_all)
3
4 % DESCRIPTION
5 % The first and last node IDs, hence the endpoints, will be extracted
6 % from every way element and the correspondending lon/lat coordinates
7 % will be added to every way element. Since lon/lat coordniates don't
8 % give an intutive feeling of distances in a plot, x/y coordnates in km
9 % will be calculated. This will be done by a rough (but sufficient)
10 % approximation: The midpoint (COG - center of gravity) of all lon/lat
11 % coordinates will be calculated and will be the 0-origin of the x/y plane.
12 % An approxmation formula calculates the km-per-degree-conversion on this
13 % point on earth. From every endpoint the latitudinal/longitudinal distance
14 % to the midpoint will be converted to the x/y km distance, this x/y
15 % value will be added to every way element. Using that information,
16 % the distance between the endpoints will be calculated and added too.
17 818 % INPUT
19 % data ... dataset off all way elements
20 % data nodes all ... dataset of all node elements
2122 % OUTPUT
23 % data ... the updated dataset off all way elements: IDs of endnodes,
24 % lat/lon coordinates, x/y coordinates, length of line
25 % degrees to km conversion ... the necessary information to convert lon/lat
26 % to x/y coordinates for further use of
27 % grouped endnodes in another function.
28
29 tic
30 disp('Start adding coordinates to each way... (takes a few seconds)')
31
32 % Create a list of all node ids
33 list all node IDs = [data-node\_all(:).id];
34
35 % Add all endnode coordinates to data
36 for i ways = 1 : numel(data)
37
38 % Add first and last endnode IDs as seperate elements to data
39 data(i ways).ID node1 = data(i ways).nodes(1, 1);
40 data(i ways).ID node2 = data(i ways).nodes(end, 1);
41
42
```

```
43 % Find the position of the endnode id in the list all node IDs
44 position node1 = find(data(i ways).ID node1 == list all node IDs);
45 position node2 = find(data(i ways).ID node2 == list all node IDs);
46
47 % use this position to assign the lon/lat coordinates to data ways
48 data(i ways).lon1 = data nodes all(position node1).lon;
49 data(i ways).lat1 = data nodes all(position node1).lat;
50 data(i ways).lon2 = data nodes all(position node2).lon;
51 data(i ways).lat2 = data nodes all(position node2).lat;
52 end
53
54 % Calculate latitudinal/longitudinal midpoint of all coordinates
55 mean_lat = mean([[data.lat1], [data.lat2]]);
56 mean_lon = mean([[data.lon1], [data.lon2]]);
57
58 % Determine if we are on North/South Hemisphere ...
59 if mean-lat > 060 fprintf(' INFO: Majority of nodes are on the NORTH and ')
61 else
62 fprintf(' INFO: Majority of nodes are on the SOUTH and ')
63 end
64
65 % ... and East/West Hemisphere, then print this information to console
66 if mean lon > 067 fprintf('EASTERN hemisphere \n')
68 else
69 fprintf('WESTERN hemisphere \n')
70 end
71
72 disp(' ... start calculating and adding x/y coordinates...')
73
74 % at this mean position, calculate how many km approx. equal one degree
75 % source: https://gis.stackexchange.com/questions/75528/...
76 % understanding-terms-in-length-of-degree-formula/75535#75535
77
78 radians = mean_lat * pi / 180;
79
80 km per lon deg = (111132.954 \times \cos(1 \times \text{radians}) \dots81 - 93.55 \times cos(3 \times radians) \dots82 + 0.118 + cos(5 * radians) / 1000;83
84 km per lat deg = (111132.92 ...
85 - 559.82 \times cos(2 \times radians)...
86 + 1.175 \times \cos(4 \times \text{radians}) \dots87 - 0.0023 \times \cos(6 \times \text{radians})) / 1000;88
89 % calculate the difference in degree for each point from midpoint
90 delta-lon1 = [data.lon1]' - mean-lon;
91 delta_lon2 = [data.lon2]' - mean_lon;
92 delta lat1 = [data.lat1]' - mean lat;
93 delta lat2 = [data . lat2]' - mean lat;
94
```

```
95 % convert the delta degree into delta kilometer, as x1/x2/y1/y2
96 x1 = delta lon1 * km per lon deg;
97 x2 = delta lon2 * km per lon deg;
98 y1 = delta-lat1 * km-per-lat-deg;
99 y2 = delta lat2 * km per lat deg;
100
101 % convert the delta kilometer into cell arrays to process them in batch
102 x1-cell = num2cell(x1);
103 x2-cell = num2cell(x2);
104 yl_cell = num2cell(y1);
105 \text{ y2-cell} = \text{num2cell(y2)};106
107 % save delta kilometer to data ways
108 [data.x1] = x1_{cell};
109 [data.y1] = y1-cell{:};110 [data.x2] = x2-cell{:};111 [data.y2] = y2-cell{\;};112
113 disp(' ... calculate length of each line and add it...')
114
115 % Calculate distances between endpoints and add it
116 length = num2cell(sqrt((x1 - x2).<sup>2</sup> + (y1 - y2).<sup>2</sup>)');
117 [data.length] = length{:
118
119 % Return the conversion data to use it later again for grouped nodes
120 degrees to km conversion = [km per lon deg, km per lat deg, ...
121 mean_lon, mean_lat];
122
123 fprintf(' ... finished! (%5.3f seconds) \n\begin{bmatrix}\nn'\n\end{bmatrix}, toc)
124 end
```
Matlab Code 4.3: Funktion *my add coordinates*()

Von der vorhergehenden Funktion *my seperate raw data add UID()* werden die Variablen *data nodes all* und *data ways all* importiert.

Um lediglich die Koordinaten der Endpunkte den Way-Elementen hinzuzufügen, werden in Zeile 33 zuerst sämtliche Node-IDs in eine separate Variable *list all nodes IDs* kopiert. Die *for*-Schleife ab Zeile 36 speichert in jedes Way-Element die erste (Zeile 39) und letzte (Zeile 40) Node-ID.

Diese beiden Node-IDs werden in Zeile 44 und 45 in der Variable *list all nodes IDs* gesucht und deren Positionen in *position node1* bzw. *position node2* gespeichert.

Mithilfe dieser Positionen können in den Zeilen 49 bis 51 die Längen- und Breitengrade als *lon1*, *lat1* für den ersten Endknoten, sowie als *lon2*, *lat2* für den zweiten Endknoten in das jeweilige Way-Element gespeichert werden.

Um nun die *x/y*-Koordinaten berechnen zu können, wird in den Zeilen 55 und 56 der Mittelwert aller Breiten- bzw. Längengrade ermittelt. Dieser *mean lat* und *mean lon* Punkt entspricht somit dem Schwerpunkt dieser Fläche und liegt mit hoher Wahrscheinlichkeit nicht auf einer bereits bestehenden Koordinate.

In den Abfragen von Zeile 59 bis 70 wird in der Konsole die Information ausgegeben, ob sich dieser Mittelpunkt auf Nord- bzw. Süd- und West- bzw. Ost-Hemisphäre befindet.

In den Formeln in Zeilen 78 bis 87 wird in Abhangigkeit des geographischen ¨ Breitengrads, eben *mean lat*, mittels einer Approximation berechnet, wie viele km ein Langengrad ¨ ° (*km per lon deg*) bzw. Breitengrad ° (*km per lon deg*) an dieser Position entspricht.

In den Zeilen 90 bis 91 wird der Unterschied in Längen- bzw. Breitengrad eines jeden einzelnen Endpunktes zu *mean lat* und *mean lon* berechnet und in den Variablen *delta lat1*, *delta lat2*, *delta lon1* und *delta lon2* gespeichert.

Dieser Gradunterschied wird in den Zeilen 96 bis 99 nach [6] in Kilometerdistanzen umgerechnet, und danach in den Zeilen 102 bis 111 in *Cell-Arrays* umgewandelt um dem Datensatz hinzugefügt werden zu können.

Diese Approximation von ° in km ist an den Koordinaten von *mean lat* und *mean lon* sehr genau, je weiter man sich von diesen entfernt, vor allem in nördliche bzw. südliche Richtung, naturgemäß ungenauer.

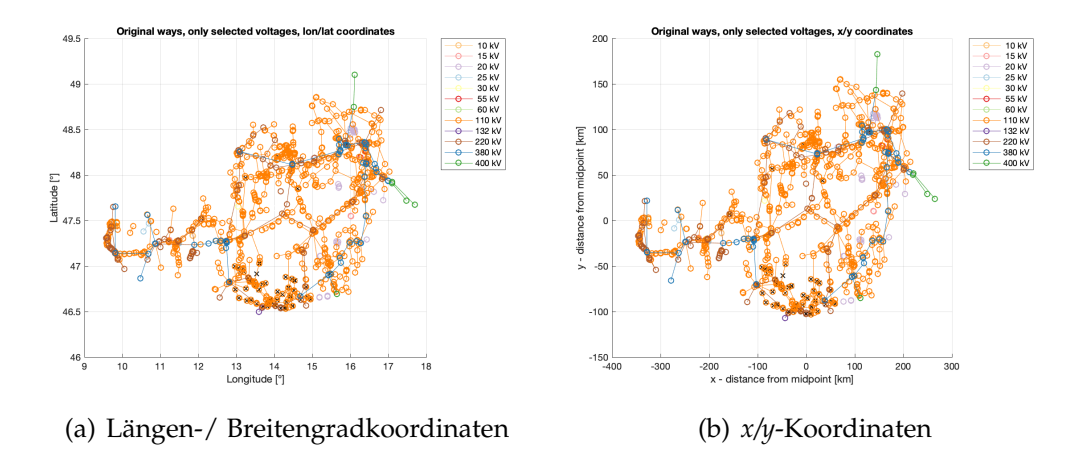

<span id="page-45-0"></span>Abbildung 4.3: Vergleich Längen-/Breitengrad- und x/y-Koordinaten

Da diese Daten im weiteren Verlauf des Programms aber lediglich die Berechnung der Leitungslänge sowie die Gruppierung von Endnodes beeinflussen, und letzteres sowieso maßgeblich von der einzustellenden Variable *neighbourhood threshold* abhangig ist, ist eine eventuell auftretende Ungenau- ¨ igkeit bei sehr großen Distanzen zum Mittelpunkt vernachlässigbar.

Der Unterschied zwischen der Darstellungen eines Datensatzes in Längenund Breitengrad verglichen zu einer Darstellung in *x/y*-Koordinaten ist in Abb. [4](#page-45-0).3 dargestellt.

In den Zeilen 115 und 116 wird die Länge einer Leitung mit dem Satz des Pythagoras berechnet und einem jedem Way-Element hinzugefügt.

Da diese Konvertierung von geographischen Längen- bzw. Breitengrad in späteren Funktionen nochmal gebraucht wird, werden die dazu notwendigen Informationen in den Variablen *degrees to km conversion* zuruckgegeben. ¨

Das zweite von sechs Programmmodulen ist das Modul *Spannungsebenenauswahl*.

In diesem wird dem Benutzer die Möglichkeit geboten, aus sämtlichen im Datensatz verfügbaren Spannungsebenen die Spannungsebenen von Interesse auszuwählen und alle weiteren Berechnungen und den finalen Export nur mit diesen durchzuführen.

Der Aufbau des *Spannungsebenenauswahl-Moduls* ist schematisch in Abb. [5](#page-47-0).1 dargestellt.

Das Modul *Spannungsebenenauswahl* besteht aus drei Funktionen:

- 1. *my count voltage levels()*, beschrieben in Abschnitt [5](#page-47-1).1,
- 2. *my ask voltage levels()*, beschrieben in Abschnitt [5](#page-53-0).2 und
- 3. *my select ways()*, beschrieben in Abschnitt [5](#page-55-0).3.

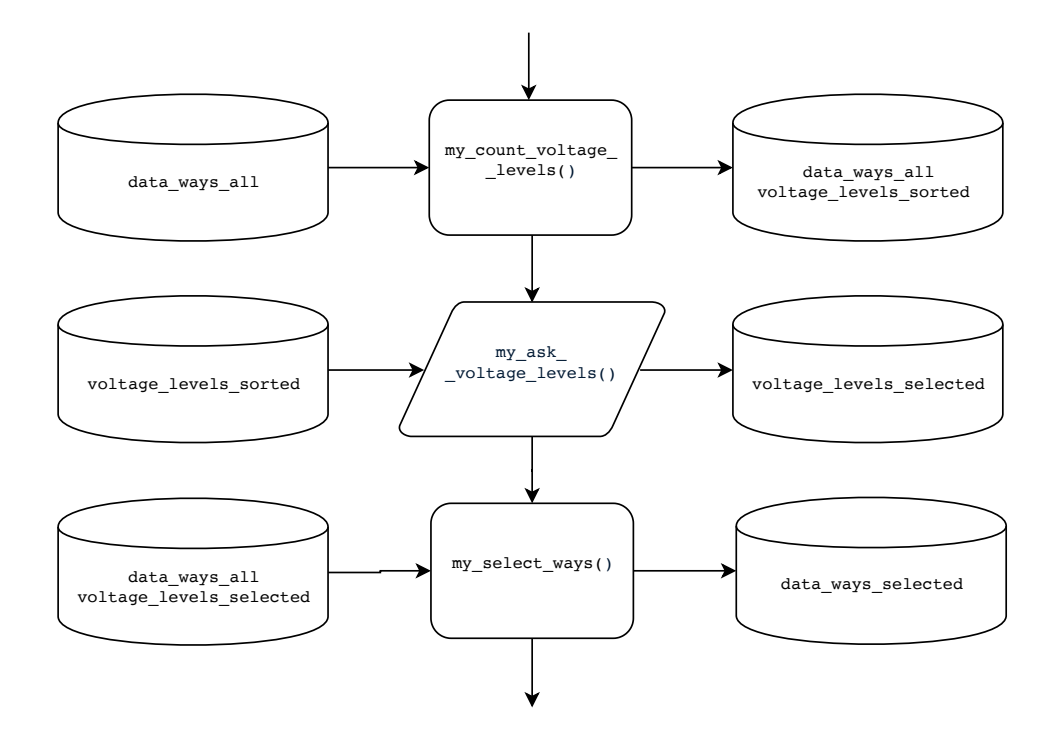

<span id="page-47-0"></span>Abbildung 5.1: Schematischer Aufbau Modul 2 von 6

# <span id="page-47-1"></span>5.1 my\_count\_voltage\_levels()

Die erste Funktion, *my count voltage levels()*, extrahiert von jedem Way-Element aus *data\_ways\_all* den Wert des *fields* »tags / voltage« und fügt es als eigenständiges *field* dem Element hinzu.

```
1 function [data, voltage levels unique] ...
2 = my_count_voltage\_levels(data)3
4 % DESCRIPTION
5 % This function reads the tag information about the voltage level and
6 % adds that information to every way element. If a way has two or three
7 % different voltage levels, the corresponding way will be
8 % doubled/tripled automatically. A list of all voltage levels will be
9 % displayed to the console.
10 \frac{9}{6}11 %
```

```
12 % INPUT
13 % data ... dataset of all way elements
14 \frac{9}{6}15 % OUTPUT
16 % data ... updated dataset off all way elements: ways with multiple
17 % voltage levels got cloned and "number of voltage levels" and
18 % the volage level got added to every way element
19 % voltage levels unique ... a list of all voltage levels in the dataset
20
21 tic
22 disp('Start counting all voltage levels...')
23
24 %%% Extract all voltage levels and add them to every way element
25 for i_ways = 1 : numel(data)
26
27 % Check if there is even a voltage field
28 if not(isfield(data(i ways).tags, 'voltage'))
29 % print warning to console
30 fprintf([' ATTENTION! Way element UID %d does not ' ...
31 'contain a field "voltage".' ...
32 'This way wont be selected. \n'], data(i ways).UID)
33
34 % cancel that element, skip rest of for-loop, go to next i ways
35 continue
36 end
37
38 % clear voltage level variable (error if old values are still there)
39 voltage levels = [];
40
41 % save the voltage in temporary variable
42 voltage levels = str2double(data(i ways).tags.voltage);
43
44 % If there is more than one voltage level, check if there are two
45 if isnan(voltage levels)
46
47 % Split the two voltage levels, sperated by ";", up
48 voltage levels ...
49 = str2double(strsplit(data(i ways).tags.voltage, ';'));
50 end
51
52 % if there is still a invalid voltage level, print a message to
53 % console and skip that element
54 if any(isnan(voltage levels))
55
56 % print warning to console
57 fprintf([' ATTENTION! UNKNOWN voltage level ("%s") ' ...
58 \cdot 'in UID %d. This way wont be selected. \langle n' \rangle, ...
59 data(i ways).tags.voltage, data(i ways).UID)
60
61 % cancel that element, skip rest of for-loop, go to next i ways
62 continue
63 end
```

```
64 % if it's just one voltage level, add voltage level to curr. way
65 if numel(voltage levels) == 1
66
67 data(i ways).voltage = voltage levels;
68 data(i ways).vlevels = 1;
69
70 % if there are two voltage levels, add flag and print to console
71 elseif numel(voltage levels) == 2
72
73 data(i ways).voltage = [];
74 data(i ways).vlevels = 2;
75 fprintf([' ATTENTION! Two voltage levels ("%s") ' ...
\frac{1}{76} \frac{1}{76} \frac{1}{76} \frac{1}{10} \frac{1}{10} \frac{1}{10} \frac{1}{10} \frac{1}{10} \frac{1}{10} \frac{1}{10} \frac{1}{10} \frac{1}{10} \frac{1}{10} \frac{1}{10} \frac{1}{10} \frac{1}{10} \frac{1}{10} \frac{1}{10} \frac{1}{10} \frac{1}{10} 77 data(i ways).tags.voltage, data(i ways).UID)
78
79 % if there are three voltage levels, add flag and print to console
80 elseif numel(voltage levels) == 3
81
82 data(i ways).voltage = [];
83 data(i_ways).vlevels = 3;84 fprintf([' ATTENTION! Three voltage levels ("%s") ' ...
85 \qquad \qquad 'in UID %d. This way will be tripled. \n \begin{bmatrix} n' \end{bmatrix}, ...
86 data(i ways).tags.voltage, data(i ways).UID)
87
88 % if there is not voltage level entry at all, print message to console
89 else
90 data(i ways).voltage = [];
91 data(i ways).vlevels = [];
92 fprintf([' ATTENTION! Unkown voltage levels ("%s") ' ...
93 \cdot 'in UID %d. This way wont be selected. \langle n' \rangle, ...
94 data(i ways).tags.voltage, data(i ways).UID)
95 end
96 end
97
98
99 %%% Clone ways with two or three different voltage levels
100 % Initialize counter variables
101 num_of_cloned_ways = 0;
102 iterations to skip = 0;
103
104 % Go throuh every way element (add cloned ways to reach last way too)
105 for i ways = 1 : numel(data) + num of cloned ways
106
107 % Skip iterations if a way got cloned in a previous iteration
108 if iterations to skip > 0
109
110 % Skip once and decrease to skip counter by 1
111 iterations_to_skip = iterations_to_skip - 1;
112 continue;
113 end
114
115
```

```
116 % If there are two voltage leveles, duplicate a way
117 if data(i ways).vlevels == 2
118
119 % Get the two voltage levels of current way
120 voltage levels ...
121 = str2double(strsplit(data(i_ways).tags.voltage, ';'));
122
123 % copy the current way two times
124 way_to_clone_a = data(i_ways);
125 way to clone b = data(i ways);
126
127 % Add the two voltage levels to one way each
128 way_to_clone_a.voltage = voltage_levels(1);
129 way_to_clone_b.voltage = voltage_levels(2);
130
131 % Duplicate the way
132 data = \text{data} = \text{data}(1 : (\text{i} - \text{ways} - 1)); ...133 way_to_clone_a; way_to_clone_b;
134 data((i_ways + 1) : end)];
135
136 % run the for-loop one iteration longer to reach the last way
137 num_of_cloned_ways = num_of_cloned_ways + 1;
138
139 % Skip next interation to ignore the cloned way
140 iterations_to_skip = 1;
141 end
142
143 % if there are three voltage levels,
144 if data(i ways).vlevels == 3
145
146 % Get the three voltage levels of current way
147 voltage levels ...
148 = str2 double (strsplit (data(i-ways).tags.voltage, ';'));149
150 % copy the current way three times
151 way_to_clone_a = data(i_ways);
152 way_to_clone_b = data(i_ways);
153 way to clone c = data(i ways);
154
155 % Add the three voltage levels to one way each
156 way to clone a.voltage = voltage levels(1);
157 way to clone b.voltage = voltage levels(2);
158 way to clone c.voltage = voltage levels(3);
159
160 % Triple the way
161 data = [data(1 : (i_ways - 1)); ...
162 way to clone a; way to clone b; way to clone c;
163 data((i ways + 1) : end)];
164
165 % run the for-loop two iterations longer to reach the last way
166 num of cloned ways = num of cloned ways + 2;
167
```

```
168 % Skip the next two interation to ignore the cloned ways
169 iterations_to_skip = 2;
170 end
171 end
```
Matlab Code 5.1: Funktion  $my\_count\_voltage\_levels()$ 

Eine Aufzählung der im Datensatz vorhanden Spannungsebenen wird in der Variable *voltage\_levels\_selected* zurückgegebenen und zusätzlich in der Konsole angezeigt, siehe Abb. [5](#page-51-0).2.

Darin erkennt man, dass im diesem beispielhaften Datensatz 195 mal eine 380 kV, 1.814 mal eine 110 kV und nur eine Leitung mit nicht identifizierbarer Spannungsebene vorhanden sind.

| <b>Command Window</b> |                                                |  |
|-----------------------|------------------------------------------------|--|
| voltage_level         | number_of_ways                                 |  |
|                       |                                                |  |
| 400000                | 8                                              |  |
| 380000                | 195                                            |  |
| 220000                | 311                                            |  |
| 132000                | 4                                              |  |
| 110000                | 1814                                           |  |
| 60000                 | 3                                              |  |
| 55000                 | 4                                              |  |
| 30000                 | 5                                              |  |
| 25000                 | 6                                              |  |
| 20000                 | 43                                             |  |
| 15000                 | 11                                             |  |
| 10000                 | 3                                              |  |
| 0                     | $\overline{2}$                                 |  |
|                       |                                                |  |
|                       | there are 1 way(s) with unknown voltage level. |  |
|                       | finished! (1.627 seconds)                      |  |

<span id="page-51-0"></span>Abbildung 5.2: Ausgabe von Funktion *my count voltage levels()*

Sollte das *field* »tags / voltage« nicht existieren oder ungültige Werte besitzen, so wird in der Konsole ein Hinweis ausgegeben und das zugehörige Element übersprungen.

Sollten auf einer Leitung zwei oder drei unterschiedliche Spannungsebenen vorhanden sein, so wird diese Leitung verdoppelt bzw. verdreifacht und die zwei bzw. drei Spannungsebenen jeweils den Kopien zugeordnet.

In der ausgegebenen *Excel-Datei müssen im Nachhinein dennoch diese* Duplikate händisch überprüft werden um weitere Information, wie z.B. die Anzahl der Leitungen, anzupassen.

In Abb. [5](#page-52-0).3 ist die Ausgabe eines beispielhaften Datensatzes zu sehen. Die Leitung mit der *UID* 1.589 trägt Leiterseile der Spannungsebenen 380 kV und als auch 110 kV.

Während bei der Leitung mit der UID 1.672 offensichtlich ein fehlerhafter und unvollständiger Datensatz vorhanden ist, müsste bei der Leitung mit der *UID* 1.288 manuell überprüft werden, warum als dritte Spannungsebene 0 kV angeben ist.

Möglicherweise handelt es sich hierbei um ein nicht angeschlossenes System, welches in Zukunft genutzt werden könnte, ein Leiterseil welches rein aus statischen Stabilitätsgründen verbaut wurde oder einfach nur um ein Blitzschutzseil.

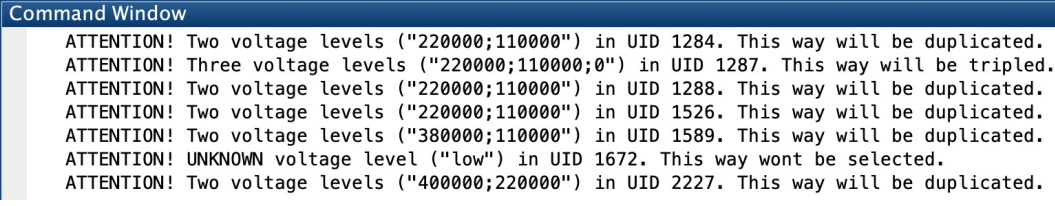

<span id="page-52-0"></span>Abbildung 5.3: Ausgabe von Funktion *my count voltage levels()*

# <span id="page-53-0"></span>5.2 my ask voltage levels()

Die Funktion *my ask voltage levels*() lässt den Benutzer die gewünschten Spannungsebenen auswählen.

```
1 function voltage levels selected ...
2 = my ask voltage levels(voltage levels sorted)
3
4 % DESCRIPTION
5 % This function opens an UI which displays all found voltage
6 % levels of the dataset. The user can select one / multiple / all
7 % voltage levels, this information will be returned as list. If the user
8 % cancels the dialog, all voltage levels will be selected.
9^{\circ} \frac{9}{6}10 % INPUT
11 % voltage levels sorted ... a list of all unique voltage levels of dataset
12^{12}13 % OUTPUT
14 % voltage levels selected ... a list of all selected voltage levels
15
16 % Settings for the dialog
17 vlevels default = num2str(voltage levels sorted(:, 1));
18 dialog title = 'Voltage Level Selection';
19 dialog description = 'Plese select one or multiple voltage levels';
20 dialog_window_size = [250, 300]; % matlab default: [160 300]21
22 % Create dialog to select voltagelevels
23 [index selected, b select ok] = listdlg('ListString', vlevels default, ...
<sup>24</sup> <sup>'Name', dialog<sub>title, ...</sub></sup>
25 'ListSize', dialog-window-size, ...
26 'PromptString',dialog description);
27
28 % return selected voltage levels, if user made a selection
29 if b select ok
30 voltage levels selected = voltage levels sorted(index selected, 1);
31 else % If user didn't select anything, return all voltages
32 voltage levels selected = voltage levels sorted(:, 1);
33 end
34 end
```
Matlab Code 5.2: Funktion *my ask voltage levels*()

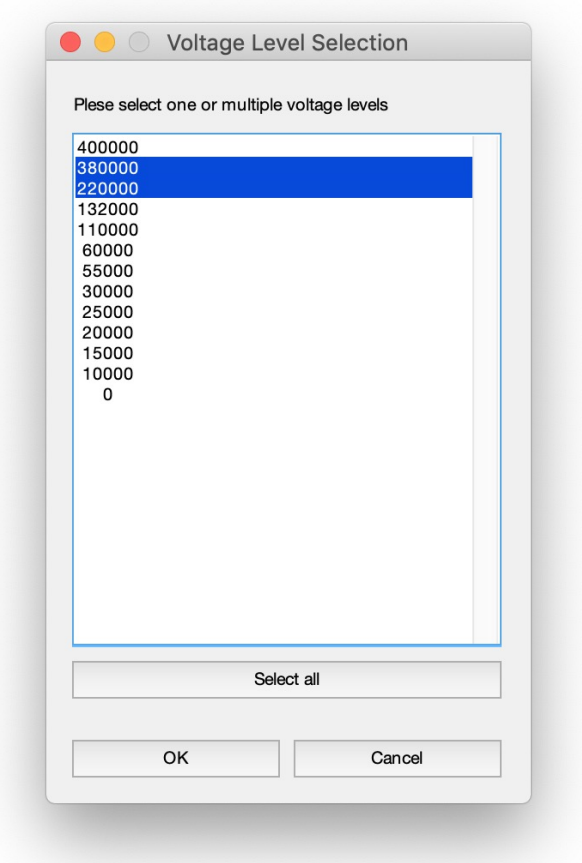

<span id="page-54-0"></span>Abbildung 5.4: Spannungsebenenauswahlfenster von *my ask voltage levels()*

Dazu wird dem Benutzer ein Auswahlfenster, siehe Abb. [5](#page-54-0).4, angezeigt, mit welchem er eine, mehrere oder alle Spannungsebenen aus der Variable *voltage levels sorted()* auswahlen kann. In diesem Beispiel wurden die ¨ Spannungsebenen 380 kV und 220 kV ausgewählt.

Die ausgewählten Spannungsebenen werden in der Variable voltage\_levels\_  $selected()$  zurückgegeben.

# <span id="page-55-0"></span>5.3 my\_select\_ways()

In der dritten Funktion *my select ways()* werden mithilfe der in *my ask voltage levels()* ausgewahlten Spannungsebenen aus den Originaldaten in ¨ *data ways all* lediglich die in *voltage levels selected* gespeicherten Spannungsebenen ausgewählt und in das neue struct array data ways selected kopiert.

```
1 function data ways selected ...
2 = my select ways(data ways all, vlevels selected)
3
4 % DESCRIPTION
5 % Copies all ways, which have a selected voltage level to a new struct
6 \frac{9}{6}7 % INPUT
8 % data_ways_all ... dataset of all ways
9 % vlevels selected ... list of selected voltage levels
10
11 % OUTPUT
12 % data ways selected ... dataset of all ways with selected vlevel
13 tic
14 disp('Start selecting ways according to their voltage level...')
15
16 % Initialize ID Counter for the new 'data ways selected'
17 i_ways_selected = 1;
18
19 % Go through every way element of all ways
20 for i ways org = 1 : numel(data ways all)
21
22 % If voltage level of current way got selected
23 if any(ismember(data ways all(i ways org).voltage, vlevels selected))
24
25 % copy current way to new struct
26 data ways selected(i ways selected) = data ways all(i ways org);
27
28 % Increase element counter of new struct
29 i_ways_selected = i_ways_selected + 1;
30 end
31 end
32
33 % Transpose the new struct to match other dimensions
34 data ways selected = data ways selected';
35
36 fprintf(' ... finished! (%5.3f seconds) \n \n', toc)
37 end
```
Matlab Code 5.3: Funktion *my select ways*()

Das dritte von sechs Programmmodulen ist das *Datenanalyse-Modul*. In diesem wird der Datensatz nach verschiedenen Kriterien untersucht mit den Zielen, den Datenumfang zu verringern, Gleichspannungsleitungen zu erkennen und notwendige Leitungen zu vervielfachen.

Der Aufbau des *Datenanalyse-oduls* ist schematisch in Abb. [6](#page-57-0).1 dargestellt.

Das Modul *Datenanalyse* besteht aus drei Funktionen:

- 1. *my delete busbars()*, beschrieben in Abschnitt [6](#page-57-1).1,
- 2. *my count possible dc()*, beschrieben in Abschnitt [6](#page-61-0).2 und
- 3. *my count cables()*, beschrieben in Abschnitt [6](#page-65-0).3.

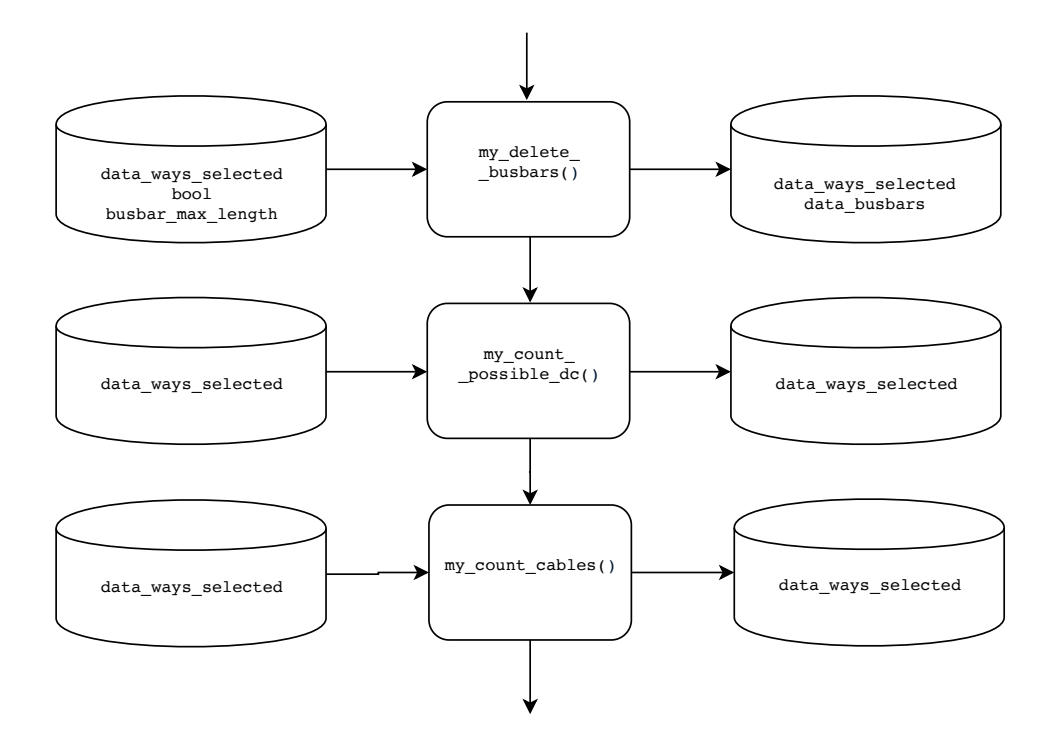

<span id="page-57-0"></span>Abbildung 6.1: Schematischer Aufbau Modul 3 von 6

# <span id="page-57-1"></span>6.1 my\_delete\_busbars()

Die erste Funktion, *my delete busbars()*, reduziert den Datensatz durch Entfernung von sehr kurzen Leitungsstücken, welche innerhalb von Umspannwerken vorkommen.

```
1 function [data, data busbars] ...
2 = my delete busbars (data, bool, busbar max length)
3
4 % DESCRIPTION
5 % This function checks if a way is declared as a busbar, if so, it
6 % checks if its length is less than the max treshhold and adds a flag
7 % to that way element. The lenght of a busbar will be saved in a
8 % seperate variable, which can optionally be plotted in a histogram to
9 % set the max. busbar lenght accordingly. All busbars will be extraced to
10 % a seperate variable and then deleted from the original dataset.
11
```

```
12 % INPUT
13 % data ... dataset of selected ways
14 % bool ... boolean struct if the histogram should be plotted or not
15 % busbar max length ... the maximal length a busbar can have
16 %
17 \frac{6}{6}18 % OUTPUT
19 % data ... updated dataset with all busbars deleted
20 % data busbars ... all way elements which are busbars
21
22 tic
23 disp('Start deleting ways with type "busbar"...')
24
25 % Initialize counter for busbars
26 i_busbars = 0;27
28 % go through all way-elements
29 for i_ways = 1 : numel(data)
30
31 % Condition if the tag field "line" exists
32 b line exists = isfield(data(i ways).tags, 'line');
33
34 % Condition if length of current way is less then max busbar length
35 b length ok = data(i ways).length < busbar max length;
36
37 % if "line" field exists and if it's value is "busbar"
38 if b line exists && strcmp(data(i ways).tags.line, 'busbar')
39
40 % and if its length isn't too long
41 if b length ok
42
43 % Set flag that current way is a busbar
44 data(i ways).busbar = true;
45
46 % Increase counter of found busbars
47 i busbars = i busbars + 1;
48
49 % Save its length for optionally histogram
50 lengths of busbars(i busbars) = data(i ways).length;
51
52 % but if its length is too long, skip it and print message
53 else
54 fprintf([' ATTENTION! Way Element UID %d has type ' ...
55 '"busbar", but is too long. \n ' ...
56 'Lenght: %5.2f km of max. %3.1f km \n ' ...
57 This way wont be added to the ' ...
58 '"busbar" exception list. \n'], ...
59 data(i ways).UID, data(i ways).length, busbar max length)
60 data(i ways).busbar = false;
61 end
62
63
```

```
64 % If it's not a busbar...
65 else
66 % ... set flag accordingly
67 data(i ways).busbar = false;
68 end
69 end
70
71 % extract all busbars to a seperate variable
72 data busbars = data([data.busbar]);
73
74 % delete all busbars from original dataset
75 data([data.busbar]) = [];
76
77 % Optional: Histogram of busbar lengths, to set max busbar length
78 if bool.histogram length busbars
79 figure
80 histogram(lengths of busbars, 200)
81 title('Lengths of busbars below busbar-max-length-treshold')
82 xlabel('Length [km]'), ylabel('Number of busbars with that length')
83 end
84
85 fprintf([' ... %d busbars have been deleted\ln' ...
86 ' ... finished! (%5.3f seconds) \n \n'], ...
87 i busbars, toc)
88 end
```
Matlab Code 6.1: Funktion *my delete busbars*()

In einigen Way-Elementen befindet sich das *field* >tags / line«, und einige davon haben den Wert »busbar« oder »bay« und bezeichnen Bauteile in einem Umspannwerk.

Da die Längen dieser Leitungen im Normalfall sehr kurz sind und ein Umspannwerk im Laufe des MATLAB Programms sowieso in ein einzelnes Node-Element umgewandelt wird, können diese Elemente bereits an früher Stelle im Programm entfernt werden und damit die Rechenzeit verkürzen.

Da es jedoch manchmal vorkommt, dass teils kilometerlange Leitungen fälschlicherweise als »busbar« deklariert werden, wird kontrolliert, ob sich die Leitungslänge einer vermeintlichen Busbar unter einem bestimmten Maximalwert befindet.

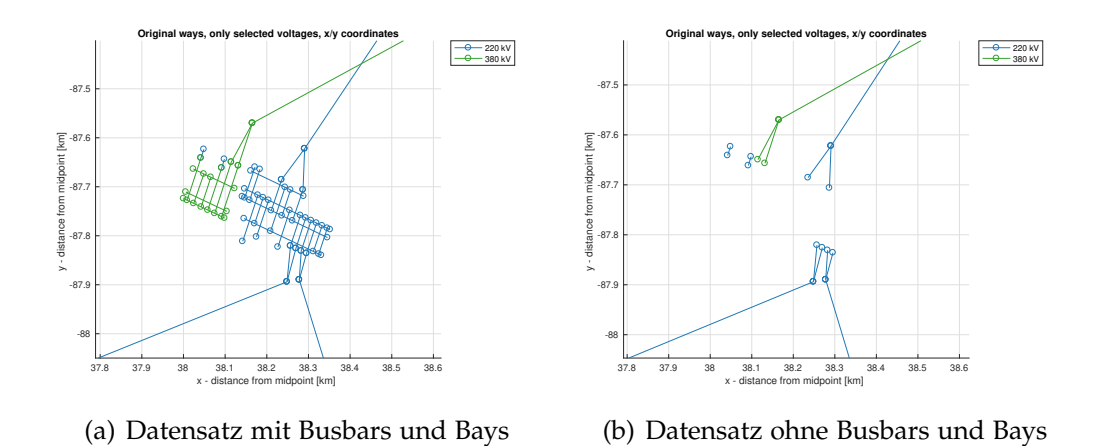

<span id="page-60-0"></span>Abbildung 6.2: Auswirkung der Funktion *my delete busbars()*

Dieser Maximalwert wird in der Variable *busbar max length*, beschrieben in Kapitel [3](#page-22-0).2, eingestellt. Ein Wert von 1 km hat sich als praktikable Obergrenze erwiesen.

Die Funktion übernimmt zudem die Variable bool, mit welcher optionale Visualisierung der Länge erkannter Busbars erstellt werden können. Diese Visualisierungen sind hilfreich um den Wert der Variable *busbar max length* anzupassen.

In der Variable *data busbars* werden samtliche als Busbars- oder Bays- identi- ¨ fizierten Elemente abgespeichert um in einer späteren Funktion dennoch visualisiert werden zu können.

In Abb. [6](#page-60-0).2 wird das Entfernen von Busbars- und Bays-Elementen in einem Umspannwerk anschaulich dargestellt.

# <span id="page-61-0"></span>6.2 my count possible dc()

In der zweiten Funktion, *my count possible dc()*, wird der Datensatz nach möglichen Gleichspannungsleitungen untersucht.

```
1 function [data, dc_candidates] ...
= my_count_possible_dc(data)
3
4 % DESCRIPTION
5 % This function checks every way element, if it could potentially be a
6 % DC line. There are three hints that a line may be a DC line: It has
7 % only 1 cable, the frequency is "0" or name contains somewhere the two
8 % letter "dc". If one or more of those checks are correct, the UID,
9 % reason and voltage level will be copied to a seperate variable for
10 % later manuell checks.
11 212 % INPUT
13 % data ... the dataset of selected ways
14
15 % OUTPUT
16 % data ... updated dataset, including a flag if a way may be a DC line
17 % dc candidates ... list of all UIDs which may be a DC line
18
19 tic
20 fprintf ('Start detecting lines which could be DC lines... \langle n' \rangle21
22 % Initialize the DC candidate struct
23 dc_candidates(1).UID = [];
24
25 % Go through every way element
26 for i_ways = 1 : numel(data)
27
28 % if field "frequency" exists AND its value is 0
29 if isfield(data(i ways).tags, 'frequency') ...
30 && str2double(data(i ways).tags.frequency) == 0
31
32 % Set boolean tag 'b candidate dc' true
33 data(i ways).dc candidate = true;
34
35 % Add the UID of that way
36 dc candidates(end + 1).UID = data(i ways).UID;
37
38 % Add voltage level of that way
39 dc candidates(end).voltage level = data(i ways).voltage;
40
41 % Add the reason
42 dc candidates(end).reason = 'tag "frequency" has value "0"';
```

```
43 else
44 % Set boolean tag false (next condition may change that)
45 data(i ways).dc candidate = false;
46 end
47
48
49 % if field "name" exists AND contains the case insensitive value 'DC'
50 if isfield(data(i ways).tags, 'name') ...
51 && any(strfind(lower(data(i ways).tags.name), 'dc'))
52
53 % Set boolean tag 'b candidate dc' true
54 data(i ways).dc candidate = true;
55
56 % Add the UID of that way
57 dc candidates(end + 1).UID = data(i ways).UID;
58
59 % Add the reason
60 dc candidates(end).reason = 'tag "name" contains "DC"';
61
62 % Add voltage level of that way
63 dc candidates(end).voltage level = data(i ways).voltage;
64
65 else
66 % Set boolean tag false (next condition may change that)
67 data(i ways).dc candidate = false;
68
69 end
70
71 % if field "cables" exists AND its value is 1
72 if isfield(data(i ways).tags, 'cables') ...
73 && str2double(data(i ways).tags.cables) == 1
74
75 % Set boolean tag 'b candidate dc' true
76 data(i ways).dc candidate = true;
77
78 % Add the UID of that way
79 dc candidates(end + 1).UID = data(i ways).UID;
80
81 % Add voltage level of that way
82 dc candidates(end).voltage level = data(i ways).voltage;
83
84 % Add the reason
85 dc candidates(end).reason = 'tag "cables" has value "1"';
86
87 else
88 % 8 % 8 % Set boolean tag false
89 data(i ways).dc candidate = false;
90 end
91 end
92
93 % Delete the first (and empty) entry of that cable struct
94 dc_candidates(1) = [];
```

```
95 % Output information depending if candidates were found or not
96 if size(dc_candidates, 2) == 0
97
98 % Add information to variable
99 dc candidates(1).UID = ['No possible DC candidate in all ways of ' ...
100 'those selected voltage levels found!'];
101
102 % Print information to console
103 disp(' ... no potentially DC lines found.')
104
105 else
106 % Print how many ways do not contain information about cables
107 fprintf([' ... %d ways could pontentially be a DC line. \langle n' \rangle...
108 \ldots Please refer in workspace to variable DC '...
109 \Box 'candidates \n ' ...
110 \qquad 'to manually check them if necessary! \n\begin{bmatrix} n' \end{bmatrix}, ...
111 numel(unique([dc candidates(:).UID])))
112 end
113
114 fprintf(' ... finished! (\S 5.3f seconds) \n \begin{bmatrix}\n n \\ n \end{bmatrix}, toc)
115 end
```
Matlab Code 6.2: Funktion *my count possible dc*()

Da der Datensatz in *OpenStreetMap* keine einheitliche Möglichkeit bietet, Gleichspannungsleitungen als solche zu kennzeichnen, sucht dieses Programm nach drei möglichen Kriterien für eine Gleichspannungsleitung:

- 1. Das *field*  $\ast$ tags / frequency  $\ast$  existiert und hat den Wert  $\ast$ o $\ast$ .
- 2. Das *field* »tags / cables« existiert und hat den Wert »1«.
- 3. Das *field* »tags / name« existiert und enthält die Buchstabenkombination  $\gg$ DC $\ll$ .

Trifft mindestens eines dieser Kriterien zu, wird das Way-Element in der Variable *dc candidates* gespeichert und eine Information dazu in der Konsole ausgegeben.

Eine manuelle Kontrolle dieser möglichen Gleichspannungsleitungen ist danach notwendig, um mögliche Schema zu erkennen und so im Datensatz Gleichspannungsleitungen identifizieren zu können.

Mögliche Merkmale können sein, dass Beispielsweise alle Way-Elemente mit einem bestimmten Spannungslevel Gleichspannung führen oder dass Leitungen, welche im selben Umspannwerk enden, Gleichspannungsleitungen sind.

In Abb. [6](#page-64-0).3 ist der Inhalt der Variable *dc candidates* eines Datensatzes dargestellt. In diesem ist zu sehen, dass 17 mal einer der drei Hinweise zugetroffen hat.

In der Spalte *UID* ist die Identifikationsnummer des jeweiligen Way-Elementes beschrieben, in der Spalte reason der Grund für die Klassifizierung als mögliche Gleichspannungsleitung und in der Spalte voltage level die Spannungsebene des jeweiligen Elements.

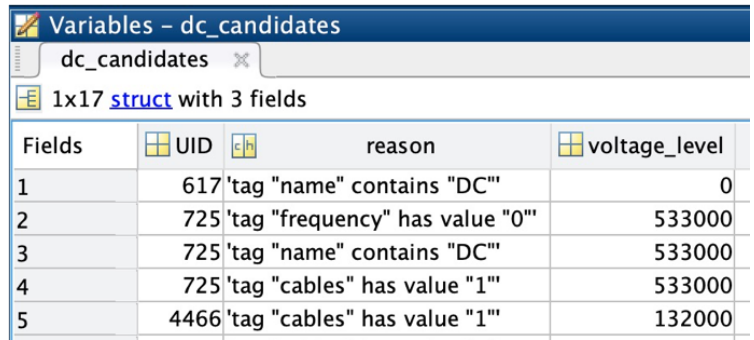

<span id="page-64-0"></span>Abbildung 6.3: Inhalt der Variable *dc candidates*

# <span id="page-65-0"></span>6.3 my count cables()

In der Funktion *my count cables()* wird der Datensatz dahingehend untersucht, wie viele *cables*, also Leiterseile, ein Way-Element besitzt.

```
1 function data ...
2 = my_count\_cables(data)3
4 % DESCRIPTION
5 % This function checks for every way element the number of cables, adds
6 % them to the dataset and to a sepearte variable "cabels per way". If a
7 % line obviously carries 2, 3 or 4 systems, a flag will be set
8 % accordingly and that way will be doubled, tripled or quadrupled in a
9 % later function.
10 %
11 % INPUT
12 % data ... dataset of selected ways
13 %
14 % OUTPUT
15 % data ... updated dataset with new fields "num of cables" and "systems"
16
17
18 tic
19 fprintf('Start counting cables per way... \langle n' \rangle20
21 % Initialize the cables struct
22 cables per way(1).UID = [];
23
24 % Go through every way
25 for i_ways = 1 : numel(data)
26
27 % check if "cable" field even exists
28 if isfield(data(i ways).tags, 'cables')
29
30 % Some ways have different number of cables for different voltage
31 % levels, catch that NaN error, if a cable is for example "3;6".
32 if isnan(str2double(data(i ways).tags.cables))
33 fprintf([' ATTENTION! Unknown cable number ("%s") in ' ...
34 'UID %d. This way wont be cloned ' ...
35 \qquad \qquad 'automatically.\n \begin{bmatrix} n' \end{bmatrix}, ...
36 data(i ways).tags.cables, data(i ways).UID);
37 continue;
38 end
39
40 % Add the UID of that way
41 cables per way(end + 1).UID = data(i ways).UID;
42
```

```
43 % Add the number of cables as field to dataset
44 data(i ways).cables = str2double(data(i ways).tags.cables);
45
46 % Add the number of cables of that way to a seperate variable
47 cables per way(end).num of cables ...
48 = str2double(data(i ways).tags.cables);
49
50 % If it's a double system (2x3 cables), set flag accordingly
51 if cables per way(end).num of cables == 6
52 data(i ways).systems = 2;
53
54 %If it's a triple system (3x3 cables), set flag accordingly
55 elseif cables per way(end).num of cables == 9
56 data(i ways).systems = 3;
57
58 % if it's a quadruple system (4x3 cables), set flag accordingly
59 elseif cables per way(end).num of cables == 12
60 data(i_ways).systems = 4;
61
62 % if none of the above, leave it empty
63 else
64 data(i ways).systems = [];
65 end
66
67 % there is no information regarding cable number
68 else
69 % leave flag empty
70 data(i ways).systems = [];
71 end
72 end
73
74 % Delete the first (and empty) entry of that cable struct
75 cables-per-way(1) = [];
76
77 if size(cables_per_way, 2) == 0
78 % Print that in this selection no cables per way info was found
\frac{79}{79} fprintf([' ... the ways in this voltage level selection \n ' ...
80 \blacksquare dont provide information about number of cables...\ln'])
81
82 % Save that information in output variable too
83 cables per way (1). UID = [' ... the ways in this voltage level '...
84 Selection dont provide any information ' ...
85 \blacksquare about number of cables! \n'];
86
87 else
88 8 % Calculate how many ways have a certain cable count
89 [cables_occurance, cables_unique] ...
90 = \text{hist}([cables_per-way.num_of-cables], ...91 unique([cables per way.num of cables]));
92
93 % print that information to console
94 fprintf('\n')
```

```
95 disp(array2table([cables unique', cables occurance'], ...
96 'VariableNames', {'cables per way', 'number of ways'}))
97
98 % Print how many ways do not contain information about cables
99 fprintf(' ... %d ways with unknown number of cables. \n', ...
100 numel(data) - sum(cables_occurance))
101
102 % Print little explanation to console
103 fprintf([' ... ways with 6 cables will be doubled, ways with 9 ' ...
104 'cables tripeled \n and ways with 12 cables ' ...
105 'quardupled.\n ... Please refer in workspace to '...
106 'variable "cables per way" \n to manually check ' ...
107 'other ways (DC? Traction Current? Unused cable?) ' ...
108 'if necessary. \ln'])
109 end
110
111 fprintf(' ... finished! (%5.3f seconds) \n \n', toc)
112 end
```
Matlab Code 6.3: Funktion *my count cables*()

Die Funktion liest von jedem Way-Element, sofern vorhanden, das *field* »tags / cables aus, speichert es in die lokale Variable *cables per way* und fugt ¨ diese Information als neues *field* »cables« einem jedem Way-Element des Datensatzes hinzu.

Es muss klargestellt werden, dass sich der Wert des Feldes *cable* nicht auf mögliche Bündelleiterkonfigurationen bezieht. Diese Information ist in einigen Datensätzen mit dem *field* »tags / wires« und möglichen Werten wie »single«, »double«, »triple« oder »quadruple« abgedeckt.

Die Leiterseilanzahl und die vorkommende Häufigkeit wird in der Konsole ausgegeben, siehe dazu Abb. [6](#page-68-0).4. In diesem Beispieldatensatz ist zu sehen, dass 620 Leitungen verdoppelt werden, da sie sechs Leiterseile und damit zwei Systeme aufweisen. Die 120 Leitungen mit je vier Leiterseilen sind wahrscheinlich Bahnstromleitungen.

Eine nähere Untersuchung an der einen Leitung mit 10 Leiterseilen ergab in diesem Beispiel, dass es sich um eine drei-systemige Drehstromleitung mit einem zusätzlichem Blitzschutzleiterseil handelt.

```
Command Window
  Start counting cables per way...
      cables_per_way
                          number_of_ways
       \overline{2}104
                          880
       \overline{3}\overline{a}120
                          620
       6
       8
                            9
       9
                            24
      10
                            \mathbf{1}69
      12
     ... 62 ways with unknown number of cables.
     ... ways with 6 cables will be doubled, ways with 9 cables tripeled
          and ways with 12 cables quardupled.
      ... Please refer in workspace to variable "cables_per_way"
          to manually check other ways (DC? Traction Current? Unused cable?) if necessary.
     ... finished! (0.402 seconds)
```
<span id="page-68-0"></span>Abbildung 6.4: Ausgabe von Funktion *my count cables()*

Die Information uber die Anzahl der Leiterseile ist sehr hilfreich um das ¨ mögliche Vorkommen von Bahnstromleitungen (2, 4, oder 8 Leiterseile) oder Gleichspannungsleitungen (1 oder 2 Leiterseile) zu erkennen, sowie bei bei einigen konkreten Fällen nähere Untersuchungen zu starten (z.B. unbeschaltene Leiterseile aus Stabilitätsgründen, kombinierte Drehstromund Bahnstromleitungen, Verwendung von Blitzschutzleiterseilen, ...).

In dieser Funktion ist konkret von Interesse, ob es sich bei einem Way-Element ggf. um eine mehr-systemige Leitung handelt, sprich ob die Anzahl der Leiterseile Vielfache von 3, wie 6, 9, oder 12 entspricht. In diesen Fällen wird davon ausgegangen, dass es sich um zwei-, drei- oder vier-systemige Leitungen handelt.

Sofern dies der Fall ist, wird das jeweilige Way-Element mit einem entsprechenden *field* versehen und die jeweiligen Way-Elemente in der Funktion *my add LtgsID clone ways()*, beschrieben in Abschnitt [8](#page-104-0).3, vervielfacht. Dieser Vorgang ist zudem anschaulich in Abb. [8](#page-108-0).2 dargestellt.

# 7 Funktionen - Modul Gruppierung

Das vierte von sechs Programmmodulen ist das *Gruppierung-Modul*. In diesem werden Endpunkte nach bestimmten Kriterien zusammengefasst.

Der Aufbau des *Gruppierung-Moduls* ist schematisch in Abb. [7](#page-70-0).1 dargestellt.

Das Modul *Gruppierung* besteht aus sieben Funktionen:

- 1. *my calc distances between endpoints()*, beschrieben in Abschnitt [7](#page-71-0).1,
- 2. *my calc stacked endnodes()*, beschrieben in Abschnitt [7](#page-77-0).2,
- 3. *my calc neighbouring endnodes()*, beschrieben in Abschnitt [7](#page-81-0).3,
- 4. *my group nodes()*, beschrieben in Abschnitt [7](#page-86-0).4,
- 5. *my group stacked endnodes()*, beschrieben in Abschnitt [7](#page-90-0).5,
- 6. *my group neighbouring endnodes()*, beschrieben in Abschnitt [7](#page-93-0).6 und
- 7. *my add final coordinates()*, beschrieben in Abschnitt [7](#page-97-0).7.

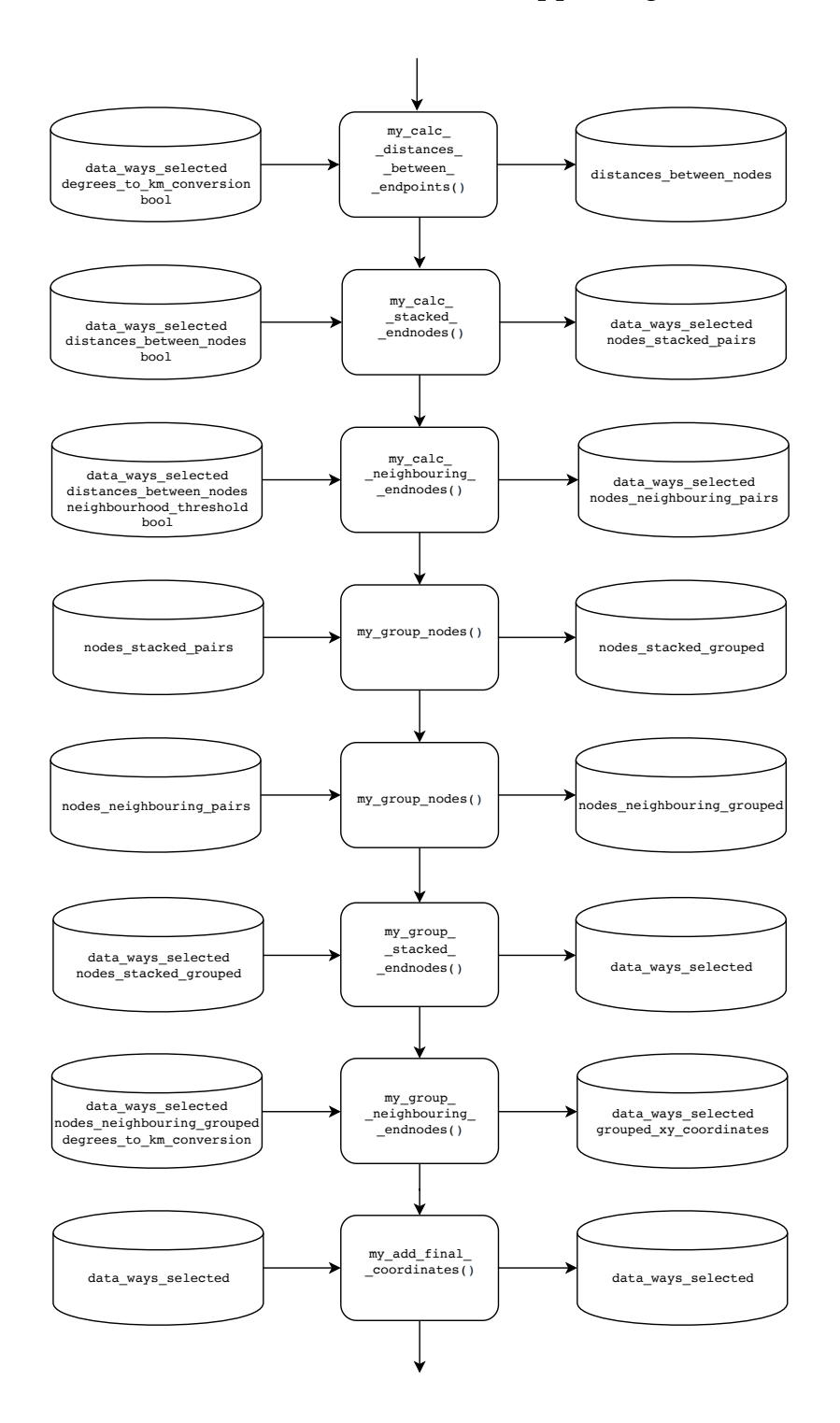

## 7 Funktionen - Modul Gruppierung

<span id="page-70-0"></span>Abbildung 7.1: Schematischer Aufbau Modul 4 von 6

## <span id="page-71-0"></span>7.1 my\_calc\_distances\_between\_endpoints()

Die erste Funktion, *my calc distances between endpoints()*, berechnet die Distanz zwischen allen Endpunkten.

```
1 function M ...
2 = my calc distances between endpoints(data, degrees to km conversion, bool)
3
4 % DESCRIPTION
5 % This function creates a Matrix "M" or "distances" whith all distances
6 % between all endpoints. "M" would be a diagonal symmetrical Matrix
7 % (distances A to B is equal to distances B to A), so all elements in
8 % the south-west diagonal half will be set to "NaN". Distances
9 % between the same element (distance A to A or B to B) will be set to
10 % "-1" since this is an impossible distance value and therefore
11 % distinguishable. The correct value would be "0", but since we are
12 % looking speficially for stacked endnodes (distance A to B equals 0)
13 % the true value ("0") will not be used. Optionally a histogram of all
14 % distances can be plotted - this can be very useful to set the
15 % neighbouring threshold value.
16 %
17 % INPUT
18 % data ... dataset of all selected ways
19 % bool ... boolean selector to optionally plot a histogram.
20 \frac{6}{6}21 % OUTPUT
22 % M ... matrix with all distances between all endpoints
23
24
25 tic
26 disp(['Start calculating distances between all endpoints' ...
27 '... (takes a few seconds)'])
28
29 % preallocate the distance matrix with NaN-elements
30 \qquad M = \text{NaN}(\text{numel}(\text{data}) \star 2);31
32 % Extract degrees to km conversion data into variables
33 km per lon deg = degrees to km conversion(1);
34 km per lat deg = degrees to km conversion (2);
35
36 % Fetch coordinates for the horizontal row which contains
37 % every 4x4 block of endnodes.
38 all_lon1 = [data(1:end).lon1];
39 all lon2 = [data(1:end).lon2];
40 all_lat1 = [data(1:end).lat1];
41 all_lat2 = [data(1:end).lat2];
42
```
```
43 % go through each row of distance matrix
44 for i row = 1 : numel(data)
45
46 % Initialize variables, delete old values before each iteration
47 % naming scheme of variables:
48 % lat deltas... = all latitudinal deltas to the values of data row
49 % lon deltas... = all longitudinal deltas to the values of data row
50 % ...to xxxx... = refering to lon1/lat1/lon1/lon2 of data column
51 % ...deg/km = value in degrees or in x/y km
52 lon deltas to lon1 deg = [];
53 lon deltas to lon2 deg = [];
54 lat deltas to lat1 deg = [];
55 lat deltas to lat2 deg = [];
56 lon deltas to lon1 km = [];
57 lon deltas to lon2 km = [];
58 lat-deltas-to-lat1-km = [];
59 lat deltas to lat2 km = [];
60
61 % Create the 4x4 field of the current row, which will calculate
62 % distances to all other endnodes
63 data_column = [data(i_{row}),lon1, data(i_{row}),lat1; ...]64 data(i_row).lon2, data(i_row).lat2];
65
66 % Every iteration this row gets smaller by one 4x4 block. Therefore
67 % delete the first coordinates from previous run
68 all_lon1 = all_lon1(2:end);
69 all\_lon2 = all\_lon2(2:end);70 all_lat1 = all_lat1(2:end);
71 all lat2 = all lat2(2:end);
72
73 % Preallocate the row vector
74 data_row = zeros(2, numel(all_lon1) \star 2);
75
76 % Copy all coordinates in alternating order to the row
77 data_row(1, 1:2:end) = all_lon1(1:end);
78 data_row(1, 2:2:end) = all_lon2(1:end);
79 data_row(2, 1:2:end) = all_l1(1:end);
80 data_row(2, 2:2:end) = all\_lat2(1:end);
81
82 % Calc absolute distance in degree between lon/lat coordinates
83 lon_deltas_to_lon1_deq = data_column(1) - data_row(1:2:end);
84 lon_deltas_to_lon2_deg = data_column(2) - data_row(1:2:end);
85 lat deltas to lat1 deg = data column(3) - data row(2:2:end);
86 lat-deltas-to-lat2-deg = data-column(4) - data-row(2:2:end);
87
88 % Convert the delta degree to delta kilometer
89 lon_deltas_to_lon1_km = lon_deltas_to_lon1_deg * km_per_lon_deg;
90 lon deltas to lon2 km = lon deltas to lon2 deg * km per lon deg;
91 lat deltas to lat1 km = lat deltas to lat1 deg * km per lat deg;
92 lat deltas to lat2 km = lat deltas to lat2 deg * km per lat deg;
93
94
```

```
95 % Use Pythagoras to calculate distances between endpoints
96 M_new_row = [];
97 M_new_row(1, :) ...
98 = sqrt(lon-deltas-to-lon1-km.<sup>2 +</sup> lat-deltas-to-lat1-km.2);
99 M_new_row(2, :) ...
100 = sqrt(lon deltas to lon2 km.ˆ2 + lat deltas to lat2 km.ˆ2);
101
102 % Apply the newly calculated distance row to the distance matrix
103 M([i_{T0}w*2 - 1, i_{T0}w*2], i_{T0}w*2 - 1: end) = [-ones(2), M_{n}e*2w];104 end
105
106 % Plot a Histogram of all the distances
107 if bool.histogram distances between endpoints
108 disp(' ... start visualizing all distances in a histogram ...')
109
h = figure;111 % Set windows size double the standard length
112 set(gcf, 'Position', [h.Position(1:3), h.Position(4) * 2])
113
114 subplot(5,1,1)
115 histogram(M, 200, 'BinLimits', [0, max(max(M))])
116 title('Distances between all endnodes')
117 ylabel('number of pairs'), xlabel('distance [km]')
118
119 subplot(5,1,2)
120 histogram(M, 200, 'BinLimits', [0, 10])
121 ylabel('number of pairs'), xlabel('distance [km]')
122
123 subplot(5,1,3)
124 histogram(M, 400, 'BinLimits', [-1.5, 2])
125 ylabel('number of pairs'), xlabel('distance [km]')
126
127 subplot(5,1,4)
128 histogram(M, 300, 'BinLimits', [0, 0.3])
129 ylabel('number of pairs'), xlabel('distance [km]')
130
131 subplot(5,1,5)
132 histogram(M, 300, 'BinLimits', [0 + eps, 0.3])
133 ylabel('number of pairs'), xlabel('distance [km]')
134 end
135 fprintf(' ... finished! (%5.3f seconds) \ln \ln', toc)
136 end
```
Matlab Code 7.1: Funktion *my calc distances between endpoints*()

Sämtliche Distanzen werden in einer Distanzmatrix gespeichert. Dass sämtliche Endknoten als Teile von Way-Elementen gespeichert sind, verkompliziert den Aufbau dieser Distanzmatrix erheblich.

Doch um die Funktionsweise von *my calc distances between endpoints()* uberhaupt ¨ verstehen zu können, lohnt sich die Erklärung an Hand eines Miniaturbeispiels, nämlich anhand der Berechnung der Distanzen zwischen den vier Endknoten von zwei Way-Elementen, wie in Abb. [7](#page-74-0).2 dargestellt.

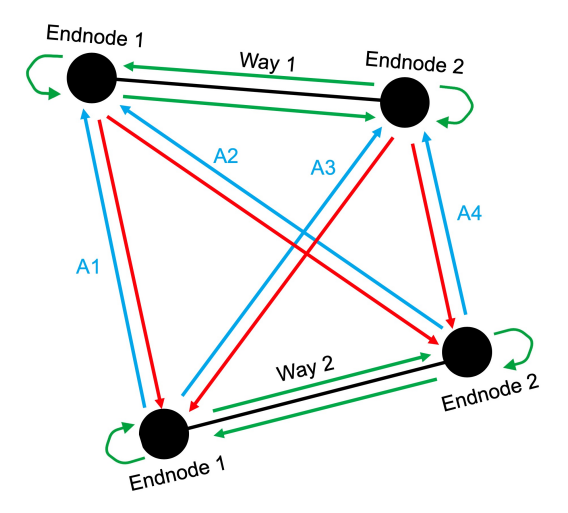

<span id="page-74-0"></span>Abbildung 7.2: Schematischer Zusammenhang der Distanzmatrix

Die vier Distanzen zwischen den vier Endknoten *Endnode 1* und *Endnode 2* der beiden Way-Elementen *Way 1* und *Way 2* sind mit den blauen Pfeilen *A1, A2, A3* sowie *A4* dargestellt.

Intuitiv ist fur uns Menschen die Distanz von ¨ *Objekt A* zu *Objekt B* naturlich ¨ die gleiche wie von *Objekt B* zu *Objekt A*. Ein Computer unterscheidet jedoch zwischen diesen beiden Distanzen, auch wenn sie identische Zahlwerte aufweisen. Aus diesem Grund sind die Distanzen *-A1, -A2, -A3* sowie *-A4* mit roten Pfeilen in gegenläufiger Richtung dargestellt.

Die Distanzen zwischen den beiden Endknoten eines Way-Elements lassen sich auch wieder als vier gegenläufige Pfeile darstellen, ebenso die Distanzen von einem Endknoten zu sich selbst. Diese vier Distanzen eines Endknotens zu sich selbst, sowie die vier Distanzen, welche letztendlich die Länge einer Leitung beschreiben, sind in grün dargestellt.

Von den nun dargestellten 16 Pfeilen sind jedoch nur 4 von tatsächlichem Interesse. Aus diesem Grund werden die gegenläufigen Distanzpfeile, welche in rot dargestellt wurden, in der Distanzmatrix in MATLAB als *NaN* belegt [7]. *NaN* (>not a number <>>><>> dient damit als Platzhalter für einen ung ültigen Wert, welcher im weiteren Programmverlauf nicht beachtet wird.

Die acht grünen Pfeile enthalten nun zum einen unsinnige Informationen, wie die Distanz eines Endpunktes zu sich selbst, sowie zum anderen bereits bekannte Informationen, wie die Länge einer Leitung, welche schon in der Funktion *my add coordinates()* in Abschnitt [4](#page-41-0).3 berechnet wurde.

Aus diesem Grund wird diesen Werten die physikalische unmögliche Distanz *-1* zugewiesen. Dies hat den Vorteil, dass sofort ersichtlich ist, dass hier bewusst ein unplausibler Wert gesetzt wurde, welche sich jedoch von den *NaN* der roten, redundanten Pfeile, unterscheiden soll.

Die eigentliche Distanzmatrix ist nun aus Hauptreihen und Hauptspalten der jeweiligen Way-Elementen aufgebaut. Diese Hauptreihen bzw. Hauptspalten unterteilen sich wiederum in zwei weitere Reihen bzw. Spalten, nämlich die der jeweiligen Endknoten Endnode 1 und Endnode 2.

Die nun eigentlich gesuchte Distanz zwischen den vier Endpunkten zweier Way-Elemente besteht somit aus einer eigenen *2x2* Matrix. Ein jedes dieser vier Matrixfelder wird wiederum aus vier weiteren Variablen berechnet: Den Koordinaten des ersten und den Koordinaten des zweiten Endknoten.

In Abb. 7.[3](#page-76-0) ist die Distanzmatrix, welche in der Funktion *my calc distances between endpoints()* berechnet wird, schematisch dargestellt. Die Farben der jeweiligen Felder (blau, rot, grün) stimmen inhaltlich zu den Farben der soeben beschriebenen Pfeile überein.

Um nun die Distanz *A1* zu berechnen, werden die *lon/lat* Elemente des *Endnode 1* des *Way 1* sowie die *lon/lat* Elemente des *Endnode 1* des *Way 2* benötigt. Ebenso werden für die Distanz Y<sub>4</sub> die *lon/lat* Elemente des *Endnode* 

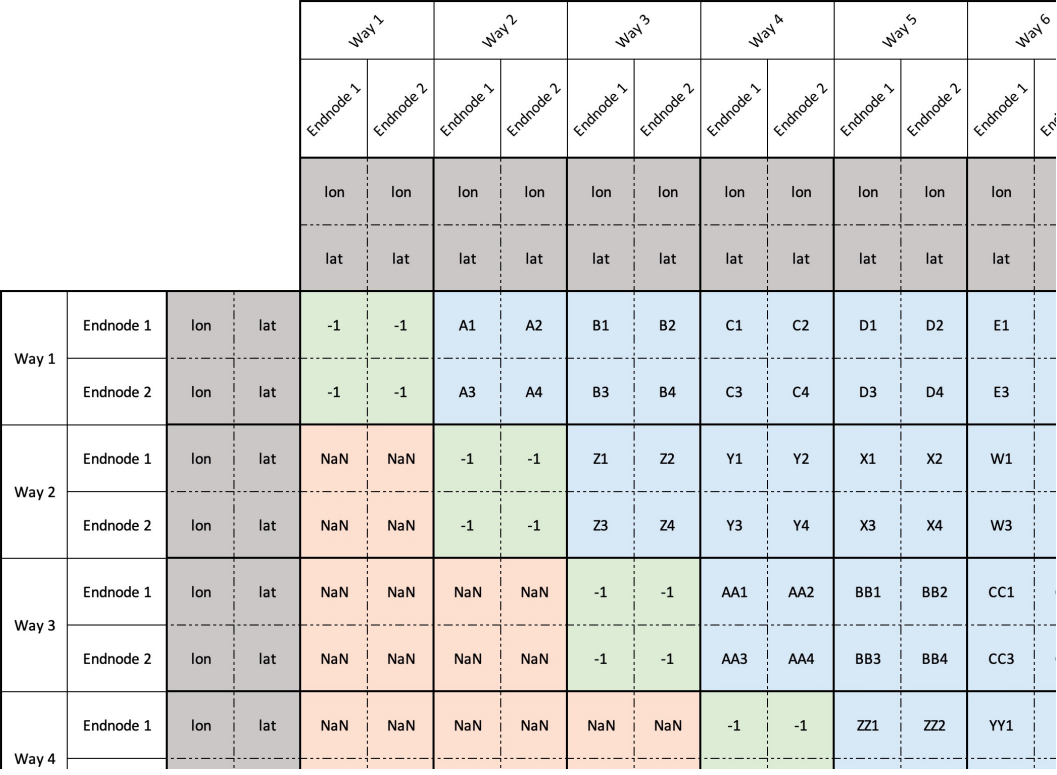

<span id="page-76-0"></span>Abbildung 7.3: Schematischer Aufbau der Distanzmatrix

*2* des *Way 2* sowie die *lon/lat* Elemente des *Endnode 2* des *Way 4* benotigt. ¨

Um die Berechnung effizient durchführen zu können, wird die Distanzmatrix zuerst mit *NaN* Elementen initialisiert und danach hauptzeilenweise in einer *for*-Schleife zusammengesetzt. Die simultane Berechnung einer Hauptzeile nutzt den Vorteil der Vektorisierung von MATLAB aus [8], welche besagt, dass Rechenoperationen in Vektorform von MATLAB effizienter durchgeführt werden als dieselbe Berechnung iterativ in Skalarform.

Die Funktion *my calc distances between endpoints()* ubernimmt den Datensatz ¨ aller Way-Elemente in der Variabel *data* und gibt die berechnete Distanzmatrix *M* retour. Mithilfe der Variabel *bool* können optional Histogramme der Längen der Distanzmatrix M dargestellt werden.

## 7.2 my\_calc\_stacked\_endnodes()

Die zweite Funktion im Modul *Gruppierung*, *my calc stacked endnodes()*, sucht Endpunktpärchen  $(\heartsuit)$ , welche übereinander liegen.

```
1 function [data, nodes stacked pairs] ...
2 = my calc stacked endnodes(data, distances, bool)
3
4 % DESCRIPTION
5 % This function searches every distance combination between all
6 % endpoints which have the value "0", which means that two endpoints
7 % have the same coordinates and are stacked on top of each other. (This
8 % is easy to do and drastically increases computing performance in
9 % upcoming functions). Since in the distance Matrix M every endnode
10 % needs two rows/columns, the original "ID" will be recalculate to get
11 % the right way element. To the dataset a boolean flag will be added to
12 % determine if endnode1/2 is stacked. A list of all pairs of stacked
13 % endnodes will be return for further grouping. Optionally data of all
14 % stacked endnodes can be plotted and also a histogram of how many
15 % endnodes are stacked can be shown.
16
17 % INPUT
18 % data ... input dataset
19 % distances ... distance Matrix M with distances between all endnodes
20 % bool ... boolean selector variable to toogle on/off the visualisations
2122 % OUTPUT
23 % data ... updated dataset, new flag: endnode1/2 stacked
24 % nodes stacked pairs ... a raw list of all pairs of stacked endnodes
25
26 tic
27 disp('Start finding all stacked endnodes...')
28
29 %%% Get the way ids of stacked elements
30 % Create boolean logical index of all distance combinations witch equal 0
31 b_dist_is_zero = distances == 0;
32
33 % if no distance element has value 0, cancel that function since no two
34 % endpoints are stacked
35 if not(any(any(b dist is zero)))
36
37 % Set all boolean flags to false
38 [data(:).nodel_stacked] = deal(false);
39 [data(:).node2_stacked] = deal(false);
40
41 % Create empty pseudo output
42 nodes stacked pairs = [];
```

```
43 % Print this information to console
44 fprintf(' ... no endnode is stacked! \n')
45
46 % End that function
47 fprintf(' ... finished! (%5.3f seconds) \n \n \n \n \n \n toc)
48 return
49 end
50
51 % Get the indices of this boolean matrix, hence the row/column IDs
52 [nodes stacked indices.raw column, nodes stacked indices.raw row] ...
53 = \text{find}(b\text{-dist} \text{ is zero});54
55 % Combine the row(y)- and column(x)-indices in one list and sort them
56 nodes stacked indices.raw combined ...
57 = sort([nodes_stacked_indices.raw_column; ...
58 nodes stacked indices.raw row]);
5960 % remove duplicates: extract unique ids and calculate their occurances
61 [nodes stacked indices.unique occurance, nodes stacked indices.unique] ...
62 = hist(nodes_stacked_indices.raw_combined, ...
63 unique(nodes stacked indices.raw combined));
64
65 % match dimensions, hence transpose "unique_occurance"
66 nodes stacked indices.unique occurance ...
67 = nodes stacked indices.unique occurance';
68
69 fprintf(' ... %d endnodes are stacked! \ln', ...
70 size(nodes stacked indices.unique, 1))
71
72 % Create new table, first column: unique indices
73 nodes stacked = table(nodes stacked indices.unique, ...
74 'VariableNames', {'index'});
75
76 % Convert indices to Wayelement ID
77 nodes_stacked.way_ID = ceil(nodes_stacked.index / 2);
78
79 % Convert indices to boolean indicator if it's endnode1 (true) or 2 (false)
80 nodes_stacked.endnode1 = mod(nodes\_stacked.index, 2);81
82 % return all pairs, to group them later in another function
83 nodes_stacked_pairs ...
84 = [nodes stacked indices.raw row, nodes stacked indices.raw column];
85
86
87
88 88% Add stacked information to dataset
89 % Start with first index
90 i-stacked-nodes = 1;
91
92 % Initialize frequent used variabel
93 numel_way_IDs = numel(nodes_stacked.way_ID);
94 % go through all ways in data ways selected
```

```
95 for i_ways = 1 : size(data, 1)
96
97 % Catch out-of-index-error if very last index (last way, endnode 2)
98 % is stacked: Then break the loop
99 if i stacked nodes > size(nodes stacked, 1)
100
101 % change variable so the next if check fails
102 i_stacked_nodes = i_stacked_nodes - 1;
103 end
104
105 % Does current way (from data ways selected) contain a stacked endnode?
106 if i ways == nodes stacked.way ID(i stacked nodes)
107 % Yes, at least one endnode is stacked
108
109 % Are both endnodes stacked?
110 % Check if it's not the last way ID AND next way ID is identical
111 if (i stacked nodes < numel way IDs) ...
112 && ((nodes stacked.way ID(i stacked nodes) ...
113 == nodes stacked.way ID(i stacked nodes + 1)))
114
115 % Yes, both endnodes are stacked
116 data(i_ways).nodel_stacked = true;
117 data(i_ways).node2_stacked = true;
118
119 % Skip one index, since we just set two nodes
120 i stacked nodes = i stacked nodes + 1;
121
122 % No, not both. So only one. Is endnode 1 stacked?
123 elseif nodes stacked.endnode1(i stacked nodes)
124
125 % Yes, endnode 1 is stacked
126 data(i_ways).nodel_stacked = true;
127 data(i ways).node2 stacked = false;
128
129 % No, endnode 1 is not stacked
130 else
131
132 % So endnode 2 must be stacked
133 data(i_ways).nodel_stacked = false;
134 data(i_ways).node2_stacked = true;
135 end
136
137 % select next index to compare against way ID
138 i stacked nodes = i stacked nodes + 1;
139
140 else
141 % No, none of both endnodes are stacked
142 data(i ways).node1 stacked = false;
143 data(i ways).node2 stacked = false;
144 end
145 end
146 fprintf(' ... finished! (\$5.3f seconds) \n \n \begin{bmatrix}\n n \\ n \n \end{bmatrix}, toc)
```

```
147
148 % Visualize this stacked data
149 if bool.plot stacked endnodes
150 tic
151 disp('Start visualizing all stacked endnodes (takes a few seconds) ...')
152
153 % Extract all nodes
154 x = [data.x1]; [data.x2]];155 y = [[data.y1]; [data.y2]];156
157 % Extract node1 if it is stacked, else ignore it
158 x node1 stacked = x(1, [data.node1 stacked]);
159 y node1 stacked = y(1, [data.node1 stacked]);
160
161 % Extract node2 if it is stacked, else ignore it
162 x_node2_stacked = x(2, [data.node2_stacked]);
163 v_node2_stacked = v(2, \text{[data.node2_stacked]});
164
165 % Plot all nodes, highlight node1 and node2 if stacked
166 figure
167 hold on
168 title('All ways with endnodes STACKED on XY-Map'), grid on
169 xlabel('x - distance from midpoint [km]')
170 ylabel('y - distance from midpoint [km]')
171
172 plet(x, y, 'ok-')173 plot(x node1 stacked, y node1 stacked, 'xr');
174 plot(x node2 stacked, y node2 stacked, '+b');
175
176 fprintf(' ... finished! (%5.3f seconds) \n \begin{bmatrix}\n n \\ n \end{bmatrix}, toc)
177 end
178
179
180 % plot histogram how many endnodes are stacked
181 if bool.histogram stacked endnodes
182 figure
183 histogram(nodes stacked indices.unique occurance + 1)
184 title('Stacked endnodes: If stacked, how many are stacked?')
185 xlabel('Nodes stacked on top of each other')
186 ylabel('Number of different positions this occurs in')
187 end
188 end
```
Matlab Code 7.2: Funktion *my calc stacked endnodes*()

Dazu wird die Distanzmatrix aus Funktion *my calc distances between endpoints()* mittels *logical indexing* nach Distanzen, welche exakt dem Wert *0* entsprechen, durchsucht.

Die Position dieser Felder wird gespeichert und den jeweiligen Endknoten als *field node1 stacked* bzw. *node2 stacked* hinzugefugt. ¨

Eine Liste mit den jeweiligen Pärchen, sprich welcher Endknoten liegt genau über welchem Endknoten, wird erstellt und von der Funktion zurück gegeben.

Optional kann ein Histogramm der Anzahl ubereinanderliegenden End- ¨ punkte erstellt werden. Ebenso können auf einer Karte Endpunkte, auf die eben dies zutrifft, visualisiert werden.

# 7.3 my\_calc\_neighbouring\_endnodes()

Die dritte Funktion, *my calc neighbouring endnodes()*, findet alle Endpunktpärchen welche ein einem bestimmten Radius zueinander liegen.

```
1 function [data, nodes neighbouring pairs] ...
     = my_calc_neighbouring_endnodes(data, distances, ...
3 neighbourhood threshold, bool)
4 % DESCRIPTION
5 % This function searches every distance combination between all
6 % endpoints which have a distance value bigger than "0" (the "0" case
7 % was covered before) and lower then the treshold in
8 % "neighbourhood_treshhold", which means that two endpoints
9 % are in the vicinity, aka neighbourhood, to each other.
10 % Since in the distance Matrix M every endnode needs two rows/columns,
11 % the original "ID" will be recalculate to get the right way element.
12 % To the dataset a boolean flag will be added to determine if endnode1/2
13 % is in a neighbourhood. A list of all pairs of neighbouring endnodes will
14 % be return for further grouping. Optionally data of all
15 % neighbouring endnodes can be plotted and also a histogram of how many
16 % endnodes are in a neighbourhood can be shown.
17 %
18 % INPUT
19 % data ... input dataset
20 % distances ... distance Matrix M which contains distances between all
21 % endnodes
22 % neighbourhood threshold ... threshold-radius to determine if a
23 % endnode is in a neighbourhood or not
```

```
24 % bool ... boolean selector variable to toogle on/off the visualisations
25 %
26 % OUTPUT
27 % data ... updated dataset, new flag: endnode1/2 neighbour
28 % nodes neighbouring pairs ... list of all pairs of neighbouring endnodes
29
30 tic
31 disp('Start finding all neighbouring endnodes...')
32
33 %%% Get IDs of all neighbouring endnodes
34 % Create boolean logical index of all combinations which are in
35 % neighourhood, but still not stacked
36 b dist neighbourhood = distances < neighbourhood threshold & distances > 0;
37
38 % if no element is in neighbourhood region, cancel that function
39 if not(any(any(b dist neighbourhood)))
40
41 % Set all boolean flags to false
42 [data(:).node1 neighbour] = deal(false);
43 [data(:).node2 neighbour] = deal(false);
44
45 % Create empty pseudo output
46 nodes neighbouring pairs = [];
47
48 % Print this information to console
49 fprintf(' ... no endnode is in a neighbourhood! \n')
50
51 % End that function
52 fprintf(' ... finished! (%5.3f seconds) \n\ln \ln', toc)
53 return
54 end
55
56 % Get the indices of this boolean matrix, hence the ids of elements
57 [nodes neighbour indices.raw column, nodes neighbour indices.raw row] ...
58 = find(b dist neighbourhood);
59
60 % Combine the row(y) - and column(x)-indices in one list and sort them
61 nodes neighbour indices.raw combined ...
62 = sort([nodes.neighbour/index.raw-column; ...]63 nodes_neighbour_indices.raw_row]);
64
65 % remove duplicates: extract unique ids and calculate their occurances
66 [nodes neighbour indices.unique occurance, nodes neighbour indices.unique]
67 = hist(nodes_neighbour_indices.raw_combined, ...
68 unique(nodes neighbour indices.raw combined));
69
70 % match dimensions, hence transpose "unique occurance"
71 nodes neighbour indices.unique occurance ...
72 = nodes neighbour indices.unique occurance';
73
74 fprintf(' ... %d endnodes are in same neighbourhood! \n\cdot\cdot ...
75 size(nodes neighbour indices.unique, 1))
```

```
76 % Create new table, first column: unique occuring indices
77 nodes neighbouring = table(nodes neighbour indices.unique, ...
78 'VariableNames', {'index'});
79
80 % Convert indices to Wayelement ID
81 nodes neighbouring.way ID = ceil(nodes neighbouring.index / 2);
82
83 % Convert indices to boolean indicator if it's endnode1 (true) or 2 (false)
84 nodes_neighbouring.endnode1 = mod(nodes\_neighbouring.index, 2);85
86 % return all pairs, to group them later
87 nodes neighbouring pairs ...
88 = [nodes neighbour indices.raw row, nodes neighbour indices.raw column];
89
90
91
92 %%% Add neighbouring information to dataset
93 % Start with first index
94 i neighbouring nodes = 1;
95
96 % Initialize frequent used variabel
97 numel way IDs = numel(nodes neighbouring.way ID);
98
99 % go through all ways in data ways selected
100 for i ways = 1 : size(data, 1)
101
102 % Catch out-of-index-error if very last index (last way, endnode 2)
103 % is a neighbour: Then break the loop
104 if i neighbouring nodes > size(nodes neighbouring, 1)
105
106 % change variable so the next if check fails
107 i neighbouring nodes = i neighbouring nodes - 1;
108 end
100
110 % Contains current way a neighbouring endnode?
111 if i ways == nodes neighbouring.way ID(i neighbouring nodes)
112 % Yes, at least one endnode is in neighbourhood
113
114 % Are both endnodes neighbours?
115 % Check if it isnt the last way ID AND upcoming way ID is identical
116 if i neighbouring nodes < numel way IDs ...
117 && (nodes neighbouring.way ID(i neighbouring nodes) ...
118 == nodes_neighbouring.way_ID(i_neighbouring_nodes+1))
110
120 % Yes, both endnodes are neighbours
121 data(i_ways).nodel_neighbour = true;
122 data(i_ways).node2_neighbour = true;
123
124 % Skip one index, since we just set two nodes
125 i neighbouring nodes = i neighbouring nodes + 1;
126
127
```

```
128 % No, not both. So only one. Is endnode 1 a neighbour?
129 elseif nodes neighbouring.endnode1(i neighbouring nodes)
130
131 % Yes, endnode 1 is a neighbour
132 data(i_ways).node1_neighbour = true;
133 data(i ways).node2 neighbour = false;
134
135 % No, endnode 1 is not a neighbour
136 else
137
138 % So endnode 2 must be a neighbour
139 data(i ways).node1 neighbour = false;
140 data(i ways).node2 neighbour = true;
141 end
142
143 % select next index to compare against way ID
144 i neighbouring nodes = i neighbouring nodes + 1;
145
146 else
147 % No, none of both endnodes is a stacked one
148 data(i ways).node1 neighbour = false;
149 data(i ways).node2 neighbour = false;
150 end
151 end
152
153 fprintf(' ... finished! ($5.3f seconds) \n\begin{bmatrix}\nn\n\end{bmatrix}, toc)
154
155 % Visualize this neighbouring data
156 if bool.plot neighbouring endnodes
157 tic
158 disp(['Start visualizing all neighbouring endnodes ' ...
159 '(takes a few seconds) ...'])
160161 % Extract all nodes
162 x = [[data.x1]; [data.x2]];163 y = [[data.y1]; [data.y2]];164
165 % Extract node1 if it is in a neighbourhood, else ignore it
166 x-nodel-neighbour = x(1, [data.nodel.netghbour]);
167 y_nodel_neighbour = y(1, [data.nodel_neighbour]);
168
169 % Extract node2 if it is in a neighbourhood, else ignore it
170 x node2 neighbour = x(2, [data.node2 neighbour]);
171 y-node2-neighbour = y(2, [data.node2-neighbour]);172
173 % Plot all nodes, highlight node1 and node2 if in neighourhood
174 figure
175 hold on
176 title('All ways with endnodes NEIGHBOURING on XY-Map'), grid on
177 xlabel('x - distance from midpoint [km]')
178 ylabel('y - distance from midpoint [km]'),
179
```

```
180 plot(x, y, 'ok-');
181 plot(x node1 neighbour, y node1 neighbour, '*g');
182 plot(x node2 neighbour, y node2 neighbour, '*g');
183
184 fprintf(' ... finished! (%5.3f seconds) \n\ln \n\ln', toc)
185 end
186
187 % plot histogram how many endnodes are in the neighbourhood
188 if bool.histogram neighbouring endnodes
189 figure
190 histogram(nodes neighbour indices.unique occurance + 1, ...
191 max(nodes neighbour indices.unique occurance))
192 title('Neighbouring endnodes: How many will be in one group?')
193 xlabel('Number of nodes which will be grouped together')
194 ylabel('Number of different positions this occurs in')
195 end
196 end
```
Matlab Code 7.3: Funktion *my calc neighbouring endnodes*()

Dazu wird die Distanzmatrix aus Funktion *my calc distances between endpoints()* mittels *logical indexing* nach Distanzen, welche zwischen dem Wert *0* und der maximalen Gruppierungsdistanz aus Variable *neighbourhood threshold* entsprechen, durchsucht.

Der Wert von *neighbourhood threshold* wird am Anfang des Programms, beschrieben in Abschnitt [3](#page-22-0).2 eingestellt.

Die Position dieser Felder wird gespeichert und den jeweiligen Endknoten als *field node1 neighbour* bzw. *node2 neighbour* hinzugefugt. ¨

Eine Liste mit den jeweiligen Pärchen, sprich welcher Endknoten liegt im Einzugsradius neben welchem Endknoten, wird erstellt und von der Funktion zurück gegeben.

Optional kann ein Histogramm der Anzahl nebeneinanderliegenden Endpunkte erstellt werden. Ebenso können auf einer Karte Endpunkte, auf die eben dies zutrifft, visualisiert werden.

# 7.4 my\_group\_nodes()

Die vierte Funktion, *my group nodes*(), fasst die verschiedenen über- oder nebeneinanderliegenden Endpunktpärchen in Gruppen zusammen.

```
1 function list ...
= my_qroup nodes(pairs_input)3
4 % DESCRIPTION
5 % This function takes as a input a list of pairs (stacked pairs or
6 % neighbouring pairs) to group them: If A is a pair with B, C a pair
7 % with D and B a pair with D, that means that there will be one group with
8 % A, B, C and D. This function checks all cases, hence creates new
9 % groups, adds elements to an existing group and even concentate groups:
10 % If there is allready a group1 with A, B, C, D; and another
11 % group2 with X, Y, Z; and one pair C with Y comes up, then the new group
12 % will be A, B, C, D, X, Y, Z. So group2 will be added to group1 and
13 % group2 then deleted.
14 815 % INPUT
16 % pairs input ... list of pairs
17
18 % OUTPUT
19 % list ... a list of groups made out of the pairs from pairs input
20
21 tic
22 fprintf(['Start grouping all pairs from "%s" ' ...
\alpha '(may take a few seconds)... \lfloor n \rfloor, inputname(1))
24
25 % Initialize empty list
26 list = [];
27
28 % sort pairs horizontally
29 pairs sorted horizontally = sort (pairs input, 2);
30
31 % sort pairs vertically in regards to 1st column
32 data paired = sortrows(pairs sorted horizontally);
33
34 % Go through every pair, which consists of "partner1" and "partner2"
35 for i pairs = 1 : size(data paired, 1)
36
37 % Create "partner1" and "partner2 from current pair
38 partner1 = data_paired(i_pairs, 1);
39 partner2 = data paired(i pairs, 2);
40
41 % If partner1 is already in any group, save its row, otherwise return 0
42 [row_partner1, \tilde{ }] = find(list == partner1);
```

```
43 % If partner2 is already in any group, save its row, otherwise return 0
44 [row{\text -}partner2, "] = find(list == partner2);45
46 % So, is partner1 already in any group?
47 if row partner1
48 % Yes, partner1 is in a group
49
50 % So, Is partner2 in any group too?
51 if row partner2
52 % Yes, both partner1 and 2 are in the same or in seperate groups
53
54 % Are both in the same group?
55 if row partner2 == row partner1
56 % Yes, nothing to do
57
58 % Return to next iteration of for-loop
59 continue
60
61 else
62 % No, special case:
63 % Two subgroups have formed, and need to be concatenated.
64 % So the whole group of partner 2 ("line2") will be copied
65 % to the end of the group of partner1 ("line1")
66
67 % Determine the values and number of values of line2
68 src nonzero values = nonzeros(list(row partner2, :))';
69 src num nonzero values = numel(src nonzero values);
70
71 % Calculate the exact position in line1 to where the
72 % nonzero values of line2 will be copied too
73 dest num nonzero values = nnz(list(row partner1, :));
74 dest start pos = dest num nonzero values + 1;
75 dest end pos ...
76 = dest num nonzero values + src num nonzero values;
77
78 % Copy the values of line2 to the end of line1
79 list(row partner1, dest start pos : dest end pos) ...
80 = src nonzero values;
81
82 % Sort line1
83 sorted_values = sort(nonzeros(list(row_partner1, :))', 2);
84 trailing zeros = zeros(sum(list(row_partner1, :) == 0), 1)';
85 list(row_partner1, :) = [sorted_values, trailing_zeros];
86
87 % Delete line2
88 list(row partner2, :) = [];
89 end
90
91 else
92 % No, partner2 is in no group yet
Q<sub>3</sub>94
```

```
95 % Add partner2 at the end of partner1's row
96 num_values = nnz(list(row_partner1, :));
97 list(row_partner1, num_values + 1) = partner2;
98
99 % Sort partner1's row
100 sorted_values = sort(nonzeros(list(row_partner1,:))', 2);
101 trailing zeros = zeros(sum(list(row partner1,:) == 0, 1)';
102 list(row_partner1,:) = [sorted_values, trailing_zeros];
103 end
104
105 % No, partner1 is in no group. Is partner2 in any group?
106 elseif row partner2
107 % Yes, at least partner2 is in a group
108
109 % Add partner1 at the end of partner2's row
110 num\_values = nnz(list(row-partner2, :));111 list(row partner2, num values + 1) = partner1;
112
113 % Sort partner2's row
114 sorted values = sort(nonzeros(list(row partner2, :))', 2);
115 trailing zeros = zeros(sum(list(row partner2, :) == 0), 1)';
116 list(row partner2,:) = [sorted values, trailing zeros];
117
118 else
119 % No, neither partner1 nor partner2 are in any group
120
121 % Add new group with both partner1 and partner2
122 trailing zeros = zeros(1, size(list, 2) - 2);
123 newrow = [[partner1, partner2], trailing_zeros];
124 list = [list; newrow];
125 end
126 end
127
128 fprintf([' \ldots %d nodes will be grouped together in %d grouped nodes,'...
129 \sqrt[n]{n} with an average of 24.2f nodes \sqrt[n]{\cdot}...
130 'per grouped node. \n'], ...
131 sum(sum(list z = 0, 2)), numel(sum(list z = 0, 2)), ...
132 sum(sum(list z = 0, 2)) / numel(sum(list z = 0, 2)))
133
134 fprintf(' ... finished! (%5.3f seconds) \n\begin{bmatrix}\nn\n\end{bmatrix}, toc)
135 end
```
Matlab Code 7.4: Funktion *my group nodes*()

In der Funktion  $my\_group\_nodes()$  werden die über- oder nebeneinanderliegenden Parchen aus ¨ *my calc stacked endnodes()* sowie *my calc neighbouring endnodes()* in gemeinsame Gruppen zusammengefasst.

Dies geschieht durch eine Reihe von *If-Else-Abfragen*. Zuerst wird geprüft, ob ein Partner eines Pärchens bereits in irgendeiner Gruppe ist.

Trifft dies nicht zu, so wird eine neue Gruppe mit eben jenem Pärchen erstellt. Trifft dies aber hingegen zu, so wird überprüft, ob der zweite Partner überhaupt in der gleichen Gruppe wie der erste Partner ist.

Ist dies der Fall, so wird dieses Pärchen ignoriert und das nächste Pärchen überprüft. Ist dies nicht der Fall, so wird der zweite Partner des Pärchens in die Gruppe, in der sich bereits der erste Partner befindet, hinzugefügt.

Vereinfacht gesagt sorgt dies dafür, dass wenn A und *B*, C und *D*, sowie *B* und *D* jeweils ein Pärchen sind, schlussendlich eine gemeinsame Gruppe mit *A, B, C* und *D* gebildet wird.

Sollten sich über die Zeit jedoch eine Gruppe mit *A*, *B*, *C* und *D*, sowie eine andere Gruppe mit *X, Y* und *Z* gebildet haben, es sich aber herausstellen, dass *C* mit *Y* ein Pärchen ist, so werden beide Gruppen zusammengelegt und enthalten damit *A, B, C, D, X, Y* und *Z*.

Die Funktion gibt eine Liste mit den finalen Gruppen zurück.

Diese Funktion wird zwei Mal aufgerufen, einmal berechnet sie die Gruppen von übereinander liegenden Pärchen, einmal von nebeneinander liegenden Pärchen.

## 7.5 my group stacked endnodes()

Die fünfte Funktion, my group stacked endnodes(), speichert die Information von übereinanderliegenden Endpunkte im Datensatz.

```
1 function data ...
2 = my group stacked endnodes(data, nodes stacked grouped)
3
4 % DESCRIPTION
5 % This function gets the ID and lon/lat/x/y coordinates of the first
6 % member of a stacked group and copies it to all the other members of
7 % that group, therefore giving all members the same node ID and
8 % (exactly) same coordinate.
9^{\circ} \frac{9}{6}10 % INPUT
11 % data ... original dataset
12 % nodes stacked grouped ... list of nodes which are stacked
13 %
14 % OUTPUT
15 % data ... dataset where all stacked nodes have identica group id
16
17 disp('Start adding coordinates of stacked groups... ')
18
19 % Preallocate new fields, so that they are in the right order
20 [data(:).ID_node1_grouped] = deal(NaN);
21 [data(:).ID_node2_grouped] = deal(NaN);
22 [data(:).lon1_grouped] = deal(NaN);
23 [data(:).latl_grouped] = deal(NaN);
24 [data(:).lon2 grouped] = deal(NaN);
25 [data(:).lat2_grouped] = deal(NaN);
26 [data(:).x1_grouped] = deal(NaN);
27 [data(:).y1_grouped] = deal(NaN);
28 [data(:).x2_grouped] = deal(NaN);
29 [data(:).y2_qrouped] = deal(NaN);
30
31 % extract first group coordinates of all stacked groups
32 for i group = 1 : size(nodes stacked grouped, 1)
33
34 % Save the node ID of first group member
35 i node ID = nodes stacked grouped(i group, 1);
36
37 % Convert the node ID in the way ID
38 i_way_ID = ceil(i_node_ID / 2);
39
40 % Extract from the node ID the boolean information, if
41 % it is node1 (true) or node2 (false)
42 b node1 = mod(i node ID, 2);
```

```
43 if b node1
44 % get ID/coordinates of node 1
45 grouped node ID = data(i way ID).ID node1;
46 grouped_lat = data(i_way_ID).lat1;
47 grouped_lon = data(i_way_ID).lon1;
48 grouped x = data(i-way.ID) .x1;49 qrouped_y = data(i_way_ID).y1;
50 else
51 % get ID/coordinates of node 2
52 grouped node ID = data(i way ID).ID node2;
53 grouped_lat = data(i_way_ID).lat2;
54 grouped lon = data(i way ID).lon2;
55 grouped_x = data(i_way_ID).x2;
56 grouped_y = data(i_way_ID).y2;
57 end
58
59 % go through every (nonzero) member of that group
60 for i-group-member = 1 : nnz (nodes-stacked-grouped(i-group, :))
61
62 % Save the node ID of that group member
63 i_node_ID = nodes_stacked_grouped(i_group, i_group_member);
64
65 % Convert the node ID in the way ID
66 i way ID = ceil(i_node ID / 2);
67
68 % Extract from the node ID the boolean information, if
69 % it is node1 (true) or node2 (false)
70 b_node1 = mod(i\_node\_ID, 2);
71
72 if b node1
73 % add the new combined id/lat/lon
74 data(i way ID).ID node1 grouped = grouped node ID;
75 data(i_way_ID).lat1_grouped = grouped_lat;
76 data(i way ID).lon1 grouped = grouped lon;
77 data(i_way_ID).x1_qrouped = qrouped_x;
78 data(i way ID).y1 grouped = grouped y;
79 else
80 % add the new combined id/lat/lon
81 data(i way ID).ID node2 grouped = grouped node ID;
82 data(i_way_ID).lat2_grouped = grouped_lat;
83 data(i_way_ID).lon2_qrouped = qrouped_lon;
84 data(i_way_ID).x2_grouped = grouped_x;
85 data(i_way_ID).y2_grouped = grouped_y;
86 end
87 end
88 end
89 fprintf(' ... finished! (%5.3f seconds) \n\begin{bmatrix}\nn\n\end{bmatrix}, toc)
90 end
```
Matlab Code 7.5: Funktion *my group stacked endnodes*()

Zu Beginn der Funktion werden einem jeden Way-Element neue Felder hinzugefügt, in denen ggf. die Koordinaten neuer, gruppierter Endpunkte gespeichert werden. Diese Felder werden vorerst mit NaN ausgefüllt.

Vom jeweils ersten Element einer Gruppe werden die ID des Knotens, die Längen- und Breitengradinformationen sowie die *x/y*-Koordinaten gespeichert und einem jedem nachfolgenden Gruppenmitglied zugeordnet.

Somit bekommen alle Mitglieder einer Gruppe von übereinander liegenden Endpunkten identische Koordinaten und eine identische Knoten-ID.

## 7.6 my\_group\_neighbouring\_endnodes()

Die sechste Funktion, *my group neighbouring endnodes()*, speichert die Information von nebeneinanderliegende Endpunkte im Datensatz.

```
1 function [data, grouped_xy_coordinates] ...
2 = my-group.neighbouring-endnodes (data, nodes.neighbouring-group).3 degrees to km conversion)
4
5 % DESCRIPTION
6 % This function extracts all lon/lat coordinates of all members for every
7 % neighbouring group, then calculates the mean lon/lat value and copies
8 % it to every group member. Then the x/y values will newly be
9 % calculated and too added.
10 %
11 % INPUT
12 % data ... origial input dataset
13 % nodes neighbouring grouped ... list with nodes grouped
14 % degrees to km conversion ... conversion data to calculate x/y coordinates
15 \frac{6}{6}16 % OUTPUT
17 % data ... updated dataset with grouped fields
18 % grouped xy coordinates ... list of x/y coordinates of grouped nodes,
19 % this will be used in a plot later
20
21 tic
22 disp('Start adding grouping neighbours... ')
23
24 % Precalculation for improved code readabilty
25 num of groups = size(nodes neighbouring grouped, 1);
26
27 % Preallocate output (otherwise error if no ways will be grouped)
28 grouped xy coordinates = [];
29
30 % extract all coordinates of all neighbouring group members
31 for i group = 1 : num of groups
32
33 % go through every (nonzero) member of that group
34 for i group member = 1 : nnz(nodes neighbouring grouped(i group, :))
35
36 % Save the node ID of that group member
37 i node ID = nodes neighbouring grouped(i group, i group member);
38
39 % Convert the node ID in the way ID
i way ID = ceil(i_node ID / 2);
41
42
```

```
43 % Extract from the node ID the boolean information, if
44 % it is node1 (true) or node2 (false)
45 b \text{pmodel} = \text{mod}(\text{inode\_ID}, 2);
46
47 if b node1
48 % get coordinates of node 1
49 lon = data(i_way\_ID).lon1;50 lat = data(i way ID).lat1;
51 x = data(i_way_ID).x1;
y = data(i_way\_ID).y1;53 else
54 % get coordinates of node 2
10n = data(i_wq_1D).lon2;56 lat = data(i_way_ID).lat2;
57 x = data(i_way.ID).x2;58 y = data(i_way\_ID).y2;59 end
60
61 % Save the coordinates of that group member in alternating manner
62 % lon of member1 in column 1, lat of member1 in column 2,
63 % lon of member2 in column 3, lat of member2 in column 4, etc.
64 grouped_lonlat_coordinates(i_group, i_group_member * 2 - 1) = lon;
65 grouped lonlat coordinates (i.group, i.group member * 2) = lat;
66
67 % Do the same with x/y68 % x of member1 in column 1, y of member1 in column 2,
69 % x of member2 in column 3, y of member2 in column 4, etc.
70 grouped xy coordinates (i group, i group member * 2 - 1) = x;
71 grouped xy coordinates (i group, i group member * 2) = y;
72 end
73 end
74
75 % Preallocate the list of mean coordinates
76 list coordinates mean = zeros (size (nodes neighbouring grouped, 1), 2);
77
78 % calculate mean lon/lat for every group
79 for i group = 1 : num of groups
80
81 % save all lon/lat
82 lon data = grouped lonlat coordinates(i group, 1:2:end);
83 lat data = qrouped lonlat coordinates (i_qroup, 2:2:end);
84
85 % remove all zeros, since they would miscalculate the mean value
86 lon-data = lon-data(lon-data \varepsilon = 0);
87 lat data = lat data(lat data \tilde{e} = 0);
88
89 % calculate the mean value and save it
90 list coordinates mean(i group, 1:2) = [mean(lon data), mean(lat data)];
91 end
92
93 % Add the grouped coordinates of every group to dataset
94 for i_qroup = 1 : num_of_qroups
```

```
95 % go through every (nonzero) member of that group
96 for i group member = 1 : nnz(nodes neighbouring grouped(i group, :))
97
98 % Save the node ID of that group member
99 i node ID = nodes neighbouring grouped(i group, i group member);
100
101 % Convert the node ID in the way ID
i way ID = ceil(i_node ID / 2);
103
104 % Extract from the node ID the boolean information, if
105 % it is node1 (true) or node2 (false)
106 b_node1 = mod(i\_node\_ID, 2);
107
108 if b node1
109 % add the new combined id/lat/lon
110 data(i way ID).ID node1 grouped = i group;
111 data(i way ID).lon1 grouped = list coordinates mean(i group, 1);
112 data(i way ID).lat1 grouped = list coordinates mean(i group, 2);
113 else
114 % add the new combined id/lat/lon
115 data(i_way_ID).ID_node2_grouped = i_group;
116 data(i way ID).lon2 grouped = list coordinates mean(i group, 1);
117 data(i way ID).lat2 grouped = list coordinates mean(i group, 2);
118 end
119 end
120 end
121
122
123 %%% Add x/y coordinates to the new groups
124 % Extract input data into varables
125 km per lon deg = degrees to km conversion(1);
126 km_per_lat_deg = degrees_to_km_conversion(2);
127 mean_lon = degrees_to_km_conversion(3);
128 mean lat = degrees to km conversion (4);
129
130 % calculate the difference in degree for each point from mean
131 delta_lon1 = [data.lon1_grouped]' - mean_lon;
132 delta lon2 = [data) lon2 grouped]' - mean lon;133 delta lat1 = [data.lat1_grouped]' - mean lat;
134 delta_lat2 = [data.lat2_grouped]' - mean_lat;
135
136 % convert the delta degree into delta kilometer
137 x1 = num2cell(delta_lon1 * km_per_lon_deg);
138 x2 = num2cell(delta_lon2 * km_per_lon_deg);
139 y1 = num2cell(delta_lat1 * km-per_lat_deg);
140 y2 = num2cell(delta_lat2 * km_per_lat_deg);
141
142 % save delta km to data ways (raw data or new combined coordinates)
143 [data.x1-grouped] = x1;
144 [data.y1-grouped] = y1:
145 [data.x2-grouped] = x2;
146 [data.y2-grouped] = y2:
```

```
147 % If id_node1/2_grouped does not exist, this script will calculate
148 % x1/2 new and y1/2 new with wrong (=0) lat1/2 grouped and lat1/2 grouped.
149 % Correct for it by deleting those values
150 for i-ways = 1 : numel(data)
151
152 % set node1 new id/x/y empty
153 if isnan(data(i ways).ID node1 grouped)
154 data(i_ways).ID_nodel_grouped = [];
155 data(i_ways).xl_grouped = [];
156 data(i ways).y1 grouped = [];
157 data(i_ways).lon1_grouped = [];
158 data(i_ways).lat1_grouped = [];
159 end
160
161 % set node1 new id/x/y empty
162 if isnan(data(i ways).ID node2 grouped)
163 data(i ways).ID node2 grouped = [];
164 data(i_ways).x2_grouped = [];
165 data(i_ways).y2_grouped = [];
166 data(i ways).lon2 grouped = [];
167 data(i_ways).lat2_grouped = [];
168 end
169 end
170
171 fprintf(' ... finished! (%5.3f seconds) \n\begin{bmatrix}\nn\end{bmatrix}, toc)
172 end
```
Matlab Code 7.6: Funktion *my group neighbouring endnodes*

In einer lokalen Liste werden sämtliche Koordinaten von allen Mitgliedern einer Gruppe gespeichert. Von all diesen Koordinaten wird der Mittelwert gebildet, sozusagen der Schwerpunkt der Fläche den diese Koordinaten auf einer *2D*-Ebene besitzen.

Diese Mittelwert-Koordinate wird die Koordinate des neuen, gemeinsamen Endknoten. Da diese Koordinate vorerst nur in Längen-/Breitengradinformation vorliegt, wird sie in *x/y*-Koordinate umgerechnet.

Beide Koordinaten werden nun einem jeden Way-Elemente dieser Gruppe als neue Koordinate zugewiesen.

## 7.7 my\_add\_final\_coordinates()

Die siebte Funktion, *my add final coordinates()*, wahlt die finalen Koordinaten ¨ eines jeden Endknoten aus.

```
1 function data ...
2 = my\_add\_final\_coordinates (data)
3
4
5 % DESCRIPTION
6 % This function selects the final coordinates: If one or both endnodes
7 % got grouped (because they were stacked and/or in a neighourhood),
8 % those new grouped coordinates will be the final coordinates. If not,
9 % then the original coordinates will be taken as the final coordinates.
10 % The final coordinate will constists the ID, the lon/lat and the x/y11 % coordinates.
1213 % INPUT
14 % data ... original dataset
15 %
16 % OUTPUT
17 % data .. updated dataset with new final coordinates fields
18
19
20 tic
21 disp('Start adding final coordinates...')
22
23
24 % First, go through all ways and get the new endnode coordinates
25 for i ways = 1 : numel(data)
26
27 % Check if there is a new node 1, if not, take old one
28 if isempty(data(i ways).ID node1 grouped)
29 data(i ways).ID node1 final = data(i ways).ID node1;
30 data(i ways).lon1 final = data(i ways).lon1;
31 data(i ways).lat1 final = data(i ways).lat1;
32 data(i ways).x1 final = data(i ways).x1;
33 data(i_ways).yl_final = data(i_ways).yl;
34 else
35 data(i ways).ID node1 final = data(i ways).ID node1 grouped;
36 data(i ways).lon1 final = data(i ways).lon1 grouped;
37 data(i ways).lat1 final = data(i ways).lat1 grouped;
38 data(i ways).x1 final = data(i ways).x1 grouped;
39 data(i ways).y1 final = data(i ways).y1 grouped;
40 end
41
42
```

```
43 % Check if there is a new node 2, if not, take old one
44 if isempty(data(i ways).ID node2 grouped)
45 data(i ways).ID node2 final = data(i ways).ID node2;
46 data(i ways).lon2 final = data(i ways).lon2;
47 data(i ways).lat2 final = data(i ways).lat2;
48 data(i ways).x2 final = data(i ways).x2;
49 data(i_{ways}) .y2_{final} = data(i_{ways}) .y2;50 else
51 data(i ways).ID node2 final = data(i ways).ID node2 grouped;
52 data(i ways).lon2 final = data(i ways).lon2 grouped;
53 data(i ways).lat2 final = data(i ways).lat2 grouped;
54 data(i ways).x2 final = data(i ways).x2 grouped;
55 data(i ways).y2 final = data(i ways).y2 grouped;
56 end
57 end
58
59 fprintf(' ... finished! (\S5.3f seconds) \n \n', toc)
60 end
```
Matlab Code 7.7: Funktion *my add f inal coordinates*()

Obwohl nun in den Funktionen *my group stacked endnodes()* sowie *my group neighbouring endnodes()* manchen Elementen bereits neue Koordinaten zugewiesen worden sind, besitzen viele Endkonten noch ihre ursprünglichen Koordinaten.

Aus diesem Grund wird in der letzten Funktion dieses Moduls, *my add final coordinates()*, jedem Way-Element die finale ID des Endknotens, die finalen Längen- und Breitengradinformationen sowie die finalen *x/y*-Koordinaten zugewiesen.

Diese finalen Information sind ident zu den Informationen von gruppierten Endknoten, und falls diese nicht vorhanden sind, ident zu den originalen Koordinaten.

Zukünftige Funktionen werden ab diesem Punkt nur noch auf die finalen Koordinaten zugreifen.

Das fünfte von sechs Programmmodulen ist das *Export-Modul*. In diesem wird der Datensatz, welcher in den vorherigen Modulen verkleinert und gruppiert wurde, für den Export aufbereitet und schlussendlich als Excel-Dateien exportiert.

Diese Aufbereitung besteht aus dem Löschen von kurzen Leitungen, welche in einen singulären Punkt gruppiert wurden, dem Extrahieren sämtlicher Informationen aus dem Datensatz, um spätere manuelle Untersuchungen zu ermöglichen, dem Vervielfachen von Leitungen, welche mehr-systemig sind, und dem Erfassen sämtlicher für den Export notwendiger Informationen sowie dem eigentlichen Export als *Excel*-Dateien.

Der Aufbau des *Export-Moduls* ist schematisch in Abb. [8](#page-100-0).1 dargestellt.

Das *Export-Modul* besteht aus vier Funktionen:

- 1. *my delete singular ways()*, beschrieben in Abschnitt [8](#page-101-0).1,
- 2. *my get tags()*, beschrieben in Abschnitt [8](#page-102-0).2,
- 3. *my add LtgsID clone ways()*, beschrieben in Abschnitt [8](#page-104-0).3 und
- 4. *my export excel()*, beschrieben in Abschnitt [8](#page-108-0).4

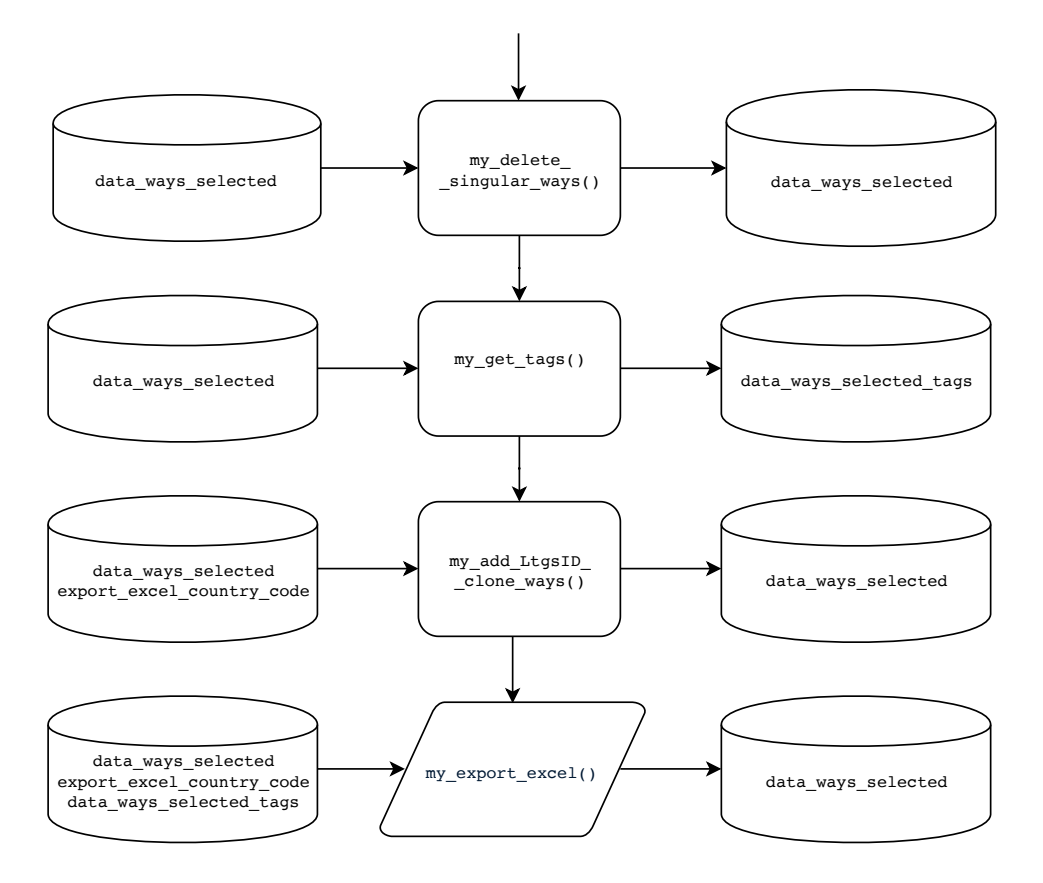

<span id="page-100-0"></span>Abbildung 8.1: Schematischer Aufbau Modul 5 von 6

## <span id="page-101-0"></span>8.1 my\_delete\_singular\_ways()

Die erste Funktion, *my delete singular ways()*, entfernt aus dem Datensatz jene Leitungen, welche in sich selbst gruppiert wurden.

```
1 function data ...
2 = my delete singular ways (data)
3
4 % DESCRIPTION
5 % This function deletes all ways which have the same endpoints after
6 % grouping, hence got "shrinked" into a singularity. This happens when
7 % short lines, for example in a substation, are in the
8 % grouping/neighbouring radius of multiply points. Then the endpoints
9 % will be concentated in a single endpoint, hence the line
10 % "disappears". Since those lines are for no further use, they will be
11 % deleted prior exporting.
1213 % INPUT
14 % data ... orginal dataset
15 \frac{6}{6}16 % OUTPUT
17 % data ... new dataset with singularity-ways deleted
18
19 tic
20 disp('Start deleting ways which have the same endpoints after grouping...')
21
22 % Initialize list of singular Way-Element IDs
23 way IDs singular = [];
24
25 % Go through all ways
26 for i_ways = 1 : numel(data)
27
28 % if both IDs are identical, mark them in a "to-delete" list
29 if data(i_ways).ID_node1_final == data(i_ways).ID_node2_final
30 way IDs singular = [way IDs singular, i ways];
31 end
32 end
33
34 % Delete all ways which have identical endpoints
35 data(way IDs singular) = [];
36
37 fprintf(' ... %d ways were deleted! \n', numel(way IDs singular))
38 fprintf(' ... finished! (%5.3f seconds) \ln \ln', toc)
39 end
```
Matlab Code 8.1: Funktion *my delete singular ways*()

Diese zu entfernenden Leitungen können kurze Leitungen in Umspannwerken, welche in einem einzigen Knoten zusammengefasst wurden, sein, siehe Abb. [2](#page-16-0).4 (a), oder kurze Stichleitungen, welche ebenfalls an einem Knoten angeschlossen waren, jedoch in diesen Knoten konzentriert wurden, siehe Abb. [2](#page-16-0).4 (b).

## <span id="page-102-0"></span> $8.2$  my get tags()

In der zweiten Funktion, *my get tags()*, werden sämtliche Informationen, die sich im *field* »tags« eines jeden Way-Elementes befinden, separat in der Variable *data\_ways\_selected\_tags* abgespeichert und zurückgegeben.

```
1 function data_tags ..
2 = my\_get\_tags (data)
3
4 % DESCRIPTION
5 % Since the database of Openstreetmap varies greatly, not all ways have
6 % the same set of "tags". In this matlab script only a few, very
7 % common, tags can be consider in an automatic approach. There may be
8 % still useful information in the tags, so all tags will be copied to a
9 % seperate variable, which then will be exported as "sheet2" in the
10 % final exported excel file. There all tags can manualley be reviewd
11 % for further investigation.
12 %
13 % INPUT
14 % data ... dataset prior to exporting
15 %
16 % OUTPUT
17 % data_tags ... all tags off all way elements
18
19 tic
20 disp('Start extracting all tags from all ways...')
21
22 % Preallocate new struct and start number of tag fields counter
23 data_tags.UID = [];
24 i_ways_tags = 1;
25
26 % go through every way
27 for i_ways = 1 : numel(data)
28
29
```

```
30 % if current way/UID was cloned somewhere in this skript, skip it
31 if i ways > 1 && data tags(i ways tags - 1).UID == data(i ways).UID
32 continue;
33 end
34
35 % Save UID
36 data tags(i ways tags).UID = data(i ways).UID;
37
38 % get all tag-fieldnames of current way
39 fieldnames current way = fieldnames(data(i ways).tags);
40
41 % Add the values of all tags to data tag
42 for i fieldname = 1 : numel(fieldnames current way)
43
44 % Get current field name
45 current fieldname = fieldnames current way{i fieldname};
46
47 % Get value of current field name
48 value = data(i ways).tags.(current fieldname);
49
50 % copy that value in the correspondending field
51 data tags(i ways tags).(current fieldname) = value;
52 end
53
54 % increase tags counter (i. E., got to next UID which is in list)
55 i ways tags = i ways tags + 1;
56 end
57
58 fprintf(' ... finished! ($5.3f seconds) \n \begin{bmatrix}\n n \\ n \end{bmatrix}, toc)
59 end
```
Matlab Code 8.2: Funktion *my get tags*()

Da in jedem Datensatz selbst zwischen den Way-Elementen die Anzahl und Art der jeweiligen »tags« stark variiert, können nicht sämtliche Fälle automatisch in diesem Skript behandelt werden. Besonders das manchmal vorhandene *field* »tags / note« enthält sehr oft wertvolle Kommentare der Autoren, welche Hinweise auf die Art der Leitung und die genaue Implementierung in *ATLANTIS* damit geben.

In der Funktion *my export excel()*, beschrieben in Abschnitt [8](#page-108-0).4, werden die tags aus der Variable *data ways selected tags* zusammen mit dem restlichen Daten als *Excel*-Datei exportiert und sind dort auf dem zweiten Blatt zu finden. Dort können im Excel mithilfe der Sortier- und Filterfunktion diese »tags« auf nützliche Informationen untersucht werden.

# <span id="page-104-0"></span>8.3 my add LtgsID clone ways()

In der vorletzten Funktion dieses Moduls, *my add LtgsID clone ways()*, werden mehr-systemige Leitungen vervielfacht und jeder, nun finalen, Leitung eine *LtgsID*, eine eindeutige Leitungs-Identifikationsnummer, zugewiesen.

```
1 function data_new ...
2 = my add LtgsID clone ways(data, export excel country code)
3
4 % DESCRIPTION
5 % This function creates the "LtgsID", "Leitungs-ID"/"way ID" for every
6 % way elment. The LtgsID is the main "name" a way has for ATLANTIS. The
7 % LtgsID consist of the two character countrycode defined earlier and a
8 % 4 digit counter. Ways, which need to be cloned (since they carry
9 % more than one system) will be duplicated/tripled or quadrupled and
10 % get an updated LtgsID with an "a, b, c" suffix.
11 %
12 % INPUT
13 % data ... input dataset
14 % export excel country code ... the two-digit country code of current
15 % dataset
16 817 % OUTPUT
18 % data new ... new dataset with cloned ways and field "LtgsID"
19
20 tic
21 disp('Start adding "LtgsID" and cloning ways...')
22
23 % Initialize variables
24 num of ways = numel(data);
25 num_of_doubled_ways = 0;
26 num_of_tripled_ways = 0;
27 num of quadrupled ways = 0;
28 i_ways_new = 1;
29
30 % Create 'LtgsID'
31 LtgsID_Prefix = strcat('LTG', export_excel_country_code);
32 LtgsID = strcat(repmat(LtgsID_Prefix, num_of_ways, 1), ...
33 num2str([1 : num of ways]', '%04.f'));
34
35 % Add 'LtgsID' to data
36 for i-ways = 1 : num-of-ways
37 data(i_ways).LtgsID = LtgsID(i_ways);
38 end
39
40
41
```

```
42 % Clone ways
43 for i ways = 1 : num of ways + num of doubled ways ...
44 + num_of_tripled_ways ...
45 + num of quadrupled ways
46
47
48 % Run only if a way needs to be doubled
49 if data(i ways).systems == 2
50
51 % Get a copy of that way
52 cloned_way_b = data(i_ways);
53
54 % Get LtgsID
55 LtgsID current = data(i ways).LtgsID;
56
57 % Update LtgsID on the original way and its clone
58 data(i ways).LtgsID = strcat(LtgsID current, 'a');
59 cloned way b.LtgsID = strcat(LtgsID current, 'b');
60
61 % Insert the cloned data way
62 data new (i ways new : i ways new +1) = [data(i ways); cloned way b];
63
64 % Increase counter of ways
65 num of doubled ways = num of doubled ways + 1;
66
67 % Skip next way since it is the duplicated one
68 i_ways_new = i_ways_new + 2;
69
70
71 % Run only if a way needs to be tripled
72 elseif data(i ways).systems == 3
73
74 % Get two copies of that way
75 [cloned_way_b, cloned_way_c] = deal(data(i_ways));
76
77 % Get LtgsID
78 LtgsID current = data(i ways).LtgsID;
79
80 % Update LtgsID on the original way and its clone
81 data(i_ways).LtgsID = strcat(LtgsID_current, 'a');
82 cloned way b.LtgsID = strcat(LtgsID current, 'b');
83 cloned_way_c.LtgsID = strcat(LtgsID_current, 'c');
84
85 85 8 S Insert the cloned data way
86 data_new(i_ways_new : i_ways_new + 2) ...
87 = [data(i_wqs); closed_wq_b; closed_wq_c];88
89 % Increase counter of ways
90 num of tripled ways = num of tripled ways + 2;
91
92 % Skip next two ways since they are the duplicated
93 i ways new = i ways new + 3;
```

```
94 % Run only if a way needs to be quadrupled
95 elseif data(i ways).systems == 4
96
97
98 % Get two copies of that way
99 [cloned way b, cloned way c, cloned way d] = deal(data(i ways));
100
101 % Get LtgsID
102 LtgsID_current = data(i_ways).LtgsID;
103
104 % Update LtgsID on the original way and its clone
105 data(i_ways).LtgsID = strcat(LtgsID_current, 'a');
106 cloned way b.LtgsID = strcat(LtgsID current, 'b');
107 cloned_way_c.LtgsID = strcat(LtgsID_current, 'c');
108 cloned way d.LtgsID = strcat(LtgsID current, 'd');
109
110 % Insert the cloned data way
111 data_new(i_ways_new : i_ways_new + 3) ...
112 = [data(i_ways); cloned_way_b; cloned_way_c; cloned_way_d];
113
114 % Increase counter of ways
115 num of quadrupled ways = num of quadrupled ways + 3;
116
117 % Skip next two ways since they are the duplicated
118 i ways new = i ways new + 4;
119
120
121 % No way needs to be cloned
122 else
123 % copy current way to new struct
124 data_new(i_ways_new) = data(i_ways);
125
126 % Increase next-way counter
i-ways-new = i-ways-new + 1;
128 end
129 end
130
131 % Transpose the new data set to match others in workspace
132 data_new = data_new';
133
134
135 fprintf(' ... %d ways have been doubled, %d tripled, %d quadrupled.\ln',...
136 num of doubled ways, num of tripled ways / 2, ...
137 num of quadrupled ways / 3)
138
139 fprintf(' ... finished! (%5.3f seconds) \n\begin{bmatrix}\nn\n\end{bmatrix}, toc)
140 end
```
Matlab Code 8.3: Funktion *my add LtgsID clone ways*()

Die in dieser Funktion erstellte *LtgsID* wird in *ATLANTIS* als Hauptidentifikationselement einer Leitung genutzt und ermöglicht Rückschlüsse einer Leitung von *VISU*, der grafischen Oberfläche von *ATLANTIS*, auf die korrekte Zeile in der *Excel*-Datei und von dort auf die in MATLAB verwendete *UID*.

Von dieser *UID* kann über die Variable *data ways selected* auf die in Open-*StreetMap* genutzte *ID* eines jeden Way-Elements zurückgeführt werden.

Die *LtgsID* ist somit die dritte und finale Identifikationsnummer einer bis zum Ursprung zurückführbaren Benennungsschema.

Die *LtgsID* setzt sich aus drei Teilen zusammen:

- 1. Den zwei Buchstaben des Länderkürzels, welche am Anfang des Programms in der Variable *export excel country code* festgelegt wurde,
- 2. einer fortlaufenden vierstelligen Zahl mit führenden Nullen, sowie
- 3. dem optionalen Suffix  $\gg a \ll$ ,  $\gg b \ll$ ,  $\ll c \ll c$  oder  $\gg d \ll$ .

Das Länderkürzel dient dazu, in *ATLANTIS* Leitungen konkret einem Land zuordnen zu können. Die Festlegung dieses Wertes wird in Kapitel [3](#page-22-0).2 beschrieben. Das optionale Suffix kennzeichnet Leitungen, welche nach bestimmten Kriterien vervielfacht wurden, sprich an sich ident, jedoch mehrfach vorhanden sind:

Wurde in der Funktion *my count cables()*, beschrieben in Abschnitt [6](#page-65-0).3, fur¨ ein Way-Element festgestellt, dass es sich um eine zwei-, drei- oder viersystemige Leitung handelt, so wird diese Leitung in dieser Funktion verdoppelt, verdreifacht oder vervierfacht.

Dies passiert, da davon ausgegangen wird, dass eine zwei-systemige Leitung die doppelte Kapazitat einer ein-systemigen Leitung aufweist. Das gleiche ¨ gilt sinngemäß für drei- und vier-systemige Leitungen.
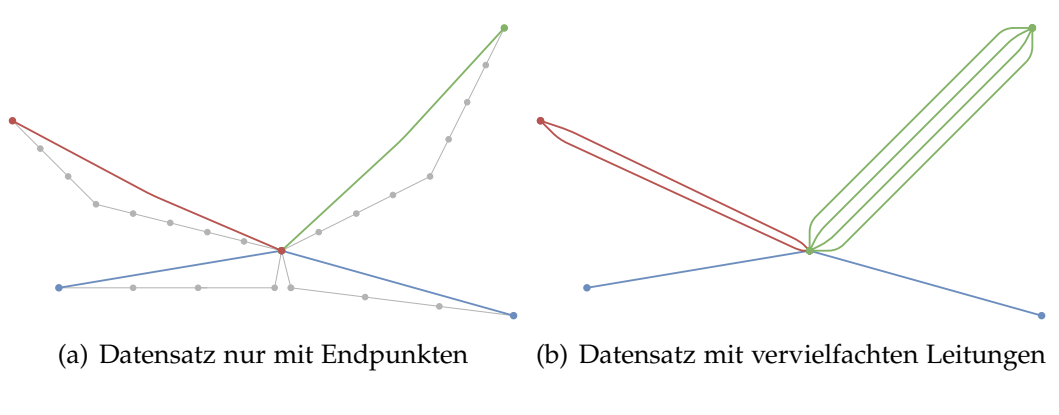

<span id="page-108-0"></span>Abbildung 8.2: Schematische Visualisierung der Leitungsvervielfachung

In Abb. [8](#page-108-0).2 ist die Vervielfachung von Leitungen schematisch dargestellt. In diesem schematischen Beispiel wird angenommen, dass die rote Leitung sechs und die grüne Leitung zwölf Leiterseile aufweist.

# <span id="page-108-1"></span>8.4 my\_export\_excel()

In der letzten Funktion, my\_export\_excel(), werden sämtliche für den Export notwendigen Daten erstellt, die Knoten eindeutig benannt und schlussendlich in zwei *Excel-Dateien in ein für ATLANTIS* lesbares Format exportiert.

```
1 function data ...
2 = my export excel(data, export excel country code, data tags)
3
4 % DESCRIPTION
5 % This function exports the data to two excel files. Every unique endnode
6 % will recive a NUID (unique node ID), this too will be added to the
7 % added to the dataset. Columns will be created so that ALTANTIS can
8 % read the excel file. In the annotation ("Bemerkung") column additinal
9 % information will be written if necessary.
10
11 % INPUT
12 % data ... the dataset to export
13 % export excel country code ... the countrycode to name LtgsID and NUID
14 % data tags ... all values off all fields of all tags of all way elements
```

```
15 % OUTPUT
16 % data ... updated dataset (NUID have been added)
17 % (two Excel files in current directory: tbl Stamm Leitungen & Knoten)
18
19
20 tic
21 disp('Start exporting data to Excel files... (may take a few seconds)')
22
23 % Initalize and preallocate variables used in this script
24 num_of_ways = numel(data);
25
26 %%% Assign NUID (=Node Unique ID)
27 % Preallocating variables used in for loop
28 [nodel_data, node2_data] = deal(zeros(num_of_ways, 1));
29
30 % Get relevant data of nodes
31 nodel_data(:, 1) = [data(:).ID_nodel_final];
32 nodel_data(:, 2) = [data(:).voltage];
33 nodel_data(:, 3) = [data(:).lonl_final];
34 nodel_data(:, 4) = [data(:).latl_final];
35
36 node2_data(:, 1) = [data(:).ID_node2_final];
37 node2 data(:, 2) = [data(:).voltage];
38 node2 data(:, 3) = [data(:).lon2 final];
39 node2.data(:, 4) = [data(:).lat2.find];40
41 % Get every unique node / voltage level combination
42 nodes unique = unique([node1 data; node2 data], 'rows', 'first');
43
44 % Create unique IDs for the nodes, "NUID" = Node Unique ID
45 num_of_unique_nodes = size(nodes_unique, 1);
46 country code = repmat(export excel country code, num of unique nodes, 1);
47 counter = string(num2str([1: num of unique nodes]', '%05.f'));
48 nuid = strcat(country_code, counter);
49
50 % Combine the ID and the list of unique nodes into a conversion file
51 nodes conversion = [cellstr(nuid), num2cell(nodes unique)];
52
53 % Go throuh every NUID and assign it to data ways selected
54 % where the node ID and the voltage level matches
55 for i_nuid = 1 : size(nodes_unique, 1)
56
57 % Get the orignal node ID of current NUID
58 node_org_ID = cell2mat(nodes_conversion(i_nuid, 2));
59
60 % Get the voltage level of current NUID
61 node org voltage = cell2mat(nodes conversion(i nuid, 3));
62
63 % Create a boolean index which node1 has exactly that org ID
64 b_nodel_ID_match = nodel_data(:, 1) == node_org_ID;
65 b_node2_ID_match = node2_data(:, 1) == node_org_ID;
66
```

```
67 % Create a boolean index which voltage matches current NUID voltage
68 b node1 voltage match = node1 data(:, 2) == node org voltage;
69 b node2 voltage match = node2 data(:, 2) == node org voltage;
70
71
72 % Create a boolean index when both conditions are met
73 b node1 id and voltage ok = b node1 ID match & b node1 voltage match;
74 b node2 id and voltage ok = b node2 ID match & b node2 voltage match;
75
76 % assign every node which satifies both conditions current NUID
77 [data(b node1 id and voltage ok).node1 nuid] = deal(nuid(i nuid));
78 [data(b_node2_id_and_voltage_ok).node2_nuid] = deal(nuid(i_nuid));
79 end
80
81 %%% Create strings for the Annotation "Anmerkung" column
82 % Prealloacte Annotations string
83 str_annotation = cell(num_of_ways, 1);
84
85 % go through all ways
86 for i_ways = 1: num_of_ways87
88 % Create string if current way has multiple voltage levels
89 if data(i_ways).vlevels z = 190 str annotation{i_ways, 1} = strcat(str annotation{i_ways, 1}, ...
91 \blacksquare, multiple vlevels");
92 end
93
94 % Create string if current way is doubled/tripled/quadrupelt
95 if data(i ways).systems == 2
96 str annotation\{i ways, 1} = strcat(str annotation\{i ways, 1}, ...
97 ", 6 cables - 2 systems");
98
99 elseif data(i ways).systems == 3
100 str annotation{i_ways, 1} = strcat(str annotation{i_ways, 1}, ...
\mathbb{I}, 9 cables - 3 systems");
102
103 elseif data(i ways).systems == 4
104 str annotation{i_ways, 1} = strcat(str annotation{i_ways, 1}, ...
105 ", 12 cables - 4 systems");
106 end
107
108 % Create string if current way is DC candidate
109 if data(i ways).dc candidate
110 str annotation\{i-ways, 1} = strcat(str annotation\{i-ways, 1}, ...
111 ", potentially DC");
112 end
113
114 % Add a blackspace if no annotation was made
115 isempty(str_annotation{i_ways, 1})
116 str_annotation\{i_ways, 1} = " ";
117 end
118 end
```

```
119 % Create column 'Anmerkung'
120 UID = [data(:).UID]';
121 Anmerkung = strcat (repmat ("UID: ", num of ways, 1), ...
122 num2str(UID, '%04.f'), string(str_annotation(:)));
123 %%% Get all the other variables needed to export "Stamm Leitungen"
124 % Get the "vonKnoten" and "nachKnoten" NUIDs
125 vonKnoten = [data(:).node1_nuid];
126 nachKnoten = [data(:).node2 nuid]';
127
128 % Create column 'SpgsebeneWert'
129 SpgsebeneWert = [data(:).voltage]' / 1000;130
131 % Create column 'LtgLaenge'
132 LtgLaenge = round([data(:).length]', 2);
133
134 % Create column 'LtgsID'
135 LtgsID = [data(:).LtasID]';
136
137 % Create column 'Land'
138 Land = repmat(export_excel_country_code, num_of_ways, 1);
139
140 % Create column 'Inbetriebnahmejahr'
141 Inbetriebnahmejahr = 2000 \times \text{ones}(\text{num_of-ways}, 1);142
143 % Create all 0-entry columns for "Stamm Leitungen"
144 [R, XL, XC, Itherm, LetztesJahr, SpgsebeneTechnisch, Leistung, ...
145 PhiPsMax, TYNDP2010 Projektnummer, TYNDP2010 Projektstatus, ...
146 Itherm_NDJF, Itherm_MA, Itherm_MJJA, Itherm_SO] ...
147 = deal(zeros(num_of_ways, 1));
148
149
150 %%% Export "Stamm Leitungen" to Excel
151 % Create Timestamp string
152 str timestamp = datestr(now, 'yyyy-mm-dd HH-MM-SS');
153
154 % Create Countrycode string
155 str\_cc = [char(export\_excel\_country\_code), '-'];156
157 % Create table for "Stamm Leitungen"
158 table_leitungen = table(LtgsID, Land, vonKnoten, nachKnoten,
159 SpgsebeneWert, R, XL, XC, Itherm, ...
160 LtgLaenge, Inbetriebnahmejahr, LetztesJahr, ...
161 SpgsebeneTechnisch, Leistung, Anmerkung, ...
162 PhiPsMax, TYNDP2010 Projektnummer, ...
163 TYNDP2010_Projektstatus, Itherm_NDJF, ...
164 Itherm MA, Itherm MJJA, Itherm SO);
165
166 % Write that table to a Excel file
167 writetable(table leitungen, ...
168 ['tbl_Stamm_Leitungen_', str_cc, str_timestamp, '.xlsx'], ...
169 'Sheet', 1)
170
```

```
171 % Write all tags on sheet 2
172 writetable(struct2table(data_tags), ...
173 ['tbl_Stamm_Leitungen_', str_cc, str_timestamp, '.xlsx'], ...
174 'Sheet', 2)
175 fprintf([' INFO: In "Stamm Leitungen.xlsx" in "Sheet 2" all tags ' ...
176 			 'from all UIDs are listed! \ln' ...
177 ' Have a look for data inspection! \n'])
178
179
180 %%% Get all the other variables needed for export "Stamm Knoten"
181 % Create column 'KnotenID'
182 KnotenID = nuid;
183
184 % Create column 'Land'
185 Land = repmat(export_excel_country_code, num_of_unique_nodes, 1);
186
187 % Create column 'SpgsebeneWert'
188 SpgsebeneWert = cell2mat(nodes_conversion(:, 3)) / 1000;
189
190 % Create column 'lon' and 'lat'
191 lon = cell2mat(nodes_conversion(:, 4));
192 lat = cell2mat(nodes_conversion(:, 5));
193
194 % Create column 'Inbetriebnahmejahr'
195 Inbetriebnahmejahr = 2000 \times \text{ones}(\text{num_of\_unique\_nodes}, 1);196
197 % Create all 0-entry columns for "Stamm Knoten"
198 [Knotenname, Bevoelkerung, Anmerkung, Gewicht2, Nuts] ...
199 = deal(zeros(num_of_unique_nodes, 1));
200
201
202 %%% Export "Stamm Knoten" to Excel
203 % Create table for "Stamm Knoten"
204 table knoten = table(KnotenID, Land, Knotenname, SpgsebeneWert, lat, ...
205 lon, Bevoelkerung, Anmerkung, Gewicht2, ...
206 Inbetriebnahmejahr, Nuts);
207
208 % Write that table to a Excel file
209 writetable(table_knoten, ['tbl_Stamm_Knoten_', str_cc, ...
210 str timestamp, '.xlsx'])
211
212 fprintf(' ... finished! (%5.3f seconds) \ln \ln', toc)
213 end
```
Matlab Code 8.4: Funktion *my export excel*()

Da diese Funktion die längste des gesamten Programms ist, ist sie zur besseren Übersicht in 6 Teilbereiche unterteilt:

- 1. Erstellen und Zuweisen der *NUID*
- 2. Erstellen der Spalte »Anmerkung«
- 3. Erstellen der restlichen Spalten für ≫Stamm Leitungen≪
- 4. Exportieren der *Excel-Datei* »Stamm Leitungen«
- 5. Erstellen der restlichen Spalten für »Stamm Knoten«
- 6. Exportieren der *Excel-Datei* »Stamm\_Knoten«

## <span id="page-113-0"></span>8.4.1 Erstellen und Zuweisen der NUID

Im ersten Teilbereich wird die *NUID* erstellt und zugewiesen. Die *NUID* ist in Anlehnung an die *UID* die eindeutige Identifikationsnummer für Endknoten, also Node-Elemente.

Zuerst werden dazu sämtliche notwendigen Informationen (OpenStreetMap Node-ID, Spannungsebene, Längen- und Breitengrad) vom eigentlichem Datensatz extrahiert und mittels der MATLAB Funktion *unique()* auf Einzigartigkeit geprüft.

Dies bedeutet auch, dass wenn z.B. in einem gruppierten Endpunkt eines Umspannwerkes Leitungen unterschiedlicher Spannungsebenen enden, für jede Spannungsebene ein einzigartiger Endknoten erstellt wird.

Dies ist für *ATLANTIS* notwendig, um so in sich vollständige Spannungsebenennetze zu haben.

Die *NUID* besteht, ähnlich wie die *LtgsID*, aus mehreren Bestandteilen:

- 1. Den zwei Buchstaben des Länderkürzels und
- 2. einer fortlaufenden fünfstelligen Zahl mit führenden Nullen.

Das Länderkürzel wird am Anfang des Programms in der Variable *export excel country code* (Kapitel [3](#page-22-0).2) festgelegt.

Die nach diesem Schema erstellen *NUIDs* werden in der lokalen Variable *nodes converison* den einzigartigen Knoten zugewiesen.

Jedem Way-Element werden nun die jeweiligen *NUIDs* zugewiesen, sofern die originale Node-ID aus *OpenStreetMap* als auch die Spannungsebene ubereinstimmen. ¨

# 8.4.2 Erstellen der Spalte »Anmerkung«

Im zweiten Teilbereich werden das *string array* für die Spalte »Anmerkung« erstellt. Diese Anmerkungen enthalten wichtige Informationen:

- Die UID des Way-Elements,
- eine Information, ob diese Leitung mehrere Spannungsebenen aufweist (optional),
- eine Information, ob diese Leitung auf Grund der Leiterseilanzahl vervielfacht wurde (optional) und
- eine Information, ob es sich bei dieser Leitung um eine Gleichspannungsleitung handeln könnte (optional).

Hat die Leitung mehrere Spannungsebenen, so wurde sie bereits automatisch verdoppelt oder verdreifacht. Dies wurde in Abschnitt [5](#page-47-0).1 beschrieben.

In diesem Fall ist manuell die Anzahl der Leiterseile zu aktualisieren. Dies wird nicht automatisch gemacht, da es zu viele verschiedene Möglichkeiten der Aufteilung der Leiterseile auf die jeweilige Spannungsebene gibt, als dass ein verlässliches, fehlerfreies Verhalten erwarten werden kann.

Hat die Leitung 6, 9 oder 12 Leiterseile, so wurde diese bereits verdoppelt, verdreifacht oder vervierfacht. Der Prozess der Vervielfachung wird in Abschnitt [6](#page-65-0).3 und [8](#page-104-0).3 beschrieben.

Sollten beide Fälle, mehrere Spannungsebenen und bereits erfolgte Vervielfachung der Leitung auf Grund der Anzahl der Leiterseile, zugetroffen sein, muss sowieso diese Leitung manuell kontrolliert werden und ggf. angepasst und einzelne Duplikate entfernt werden.

Im vierten Fall wird eine Anmerkung hinzugefügt, sollte die Leitung eines der Kriterien beschrieben in Abschnitt [6](#page-61-0).2 erfüllen und möglicherweise eine Gleichspannungsleitung sein. In diesem Fall empfiehlt es sich, auf der zweiten Seite der *Excel*-Datei die restlichen Informationen des *fields* >tags« zu kontrollieren.

# <span id="page-115-0"></span>8.4.3 Erstellen der Spalten für »Stamm\_Leitungen«

Im dritten Teilbereich werden die restlichen Spalten erstellt, welche in der *Excel-Datei* »Stamm Leitungen« benötigt werden.

Die beiden Spalten *vonKnoten* und *nachKnoten* enthalten jeweils die Werte des *endnode1* und *endnode2*. Es wird keinen Wert auf die Richtung des tatsächlichen Leistungsflusses gelegt, die Zuordnung »von« und »nach« ist somit willkürlich.

Die Spalte SpgsebeneWert enthält Information über die aktuelle Spannungsebene in kV.

In der Spalte *LtgLaenge* befindet sich die auf zwei Dezimalstellen gerundete Leitungslänge in km.

Die Erstellung der *LtgsID* wurde bereits in Abschnitt [8](#page-104-0).3 beschrieben.

In der Spalte *Land* wird das Länderkürzel gespeichert, der Wert wird aus der Variable *export excel country code* entnommen.

Da es sich bei den Leitungen im *OpenStreetMap* um existierende Leitungen handelt und keine geplanten *Projektleitungen* enthalten sind, wird für das *Inbetriebnahmejahr* stets 2000 gesetzt.

Sollte das Startjahr der Simulation nach 2000 sein, so muss manuell kontrolliert werden, ob Leitungen zwischen dem Jahr 2000 und dem Startjahr in Betrieb genommen wurden und das entsprechende Inbetriebnahmejahr gesetzt werden.

Folgende Elemente werden lediglich mit dem Wert » o« aufgefüllt:

- *R*,
- *XL*,
- *XC*,
- *Itherm*,
- *LetztesJahr*,
- *SpgsebeneTechnisch*,
- *Leistung*,
- *PhiPsMax*,
- *TYNDP2010 Projektnummer*,
- *TYNDP2010 Projektstatus*,
- *Itherm NDJF*,
- *Itherm MA*,
- *Itherm MJJA* und
- *Itherm SO*

# 8.4.4 Exportieren der Excel-Datei »Stamm\_Leitungen«

Die Daten aller Leitungen werden im vierten Teilbereich als *Excel*-Datei exportiert.

Auf dem ersten Blatt der *Excel*-Datei befindet sich der Datensatz der Variable *data ways selected* und die in Abschnitt [8](#page-115-0).4.3 beschriebenen Spalten.

Auf dem zweiten Blatt der *Excel*-Datei befinden sich die von *my get tags()* in Abschnitt [8](#page-102-0).2 beschriebenen »tags« des Datensatzes aus *data <i>ways selected*.

Der Dateiname wird aus folgenden Teilen zusammengesetzt:

- Dem String *tbl Stamm Leitungen*,
- dem aktuellen Zeitstempel im Format *yyyy-mm-dd HH-MM-SS*,
- dem Länderkürzel aus der Variable export\_excel\_country\_code und
- der Dateiendung *.xlsx*.

# <span id="page-117-0"></span>8.4.5 Erstellen der Spalten für »Stamm\_Knoten«

Im fünften Teilbereich werden die restlichen Spalten erstellt, welche in der *Excel-Datei* »Stamm\_Knoten« benötigt werden.

Die Spalte *KnotenID* enthält die *NUID*, wie sie in Abschnitt [8](#page-113-0).4.1 beschrieben wurde.

In der Spalte *Land* wird das Länderkürzel gespeichert, der Wert wird aus der Variable *export excel country code* entnommen.

Die Spalte SpgsebeneWert enthält Information über die aktuelle Spannungsebene in kV.

Die beiden Spalten *lon* und *lat* enthalten die Breiten- und Längengradkoordinaten der jeweiligen *NUID* aus Abschnitt [8](#page-113-0).4.1.

Das *Inbetriebnahmejahr* ist stets das Jahr 2000, diese Spalte wird somit vorausgefüllt.

Folgende Elemente werden lediglich mit dem Wert » o≪ aufgefüllt:

- *Knotenname*,
- *Bevoelkerung*,
- *Anmerkung*,
- *Gewicht2* und
- *Nuts*.

# 8.4.6 Exportieren der Excel-Datei »Stamm\_Knoten«

Die Daten aller Knoten werden im fünften und letzten Teilbereich als Excel-Datei exportiert.

Auf dem ersten Blatt der *Excel-Datei befindet sich die Daten sämtlicher* in Abschnitt [8](#page-113-0).4.1 beschriebener Endknoten und die in Abschnitt [8](#page-117-0).4.5 beschriebenen Spalten.

Der Dateiname wird aus folgenden Teilen zusammengesetzt:

- Dem String *tbl Stamm Knoten*,
- dem aktuellen Zeitstempel im Format *yyyy-mm-dd HH-MM-SS*,
- dem Länderkürzel aus der Variable export\_excel\_country\_code und
- der Dateiendung *.xlsx*.

Das letzte Programmmodul ist das Modul *Visualisierung*. In diesem wird der Datensatz in *data ways selected* optional in drei verschiedenen Stadien visuell dargestellt:

- 1. Im Originalzustand, so wie die Daten importiert wurden,
- 2. während der Gruppierung der Endpunkte und
- 3. im Finalzustand, so wie die Daten exportiert werden.

Der Aufbau des *Visualisierung Moduls* ist schematisch in Abb. [9](#page-120-0).1 dargestellt.

Das Modul *Visualisierung* besteht aus drei Funktionen: .

- 1. *my plot ways original()*, beschrieben in Abschnitt [9](#page-121-0).1,
- 2. *my plot ways grouping()*, beschrieben in Abschnitt [9](#page-127-0).2 und
- 3. *my plot ways final()*, beschrieben in Abschnitt [9](#page-132-0).3.

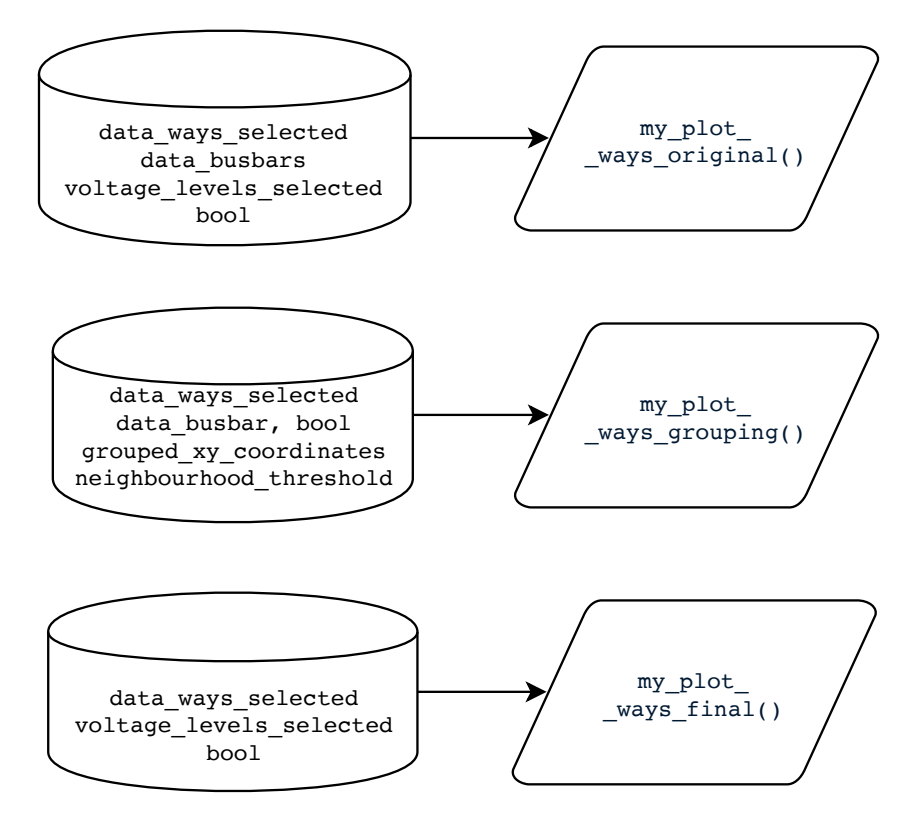

<span id="page-120-0"></span>Abbildung 9.1: Schematischer Aufbau Modul 6 von 6

# <span id="page-121-0"></span>9.1 my\_plot\_ways\_original()

Die erste Funktion, *my plot ways original()*, stellt die Daten so dar, wie sie von *OpenStreetMap* exportiert und nach *Modul 2 - Spannungsebenenauswahl*, beschrieben in Kapitel [5](#page-46-0), nach Spannungsebenen selektiert wurden.

```
1 function my plot ways original(data, data busbars, ...
                            voltage levels selected, bool)
3
4 % DESCRIPTION
5 % This function plots the original dataset as it was. Two plots will
6 % be genereted if the flag in "bool" was set: A plot with a lon/lat
7 % coordinate system and a plot with a inaccuarte, but more intuitive
8 % x/y plot in km. Since Matlab is a bit tricky with legends and color
9 % coding of same plots, a workaround with pseudo-points is necessary.
10 % There are a total of 12 different colors which are easy
11 % distinguishable. If more than 12 voltage levels will be selected,
12 % colors will repeat.
13 %
14 % INPUT
15 % data ... dataset with data to plot
16 % data busbars ... the busbars which have been deleted from data
17 % voltage levels selected ... list of selected voltage levels to
18 % determine color
19 % bool ... boolean operator to toggle visualisations on/off
20 %
21 % OUTPUT
22 \frac{6}{6} (none)
23
24 if bool.plot ways original
25 tic
26 disp('Start ploting original ways... (takes a few seconds)')
27
28 % Create custom 12 color qualitative Colormap for better distinctness
29 % Credits: Colormap based on "paired", by www.ColorBrewer.org
30 colormap = [ 51,160, 44; 31,120,180; 177, 89, 40; 106, 61,154;
31 255,127, 0; 178,223,138; 227, 26, 28; 255,255,153;
32 166,206,227; 202,178,214; 251,154,153; 253,191,111;] / 255;
33
34 % Create a warning if colors of voltage levels do repeat
35 if numel(voltage levels selected) > 12
36 fprintf([' ATTENTION! More than 12 voltage levels ' ...
37 3738 ' Colors of voltage lines do repeat now!'...
\ln It is recommended ' ...
40 'to select max. 12 voltage levels.\n'])
41 end
```

```
42 % Create figure for deg Plot
43 figure
44 hold on
45 grid on
46 title('Original ways, only selected voltages, lon/lat coordinates')
47 xlabel('Longitude [°]'), ylabel('Latitude [°]')
48
49
50 % Working around a Matlab Bug: To create concurrent coloring
51 % and labeling, pseudo-points at the origin have to be plotted first
52 % in the correct color order, then the legend can be created,
53 % then the pseudo points will be overwritten with white color and
54 % finally the real data can be plotted.
55
56 % Calculate midpoint to place the pseudo-points
\frac{5}{57} lat mean = mean([[data.lat1], [data.lat2]]);
58 lon mean = mean([[data.lon1], [data.lon2]]);
59
60 for i vlevel = numel(voltage levels selected) : -1 : 1
61
62 % Cycle through the indices of 1:12 even if it exceeds 12
63 % e.g.: 1:12 maps to 1:12, 13:24 maps to 1:12 too, etc.
64 i_colormap = i_vlevel - floor((i_vlevel-1)/12)*12;
65
66 % Pick for each voltage level corresponding color
67 current color = colormap(i colormap, :);
68
69 % Plot pseudo-points at the origin in correct color order
70 plot(lon mean, lat mean, 'o-' , 'Color', current color)
71 end
72
73 % create legend labels
74 labels = [num2str(flipud(voltage levels selected) / 1000), ...
75 repmat(' kV', numel(voltage levels selected), 1)];
76
77 % Create legend in correct color order
78 legend(labels, 'Location', 'northeastoutside', 'AutoUpdate', 'off')
79
80 % Set the pseudo-points invisible by overriding with a white point
81 plot(lon mean, lat mean, 'o-' , 'Color', [1 1 1])
82
83 % get all coordinates of all busbars
84 busbars lon = [data busbars.lon1; data busbars.lon2];
85 busbars lat = [data busbars.lat1; data busbars.lat2];
86
87 % Plot all busbars of current voltage with black "x" and crossed lines
88 plot(busbars lon, busbars lat, 'kx-', 'LineWidth', 1)
89
90
91 % Now plot the real data in correct color order, with highest vlevel
92 % on top of the other voltage levels (therefore reverse for-loop)
93
```

```
94 for i vlevel = numel(voltage levels selected) : -1 : 1
95 % Cycle through the indices of 1:12 even if it exceeds 12
96 % e.g.: 1:12 maps to 1:12, 13:24 maps to 1:12 too, etc.
97 i-colormap = i-vlevel - floor((i-vlevel-1)/12)*12;
98
99 % Pick for each voltage level a color
100 current_color = colormap(i_colormap, :);
101
102 % current voltage level in this loop:
103 current voltage = voltage levels selected(i vlevel);
104
105 % create boolean index with all wayelement in current voltage level
106 b current voltage = [data.voltage] == current voltage;
107
108 % get all ways with the current voltage level
109 current_ways = data(b_current_voltage);
110
111 % get all coordinates of current ways
112 busbars lon = [current ways.lon1; current ways.lon2];
113 busbars lat = [current ways.lat1; current ways.lat2];
114
115 % Plot all ways of current voltage in corresponding color
116 plot(busbars lon, busbars lat, '-o', 'Color', current color)
117 end
118
119
120 % Create figure for X/Y km Plot
121 figure
122 hold on
123 grid on
124 title('Original ways, only selected voltages, x/y coordinates')
125 xlabel('x - distance from midpoint [km]')
126 ylabel('y - distance from midpoint [km]')
127
128
129 % Working around a Matlab Bug: To create concurrent coloring
130 % and labeling, pseudo-points at the origin have to be plotted first
131 % in the correct color order, then the legend can be created,
132 % then the pseudo points will be overwritten with white color and
133 % finally the real data can be plotted.
134 for i vlevel = numel(voltage levels selected) : -1 : 1
135
136 % Cycle through the indices of 1:12 even if it exceeds 12
137 % e.g.: 1:12 maps to 1:12, 13:24 maps to 1:12 too, etc.
138 i_colormap = i_vlevel - floor((i_vlevel-1)/12)*12;
139
140 % Pick for each voltage level corresponding color
141 current_color = colormap(i_colormap, :);
142
143 % Plot pseudo-points at the origin in correct color order
144 plot([0, 0], [0, 0], 'o-' , 'Color', current color)
145 end
```

```
146 % create legend labels
147 labels = [num2str(flipud(voltage levels selected) / 1000), ...
148 repmat(' kV', numel(voltage_levels_selected), 1)];
149
150 % Create legend in correct color order
151 legend(labels, 'Location', 'northeastoutside', 'AutoUpdate', 'off')
152
153 % Set the pseudo-points invisible by overriding with a white point
154 plot([0, 0], [0, 0], 'o-' , 'Color', [1 1 1])
155
156 % get all coordinates of all busbars
157 busbars x = [data busbars.x1; data busbars.x2];
158 busbars_y = [data_busbars.y1; data_busbars.y2];
159
160 % Plot all ways of current voltage in corresponding color
161 plot(busbars x, busbars y, 'kx-', 'LineWidth', 1)
162
163 % Now plot the real data in correct color order, with highest vlevel
164 % on top of the other voltage levels (therefore reverse for-loop)
165 for i vlevel = numel(voltage levels selected) : -1 : 1
166
167 % Cycle through the indices of 1:12 even if it exceeds 12
168 % e.g.: 1:12 maps to 1:12, 13:24 maps to 1:12 too, etc.
169 i_colormap = i_vlevel - floor((i_vlevel-1)/12)*12;
170
171 % Pick for each voltage level a color
172 current_color = colormap(i_colormap, :);
173
174 % current voltage level in this loop:
175 current voltage = voltage levels selected(i vlevel);
176
177 % create boolean index with all wayelement in current voltage level
178 b current voltage = [data.voltage] == current voltage;
179
180 % get all ways with the current voltage level
181 current_ways = data(b_current_voltage);
182
183 % get all coordinates of current ways
184 x = [current_ways.x1; current_ways.x2];
185 y = [current_ways.y1; current_ways.y2];
186
187 % Plot all ways of current voltage in corresponding color
188 plot(x, y, '-o', 'Color', current_color)
189 end
190
191 fprintf(' ... finished! (%5.3f seconds) \n\ln \n\ln', toc)
192 end
193 end
```
Matlab Code 9.1: Funktion *my plot ways original*()

Die Funktion generiert zwei Plots, einen mit Längen-/Breitengradkoordinaten und einen mit *x/y*-Koordinaten. In Abb. [9](#page-125-0).2 ist ein Umspannwerk dargestellt.

Dem Datensatz wurden aus Performancegründen bereits singuläre Way-Elemente (siehe Abschnitt [8](#page-101-0).1) entfernt, die Busbars und Bays wurden jedoch zur Darstellung in der Variable *data busbars* gespeichert.

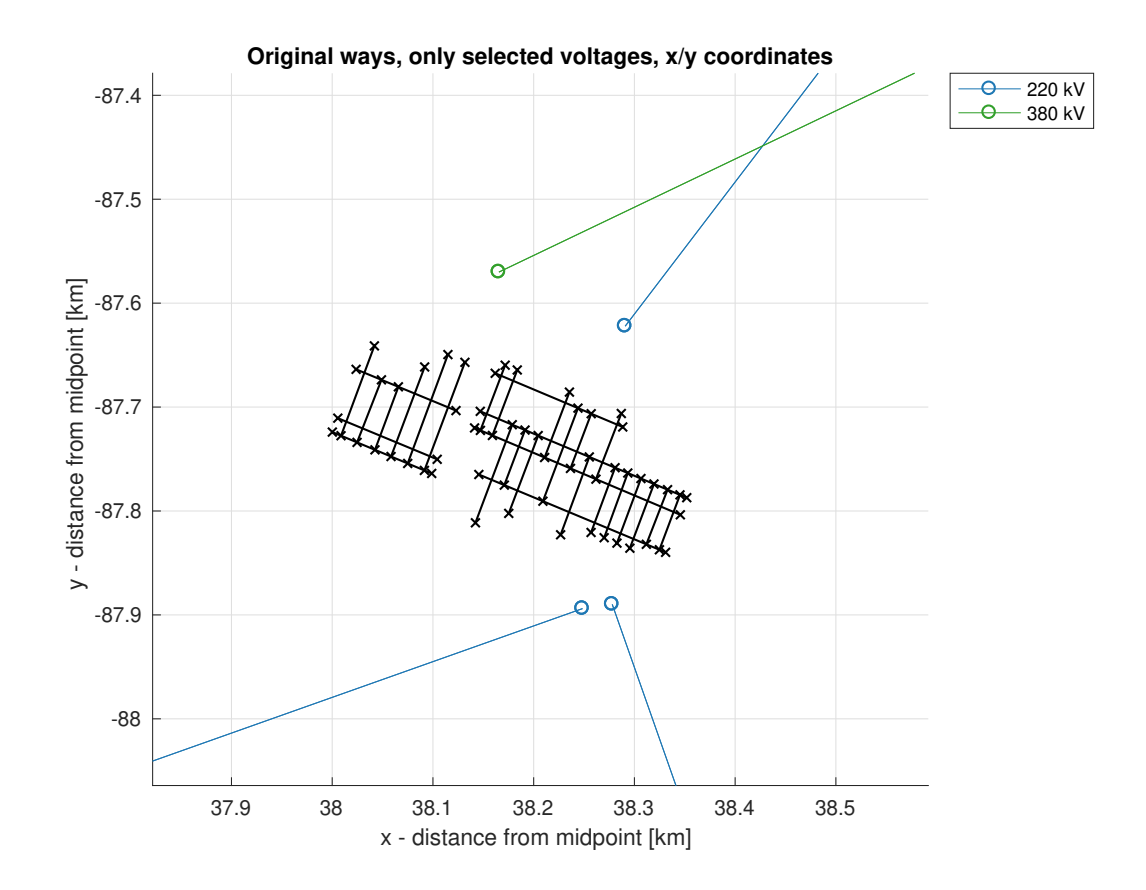

<span id="page-125-0"></span>Abbildung 9.2: Visualisierung von Funktion *my plot ways original()*

Durch Erstellen beider Visualisierungen können interessante Stellen gefunden und so manuell zwischen Längen-/Breitengradkoordinaten und *x/y*-Koordinaten verglichen werden.

Die Way-Elemente werden farblich nach Spannungsebenen sortiert dargestellt, beginnend mit der niedrigsten Spannungsebene zuerst und die höchste Spannungsebene über allen anderen. Es steht eine Farbpalette von 12 gut zu unterscheidenden Farben bereit [9].

Falls mehr als 12 Spannungsebenen dargestellt werden, wiederholt sich die Farbpalette und ein entsprechender Warnhinweis wird in der Konsole ausgegeben.

Die darzustellenden Spannungsebenen werden in der Variable *voltage levels selected* übergeben.

Way-Elemente, welche als *Busbars* oder *Bays* erkannt wurden, werden in schwarzer Farbe mit  $\gg x \ll$  statt  $\gg o \ll a$ ls Endpunkten dargestellt. Diese werden in der Variable *data busbars* ubergeben. Dadurch ist schnell zu erkennen, wel- ¨ che Elemente in der Funktion *my delete busbars()*, beschrieben in Abschnitt [6](#page-57-0).1, automatisch entfernt werden.

Da es in MATLAB nicht einfach möglich ist, viele Elemente in einer bestimmten Farbe so zu plotten und dennoch nur einen Legendeneintrag je Spannungsebene darzustellen, werden die Way-Elemente in einem etwas kompliziert anmutenden Verfahren dargestellt:

Zuerst wird für jede Spannungsebene im Ursprung ein Punkt in der jeweiligen Farbe erstellt. Danach wird die Legende erstellt und die Punkte wieder gelöscht, sprich von einem weißen Punkt überdeckt. Erst danach werden die eigentlichen Way-Elemente dargestellt, ohne die bereits erstellte Legende zu beeinflussen.

Ob dieser Plot überhaupt erstellt wird, wird in der Variable bool, beschrieben in Kapitel [3](#page-22-0).2, festgelegt.

# <span id="page-127-0"></span>9.2 my\_plot\_ways\_grouping()

In der zweiten Visualisierungsfunktion, *my plot ways grouping()*, wird der Ubergang zwischen den Visualisierungen in *my\_plot\_ways\_original()* und *my\_ plot ways final()* dargestellt.

```
1 function my plot ways grouping (data, data busbars, grouped xy coordinates, ...
                               neighbourhood_threshold, bool)
3 % DESCRIPTION
4 % This function will plot the transition while grouping endnodes. In
5 % grey with dotted lines the orignal dataset will be plotted, all
6 % endnodes which will be grouped together, so which are stacked or in a
7 % neighourhood, will be plotted in a different color (be aware that by
8 % accident neighouring neighbourhood-groups can occasionally have the
9 % same colors!). Over all grouped endnodes a circle with the threshhold
10 % radius will be plotted, this is very helpful to determine the correct
11 % value for the treshold. If the plot reveals that obviously
12 % neighbouring groups wont be grouped correctly, it is useful to
13 % increase the threshold radius, the opposite is true if endnodes,
14 % which should not be grouped together, will be grouped.
15 %
16 % INPUT
17 % data ... dataset with data to plot
18 % data busbars ... the busbars which have been deleted from data
19 % grouped xy coordinates ... all x/y coordinates of a group
20 % neighbourhood threshold ... the radius of grouping
21 % bool ... boolean operator to toggle visualisations on/off
22 \frac{6}{6}23 % OUTPUT
24 % (none)
25
26 if bool.plot ways grouping
27
28 disp('Start plotting all grouped endnodes... (takes a few seconds)')
29
30 % Start figure
31 figure
32 hold on
33 grid on
34 title('Original and final ways with grouping-circles')
35 xlabel('x - distance from midpoint [km]')
36 ylabel('y - distance from midpoint [km]')
37
38 % Plot all ways dashed with all original endnodes in light grey
39 x = [data.x1]; [data.x2]];40 y = [[data.y1]; [data.y2]];41 plot(x, y, 'o--k', 'Color', [0.6 0.6 0.6])
```

```
42 % get all coordinates of all busbars
43 busbars lon = [data busbars.lon1; data busbars.lon2];
44 busbars lat = [data busbars.lat1; data busbars.lat2];
45
46 % Plot all busbars of current voltage with black "x" and crossed lines
47 plot(busbars lon, busbars lat, 'o--', 'Color', [0.6 0.6 0.6])
48
49 % Plot circles around each grouped endpoint
50 origin circles = reshape(nonzeros(grouped xy coordinates'), 2, [])';
51 radii = neighbourhood_threshold * ones(size(origin_circles, 1), 1);
52 viscircles(origin circles, radii, 'LineWidth', 1, 'LineStyle', ':');
53
54 % Plot the new ways
55 plot([[data.x1 final]; [data.x2 final]], ...
56 [[data.y1 final]; [data.y2 final]], 'k-o')
57
58 % Plot all new grouped endpoints in pink
59 x grouped = [[data.x1 grouped],[data.x2 grouped]];
60 y grouped = [[data.y1 grouped],[data.y2 grouped]];
61 plot(x grouped, y grouped, '.m', 'Markersize', 15)
62
63 % Plot all groups of combined endpoints in a different color
64 for i group = 1 : size(grouped xy coordinates, 1)
65 group xy = nonzeros(grouped xy coordinates(i group, :));
66 plot(group_xy(1:2:end), group_xy(2:2:end), '*')
67 end
68
69 fprintf(' ... finished! ($5.3f seconds) \n \begin{bmatrix}\n n \\ n \end{bmatrix}, toc)
70 end
71 end
```
Matlab Code 9.2: Funktion *my plot ways grouping*()

Die Way-Elemente, ausgenommen Busbars und Bays, aus *my plot ways original()* werden in grauer Farbe und strichliert als erstes visualisiert.

Endpunkte, welche nach dem im Kapitel [7](#page-69-0) beschriebenen Verfahren gruppiert wurden, werden gruppenweise in unterschiedlichen Farben geplottet.

Da diese Farben zufällig den jeweiligen Gruppen zugeteilt werden, kann es vorkommen, dass nebeneinander liegende Gruppen die selbe Farbe erhalten, obwohl sie gar nicht der gleichen Gruppe angehören.

Der neue, finale Endpunkt wird größer in der Farbe violett dargestellt und befindet sich immer in der Mitte, genau genommen dem Schwerpunkt der Punktfläche, der Gruppe.

Von diesem neuem Mittelpunkt werden mit schwarzen, durchgezogenen Linien die neuen Way-Elemente aus *my plot ways final()* dargestellt.

Die wohl wichtigste Information dieser Visualisierung sind die rot strichlierten Kreise, welche um jeden originalen Endnode einer Gruppe dargestellt werden.

Diese Kreise haben den in der Variable *neighbourhood treshold* festgelegten Radius und visualisieren den Einzugsradius des *Moduls Gruppierung* aus Kapitel [7](#page-69-0).

Nicht jeder Endpunkt in einem Umspannwerk muss von jedem Endpunkt im Radius liegen, es reicht, wenn sich die Kreise überlagern und so die Endpunkte aneinander ketten. Sämtliche aneinander geketteten Endpunkte werden schlussendlich in eine Gruppe zusammengefasst.

Sollte sich bei manueller Kontrolle herausstellen, dass die Kreise zu groß sind und ungewollt andere Endpunkte, z.B. bei parallel verlaufenden Leitungen, miterfassen, so ist der Wert der Variable *neighbourhood treshold* zu verringern.

Im Gegenzug muss der Wert Variable *neighbourhood treshold* erhöht werden, wenn nicht alle Endpunkte eines z.B. Umspannwerkes erfasst werden und sich innerhalb eines Umspannwerkes mehrere Untergruppen bilden, die nicht zusammengefasst werden und ggf. mit einem eigenem Way-Element verbunden werden.

Es ist zu beachten, dass durch die Konvertierung in *x/y*-Koordinaten eine naturgemäße Verzerrung stattfindet, da es nicht ohne Kompromisse oder großem Rechenaufwand möglich ist, eine runde dreidimensionale Kugeloberfläche auf eine zweidimensionale ebene Fläche zu projizieren.

Im Ursprung des *x/y-*Koordinatensystem ist dieser Effekt vernachlässigbar, je weiter man sich vom Ursprung entfernt, desto stärker ist die Verzerrung ausgeprägt.

Dies gilt jedoch in erster Linie bei einer maßgeblichen Distanz in Nord-/ Süd-Richtung, sprich bei einer großen Anderungen des Breitengrades. Bei einer großen Änderung des Längengrades jedoch annähernd gleichbleibenden Breitengrades tritt dieser Effekt nur in geringen Ausmaßen auf.

Konkret wirkt sich das insofern aus, dass je nach Position auf nördlicher bzw. südlicher Hemisphäre die in MATLAB dargestellte Distanz im x/y-Koordinatensystem geringer bzw. größer als die tatsächliche Distanz ist. In Abschnitt [4](#page-41-0).3 wird dieses Thema ebenso behandelt.

Aus Komplexitätsgründen wird in dieser Visualisierung auf eine optische Unterscheidung zwischen den Spannungsebenen verzichtet. Diese Information ist in den Visualisierungen von *my plot ways original()* und *my plot ways final()* zu finden.

Diese Visualisierung wird ausschließlich in *x/y*-Koordinaten erstellt, da dies maßgeblich für die Einstellung der Variable neighbourhood treshold ist. Die Einstellung dieser Variable wird in Kapitel [3](#page-22-0).2 genauer beschrieben.

Ob dieser Plot überhaupt erstellt wird, wird in der Variable bool, beschrieben in Kapitel [3](#page-22-0).2, festgelegt. In Abb. [9](#page-131-0).3 ist das Umspannwerk aus Abb. [9](#page-125-0).2 in der Gruppierungsphase zu sehen.

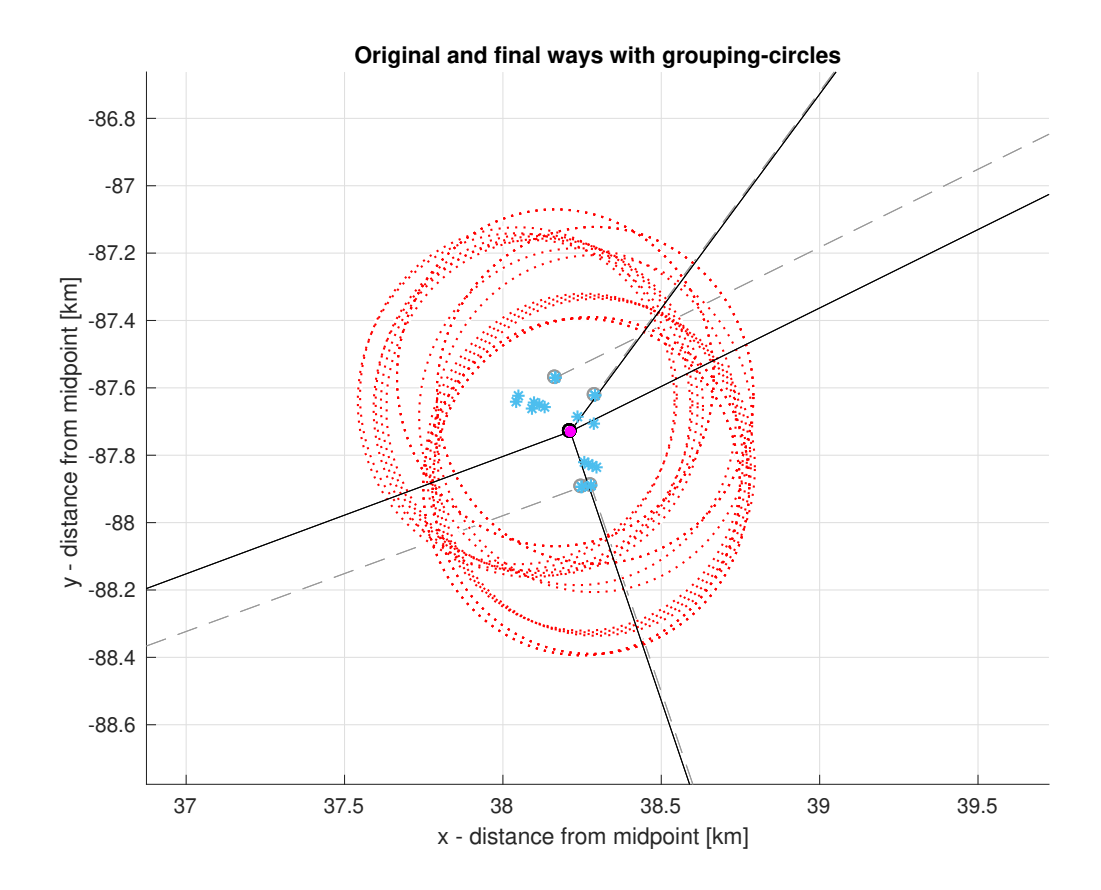

<span id="page-131-0"></span>Abbildung 9.3: Visualisierung von Funktion *my plot ways grouping()*

# <span id="page-132-0"></span>9.3 my\_plot\_ways\_final()

Die dritte und allerletzte Funktion des MATLAB Programms, *my plot ways final()*, stellt die Daten so dar, wie sie von *my export excel()*, beschrieben in Abschnitt [8](#page-108-1).4 schlussendlich exportiert und in *ATLANTIS* dargestellt werden.

```
1 function my plot ways final(data, voltage levels selected, bool)
\overline{2}3 % DESCRIPTION
4 % This function plots the final dataset as it will be exported. Two plots
5 % will be genereted if the flag in "bool" was set: A plot with a lon/lat
6 % coordinate system and a plot with a inaccuarte, but more intuitive
7 % x/y plot in km. Since Matlab is a bit tricky with legends and color
8 % coding of same plots, a workaround with pseudo-points is necessary.
9 % There are a total of 12 different colors which are easy
10 % distinguishable. If more than 12 voltage levels will be selected,
11 % colors will repeat.
12 %
13 % INPUT
14 % data ... dataset with data to plot
15 % voltage levels selected ... list of selected voltage levels to
16 % determine color
17 % bool ... boolean operator to toggle visualisations on/off
18 %
19 % OUTPUT
20 % (none)
21
22 if bool.plot ways final
23 tic
24 disp('Start ploting final ways... (takes a few seconds)')
25
26 % Create custom 12 color qualitative Colormap for better distinctness
27 % Credits: Colormap based on "paired", by www.ColorBrewer.org
28 colormap = [ 51,160, 44; 31,120,180; 177, 89, 40; 106, 61,154;
29 255,127, 0; 178,223,138; 227, 26, 28; 255,255,153;
30 166,206,227; 202,178,214; 251,154,153; 253,191,111;] / 255;
31
32 % Create a warning if colors of voltage levels do repeat
33 if numel(voltage levels selected) > 12
34 fprintf([' ATTENTION! More than 12 voltage levels ' ...
35 'are selected.\ln' ...
36 ' Colors of voltage lines do repeat now!'...
\ln It is recommended ' ...
38 'to select max. 12 voltage levels.\n'])
39 end
```

```
40 %%% Create figure for degree
41 figure
42 hold on
43 grid on
44 title('Final ways as exported, lon/lat coordinates')
45 xlabel('Longitude [°]'), ylabel('Latitude [°]')
46
47 % Working around a Matlab Bug: To create concurrent coloring
48 % and labeling, pseudo-points at the origin have to be plotted first
49 % in the correct color order, then the legend can be created,
50 % then the pseudo points will be overwritten with white color and
51 % finally the real data can be plotted.
52
53 % Calculate midpoint to place the pseudo-points
54 lat mean = mean([[data.lat1 final], [data.lat2 final]]);
55 lon mean = mean([[data.lon1_final], [data.lon2_final]]);
56
57 for i vlevel = numel(voltage levels selected) : -1 : 1
58
59 % Cycle through the indices of 1:12 even if it exceeds 12
60 % e.g.: 1:12 maps to 1:12, 13:24 maps to 1:12 too, etc.
61 i_colormap = i_vlevel - floor((i_vlevel-1)/12)*12;
62
63 % Pick for each voltage level corresponding color
64 current color = colormap(i colormap, :);
65
66 % Plot pseudo-points at the origin in correct color order
67 plot(lon mean, lat mean, 'o-' , 'Color', current color)
68 end
69
70 % create legend labels
71 labels = [num2str(flipud(voltage levels selected) / 1000), ...
72 repmat(' kV', numel(voltage levels selected), 1)];
73
74 % Create legend in correct color order
75 legend(labels, 'Location', 'northeastoutside', 'AutoUpdate', 'off')
76
77 % Set the pseudo-points invisible by overriding with a white point
78 plot(lon mean, lat mean, 'o-' , 'Color', [1 1 1])
79
80 % Now plot the real data in correct color order, with highest vlevel
81 % on top of the other voltage levels (therefore reverse for-loop)
82 for i vlevel = numel(voltage levels selected) : -1 : 1
83
84 % Cycle through the indices of 1:12 even if it exceeds 12
85 % e.g.: 1:12 maps to 1:12, 13:24 maps to 1:12 too, etc.
86 i_colormap = i_vlevel - floor((i_vlevel-1)/12) *12;
87
88 % Pick for each voltage level a color
89 current_color = colormap(i_colormap, :);
\alpha91
```

```
92 % current voltage level in this loop:
93 current_voltage = voltage_levels_selected(i_vlevel);
94
95 % create boolean index with all wayelement in current voltage level
96 b current voltage = [data.voltage] == current voltage;
97
98 % get all ways with the current voltage level
99 current_ways = data(b_current_voltage);
100101 % get all coordinates of current ways
102 lon = [current ways.lon1 final; current ways.lon2 final];
103 lat = [current ways.lat1 final; current ways.lat2 final];
104
105 % Plot all ways of current voltage in corresponding color
106 plot(lon, lat, '-o', 'Color', current color)
107 end
108
109
110 %%% Create figure for X/Y km
111 figure
112 hold on
113 grid on
114 title('Final ways as exported, x/y coordinates')
115 xlabel('x - distance from midpoint [km]')
116 ylabel('y - distance from midpoint [km]')
117
118
119 % Working around a Matlab Bug: To create concurrent coloring
120 % and labeling, pseudo-points at the origin have to be plotted first
121 % in the correct color order, then the legend can be created,
122 % then the pseudo points will be overwritten with white color and
123 % finally the real data can be plotted.
124 for i vlevel = numel(voltage levels selected) : -1 : 1
125
126 % Cycle through the indices of 1:12 even if it exceeds 12
127 % e.g.: 1:12 maps to 1:12, 13:24 maps to 1:12 too, etc.
128 i_colormap = i_vlevel - floor((i_vlevel-1)/12)*12;
129
130 % Pick for each voltage level corresponding color
131 current_color = colormap(i_colormap, :);
132
133 % Plot pseudo-points at the origin in correct color order
134 plot([0, 0], [0, 0], 'o-' , 'Color', current color)
135 end
136
137 % create legend labels
138 labels = [num2str(flipud(voltage levels selected) / 1000), ...
139 repmat(' kV', numel(voltage_levels_selected), 1)];
140
141 % Create legend in correct color order
142 legend(labels, 'Location', 'northeastoutside', 'AutoUpdate', 'off')
143
```

```
144 % Set the pseudo-points invisible by overriding with a white point
145 plot([0, 0], [0, 0], 'o-' , 'Color', [1 1 1])
146
147
148 % Now plot the real data in correct color order, with highest vlevel
149 % on top of the other voltage levels (therefore reverse for-loop)
150 for i vlevel = numel(voltage levels selected) : -1 : 1
151
152 % Cycle through the indices of 1:12 even if it exceeds 12
153 % e.g.: 1:12 maps to 1:12, 13:24 maps to 1:12 too, etc.
154 i_colormap = i_vlevel - floor((i_vlevel-1)/12)*12;
155
156 % Pick for each voltage level a color
157 current_color = colormap(i_colormap, :);
158
159 % current voltage level in this loop:
160 current voltage = voltage levels selected(i vlevel);
161
162 % create boolean index with all wayelement in current voltage level
163 b current voltage = [data.voltage] == current voltage;
164
165 % get all ways with the current voltage level
166 current_ways = data(b_current_voltage);
167
168 % get all coordinates of current ways
169 x = [current_ways.x1_final; current_ways.x2_final];
170 y = [current ways.y1 final; current ways.y2 final];
171
172 % Plot all ways of current voltage in corresponding color
173 plot(x, y, '-o', 'Color', current color)
174 end
175
176 fprintf(' ... finished! (\S5.3f seconds) \n \n', toc)
177 end
178 end
```
Matlab Code 9.3: Funktion *my plot ways f inal*()

Die Funktion generiert zwei Plots, einen mit Längen-/Breitengradkoordinaten und einen mit *x/y*-Koordinaten.

Durch Erstellen beider Visualisierungen können interessante Stellen gefunden und so manuell zwischen Längen-/Breitengradkoordinaten und *x/y*-Koordinaten verglichen werden.

Die Way-Elemente werden farblich nach Spannungsebenen sortiert dargestellt, beginnend mit der niedrigsten Spannungsebene zuerst und die höchste Spannungsebene über anderen. Es steht eine Farbpalette von 12 gut zu unterscheidenden Farben bereit.

Falls mehr als 12 Spannungsebenen dargestellt werden, wiederholt sich die Farbpalette und ein entsprechender Warnhinweis wird in der Konsole ausgegeben.

Da es in MATLAB nicht einfach möglich ist, viele Elemente in einer bestimmten Farbe so zu plotten und dennoch nur einen Legendeneintrag je Spannungsebene darzustellen, werden die Way-Elemente in einem etwas kompliziert anmutenden Verfahren dargestellt:

Zuerst wird für jede Spannungsebene im Ursprung ein Punkt in der jeweiligen Farbe erstellt. Danach wird die Legende erstellt und die Punkte wieder gelöscht, sprich von einem weißen Punkt überdeckt. Erst danach werden die eigentlichen Way-Elemente dargestellt, ohne die bereits erstellte Legende zu beeinflussen.

Ob dieser Plot überhaupt erstellt wird, wird in der Variable bool, beschrieben in Kapitel [3](#page-22-0).2, festgelegt. In Abb. [9](#page-137-0).4 ist das Umspannwerk aus Abb.[9](#page-125-0).2 und [9](#page-131-0).3 in der finalen Version zu sehen.

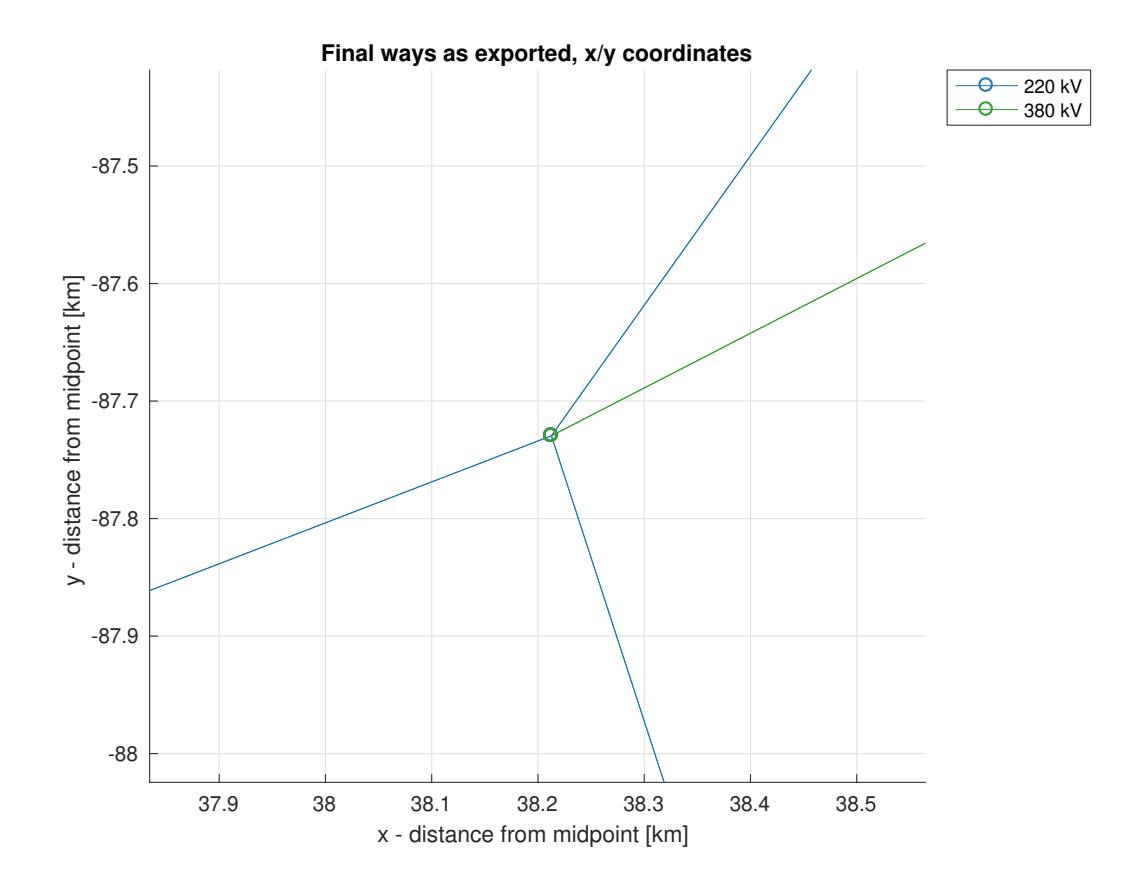

<span id="page-137-0"></span>Abbildung 9.4: Visualisierung von Funktion *my plot ways final()*

In diesem letzten Kapitel werden die Ergebnisse des MATLAB Programms diskutiert. Als Beispiel dazu dient das Höchstspannungsnetz in Osterreich, genaugenommen der 220 kV und 380 kV Spannungsebene.

In Abb. [10](#page-139-0).1 ist ein Auszug der Website [4] zu sehen. In der Abfrage werden sämtliche Way-Elemente dargestellt, welche im *field* »power« den Wert »line« und im *field* »voltage« den Wert »220 000« oder »380 000« aufweisen.

Es ist hierbei anzumerken, dass in der visuellen Darstellung im Browser ein Renderfehler auftritt und nicht sämtliche Way-Elemente des Datensatzes dargestellt werden. Dies ist deutlich daran zu erkennen, dass in Tirol und im Burgenland Leitungsstücke nicht dargestellt werden, obwohl nach manueller Kontrolle diese Way-Elemente sich sehr wohl im Export-Datensatz befinden.

In Abb. [10](#page-139-1).2 ist eben jener Datensatz aus Abb. [10](#page-139-0).1 nach Durchlauf des MATLAB Programms dargestellt.

Die Visualisierung erfolgte mit der Funktion *my plot ways final()*, wie sie in Abschnitt [9](#page-132-0).3 beschrieben wurde. Hier ist sind auch deutlich die in Abb. [10](#page-139-0).1 fehlenden Leitungsstücke in Tirol sowie im Burgenland zu erkennen.

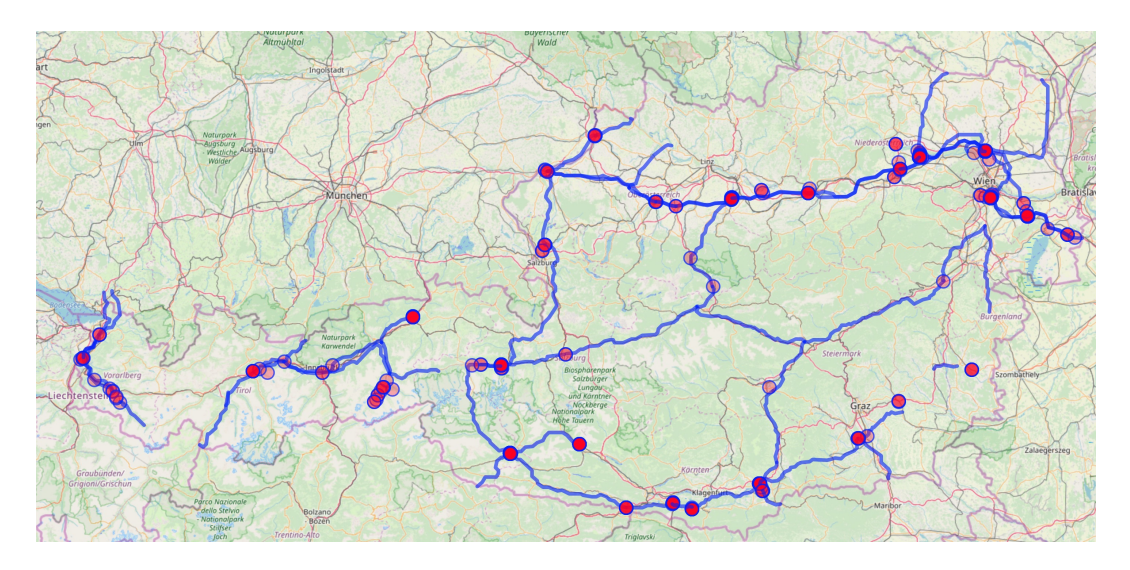

<span id="page-139-0"></span>Abbildung 10.1: *OpenStreetMap* - Datenbasis vor MATLAB Skript [4]

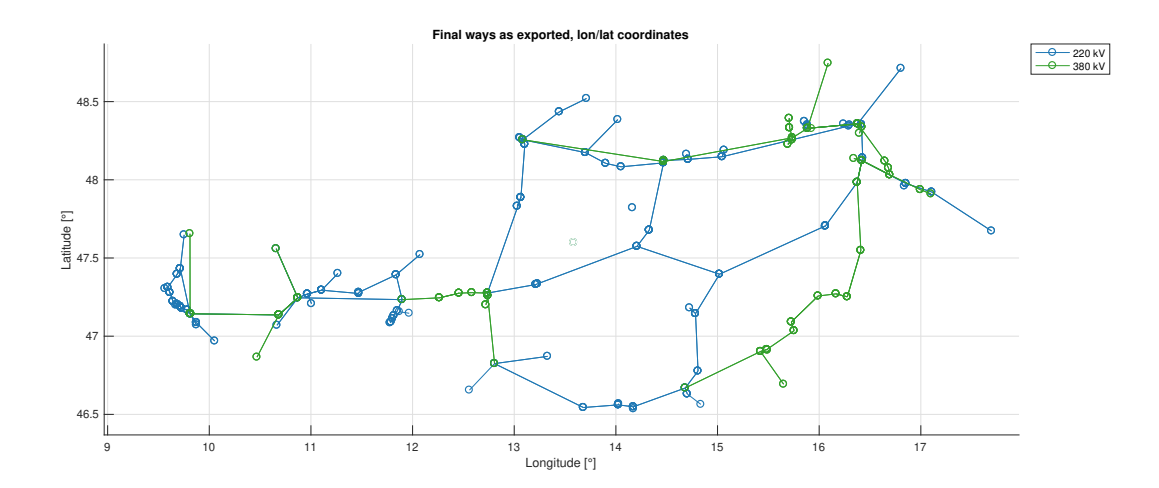

<span id="page-139-1"></span>Abbildung 10.2: *OpenStreetMap* - Datenbasis nach MATLAB Skript

In Abb. [10](#page-142-0).3 ist das österreichische Höchstspannungsnetz der 220 kV und 380 kV Ebene in *VISU*, dem Visualisierungsprogramm von *ATLANTIS* abgebildet.

Die Daten dieser Leitungen wurden händisch aus der Netzkarte der *ENTSO-E* und anderen Datenquellen übernommen, wie in Abschnitt [2](#page-12-0) beschrieben wurde.

Im Vergleich dazu ist der Datensatz von *OpenStreetMap*, wie in Abb. [10](#page-139-1).2 dargestellt, in Abb. [10](#page-142-1).4 ebenso von *VISU* visualisiert.

Ein näherer Vergleich der Abbildungen [10](#page-142-1).3 und 10.4 zeigt folgende Erkenntnisse:

- Die Höchstspannungsnetze stimmen sehr gut überein,
- das Netz von *OpenStreetMap* ist detailreicher als das der *ENTSO-E*,
- dennoch sind einige Leitungen aus dem Netz der *ENTSO-E* nicht in der Datenbasis von *OpenStreetMap* enthalten,
- grenzüberschreitende Leitungen wurden beim händischen Hinzufügen bis ins Nachbarland geführt, im Datensatz von OpenStreetMap enden diese im Normalfall am Grenzübergang.

Zusammenfassend kann gesagt werden, dass kleinere Unterschiede sehr wohl zu erkennen sind. Es lässt sich jedoch nicht pauschalisieren, welcher der beiden Datensätze die qualitativ hochwertigeren Informationen aufweist, da dies von Detail zu Detail unterschiedlich zu beurteilen ist.

Die Daten aus Abb. [10](#page-142-1).4 wurden in ca. 5 - 10 Arbeitsminuten gewonnen und bedürfen mit manueller Nachbearbeitung bei diesem Datensatzumfang insgesamt circa einen halben bis einen ganzen Arbeitstag, um das Höchstspannungsnetz von Österreich für *ATLANTIS* zugänglich zu machen.

In diesem Arbeitszeitraum ist es auch möglich, die Komplexität zu reduzieren und so den selben Detailgrad der *ENTSO-E* Netzkarte zu erreichen, bzw. den Datensatz aus *OpenStreetMap* dem der *ENTSO-E* Netzkarte anzugleichen.

Die händische Übertragung der Daten aus Abb. [10](#page-142-0).3 nahmen im Gegensatz dazu jedoch mehrere Tage bis mehrere Wochen Personeneinsatz in Anspruch.

Im Angesicht dieser überwältigenden Zeit- und Kostenersparnis sowie der häufigen Nichtverfügbarkeit einer offiziellen Netzkarte, sind die kleineren detaillierten Unterschiede vernachlässigbar.

Dem in dieser Arbeit vorgestellten MATLAB Programm kann somit ohne weiteres attestiert werden, die in Abschnitt [2](#page-12-0) aufgezählten Punkte erfüllt zu haben und für *ATLANTIS* von sehr großem Nutzen zu sein.

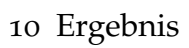

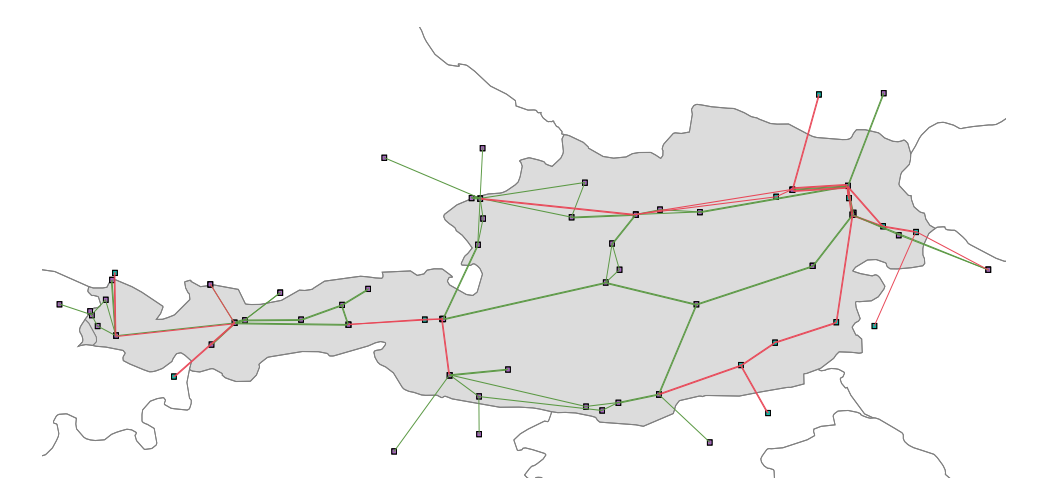

<span id="page-142-0"></span>Abbildung 10.3: *ATLANTIS* - Datenbasis *ENTSO-E* [2]

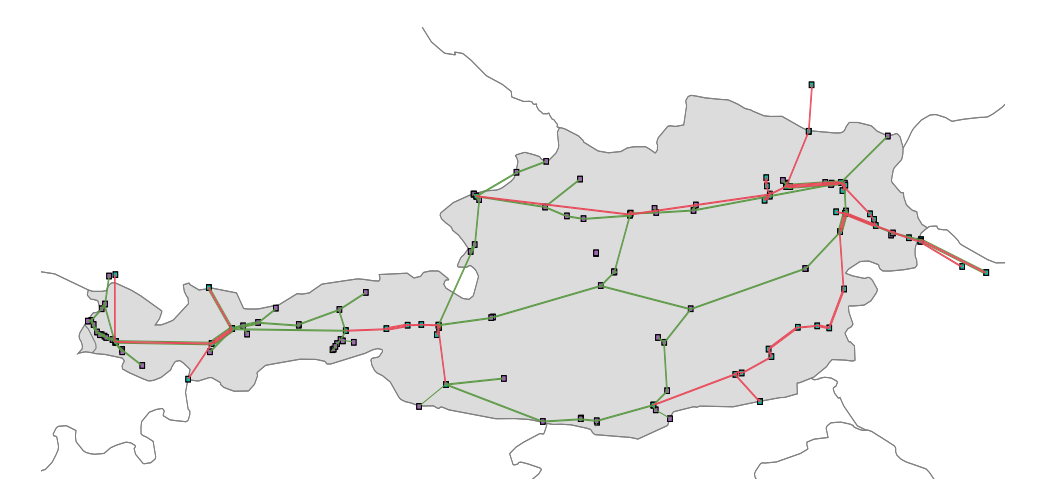

<span id="page-142-1"></span>Abbildung 10.4: *ATLANTIS* - Datenbasis *OpenStreetMap* [2]

# 11 Ausblick

Durch den modularen Aufbau lasst sich das Programm in Zukunft leicht ¨ anpassen. Dies kann der Fall sein, wenn die Daten bezüglich eines anderen Aspektes untersucht werden sollen.

Beispielsweise kann das die Erkennungen und Entfernung von Leitungen für den Bahnstrom sein, dies könnte durch die Anzahl der Kabel oder durch Schlagwörter wie »ÖBB«, welche im Namen der Leitung vorkommen könnten, bewerkstelligt werden.

Sollten neue Datenquellen gefunden werden, könnte eine weitere Importfunktion geschrieben werden, welche Daten aus einer anderen Quelle importiert. Sämtliche Funktionen des Programms könnten dennoch weiterhin genutzt werden.

Aus Kompatibilitätsgründen, konkret die Notwendigkeit der optionalen und kostenpflichtigen MATLAB *Mapping-Toolbox*, wurde in diesem Programm bewusst auf eine Visualisierung mit geographischen Ländergrenzen verzichtet. Diese Art von Visualisierung könnte aber nützlich sein.

Eine weitere Erweiterungsmöglichkeit wäre die Berechnung der tatsächlichen Länge einer Leitung. Die Daten dazu sind grundsätzlich vorhanden, werden jedoch derzeit in der Importfunktion verworfen. In dieser Version wird als Leitungslänge die Luftlinie zwischen den Endpunkten genutzt, diese Berechnung ist aber nicht akkurat für die in *ATLANTIS* durchgeführten Berechnungen der Leitungsverluste.
### 12 Zusammenfassung

Zusammengefasst kann gesagt werden, dass der Import der Daten von *OpenStreetMap* in ein für *ATLANTIS* lesbares Format sehr gut funktioniert.

Der Datensatz wird erfolgreich auf das wesentliche reduziert und dennoch werden dem Benutzer Möglichkeiten geboten, die wichtigsten Informationen schnell zu erkennen und alle anderen im Datensatz vorhanden Zusatzinformationen gut und übersichtlich analysieren zu können.

Verschiedenste Visualisierung helfen die Daten besser interpretieren und Einstellungen konkreter setzen zu können. Durch die optionale Aktivierbarkeit dieser Visualisierungen können große Datenmengen dennoch sehr effizient und schnell bearbeitet werden.

Durch die Verwendungen von einfachen MATLAB Standardfunktionen und ansonsten ausschließlich selbstgeschriebenen, gut kommentierten Funktionen, ist das Programm leicht verständlich und weist eine hohe Kompatibilität zu älteren Versionen von MATLAB auf.

Das Programm ist in der Lage, mit verschiedenste Fehlerfällen selbstständig umzugehen, ohne eine *Error-Message* anzuzeigen und somit die Ausfuhrung ¨ vorzeitig und unvollständig zu beenden.

# Abbildungsverzeichnis

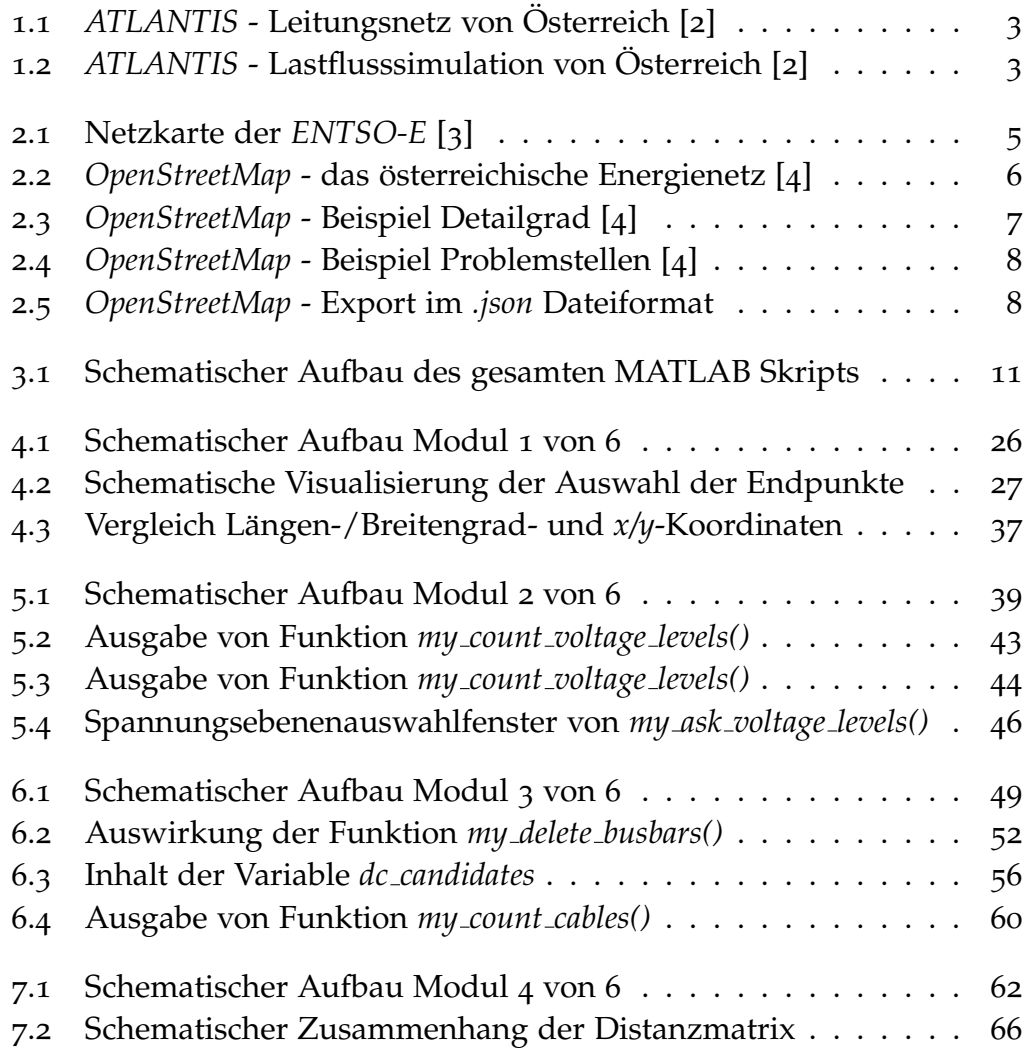

#### Abbildungsverzeichnis

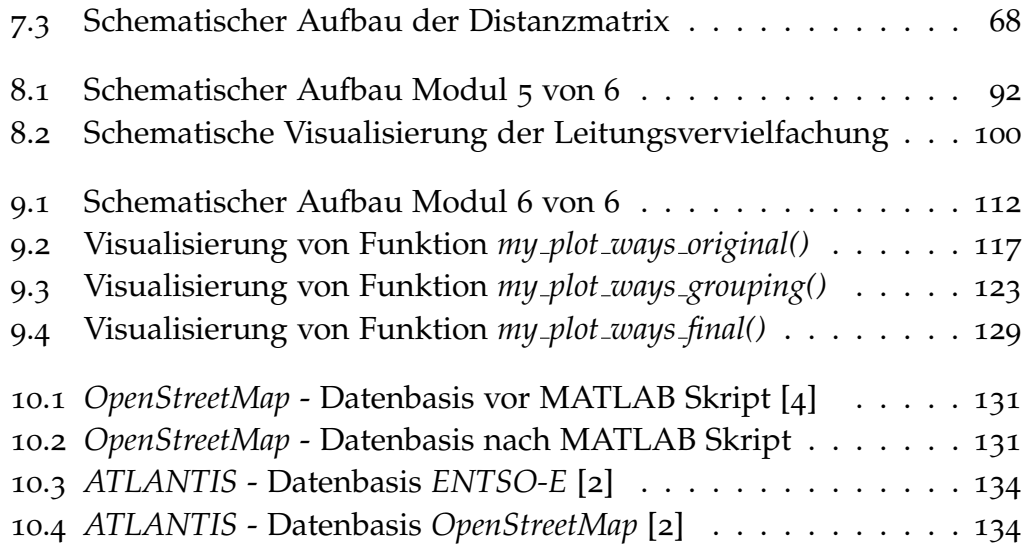

## Matlab Code Verzeichnis

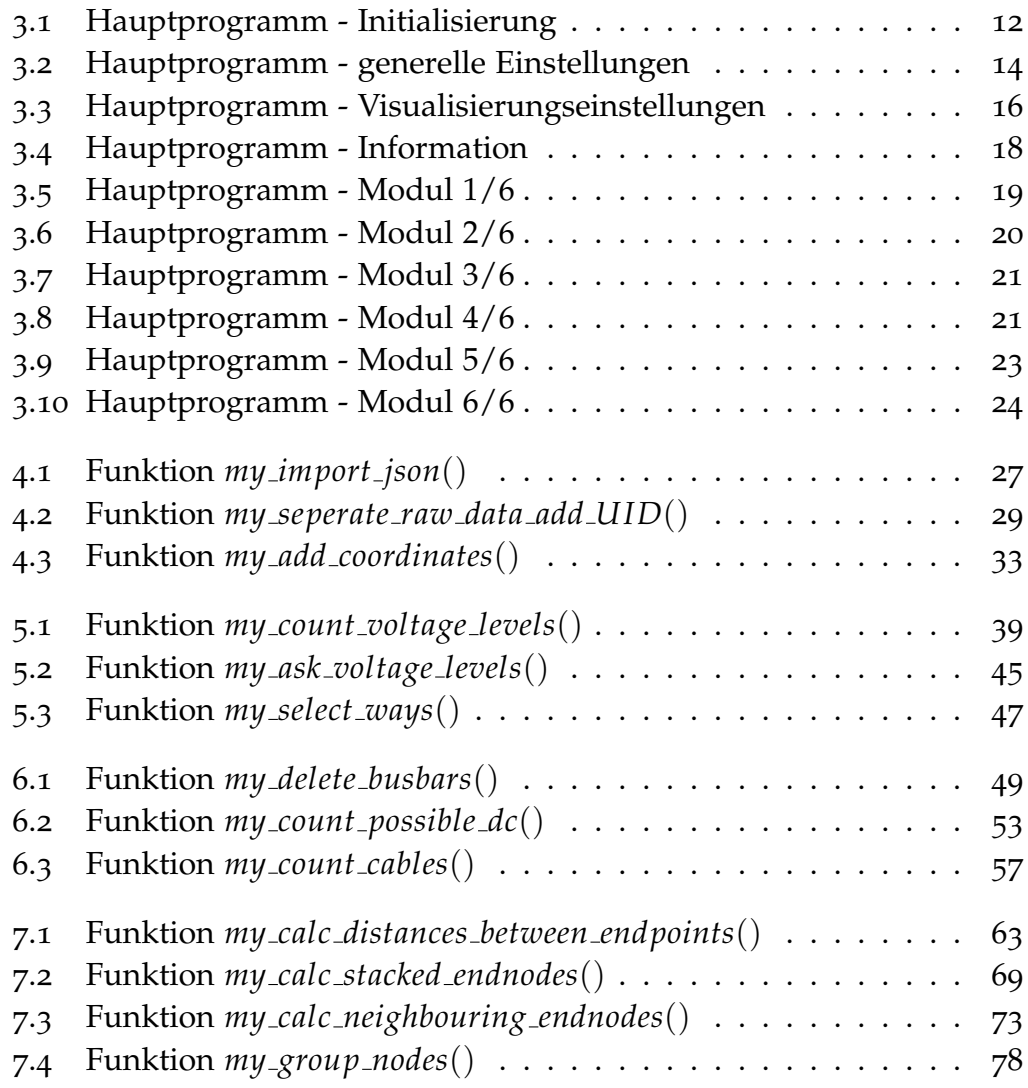

#### Matlab Code Verzeichnis

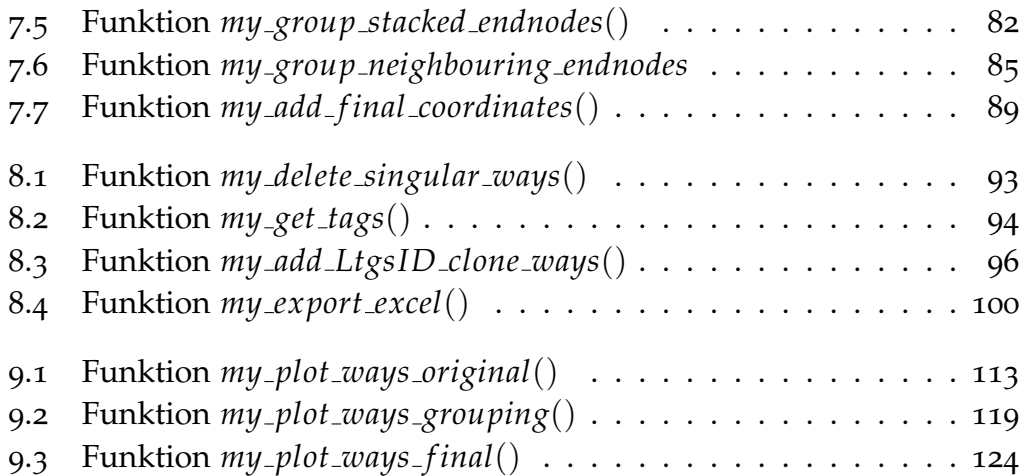

### Literaturverzeichnis

- [1] *https://www.tugraz.at/institute/iee/atlantis*, abgerufen am 15.10.2019
- [2] Visualisierungsprogramm *VISU* für *ATLANTIS*, Institut für Elektrizitätswirtschaft und Energieinnovation, Technische Universität Graz
- [3] *https://www.entsoe.eu/data/map*, abgerufen am 15.10.2019
- [4] *https://overpass-turbo.eu*, abgerufen am 15.10.2019
- [5] *https://de.mathworks.com/help/matlab/ref/format.html*, abgerufen am 15.10.2019
- [6] *https://gis.stackexchange.com/questions/75528/understanding-terms-in-lengthof-degree-formula/75535*, abgerufen am 15.10.2019
- [7] *https://de.mathworks.com/help/matlab/data analysis/missing-data-in-matlab.html*, abgerufen am 15.10.2019
- [8] *https://de.mathworks.com/help/matlab/matlab prog/vectorization.html*, abgerufen am 15.10.2019
- [9] Colormap »paired«, *www.ColorBrewer.org*, abgerufen am 15.10.2019